# Acer DA221HQL

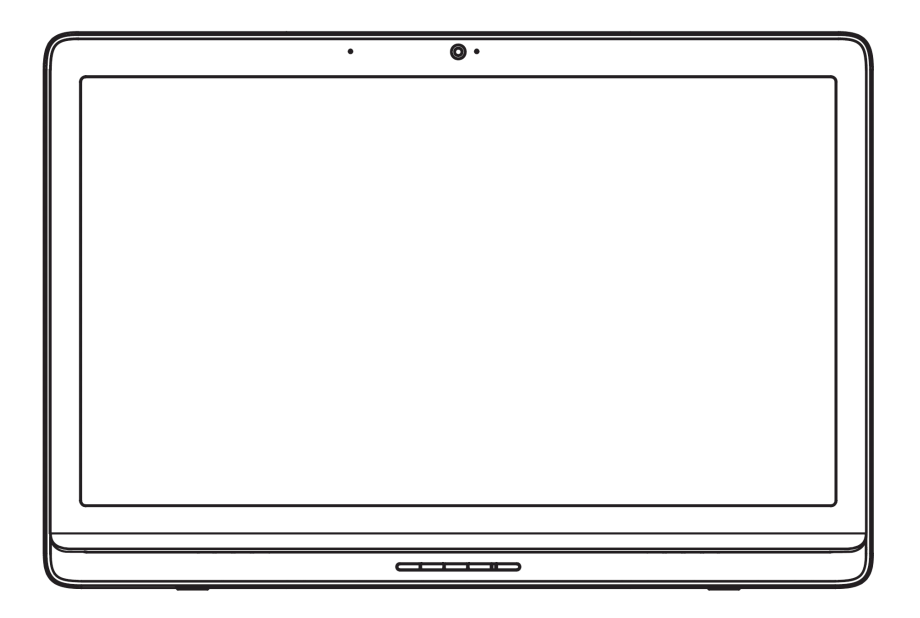

# User Guide

© 2014. All Rights Reserved.

Acer DA221HQL User Guide

Model: DA221HQL

This Revision: 03/2014

Acer DA221HQL

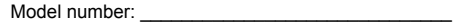

Serial number**\***: \_\_\_\_\_\_\_\_\_\_\_\_\_\_\_\_\_\_\_\_\_\_\_\_\_\_\_\_\_\_

Date of purchase: \_\_\_\_\_\_\_\_\_\_\_\_\_\_\_\_\_\_\_\_\_\_\_\_\_\_\_\_

Place of purchase: \_\_\_\_\_\_\_\_\_\_\_\_\_\_\_\_\_\_\_\_\_\_\_\_\_\_\_

**\***Note: See the back of the DA221HQL

# **ENERGY STAR**

Acer ENERGY STAR qualified products save your money by reducing energy cost and protecting the environment without sacrificing features or performance. Acer is proud to offer our customers products with the ENERGY STAR mark.

#### **What is ENERGY STAR?**

Products that are ENERGY STAR qualified use less energy and prevent greenhouse gas emissions by meeting strict energy efficiency guidelines set by the U.S. Environmental Protection Agency. Acer is committed to offering products and services worldwide that help customers save money, conserve energy and improve the quality of our environment. The more energy we can save through higher energy efficiency, the more we reduce greenhouse gases and the risks of climate change. More information refers to **www.energystar.gov or www.energystar.gov/ powermanagement.** 

- **Note**: Information in this section may not apply to your computer. Acer ENERGY STAR qualified products:

- produce less heat and reduce cooling loads in warmer climates.

- automatically go into "display Sleep" and "computer Sleep" mode after 10 minutes of inactivity.
- wake from "Sleep" mode by pressing the power button.
- save more than 80% energy when in "Sleep" mode.

ENERGY STAR and the ENERGY STAR mark are registered U.S. marks.

*Crergy* 

**ENFRGY STAR** 

# **Table of contents**

#### **ENERGY STAR**

#### **Getting to know your DA221HQL**

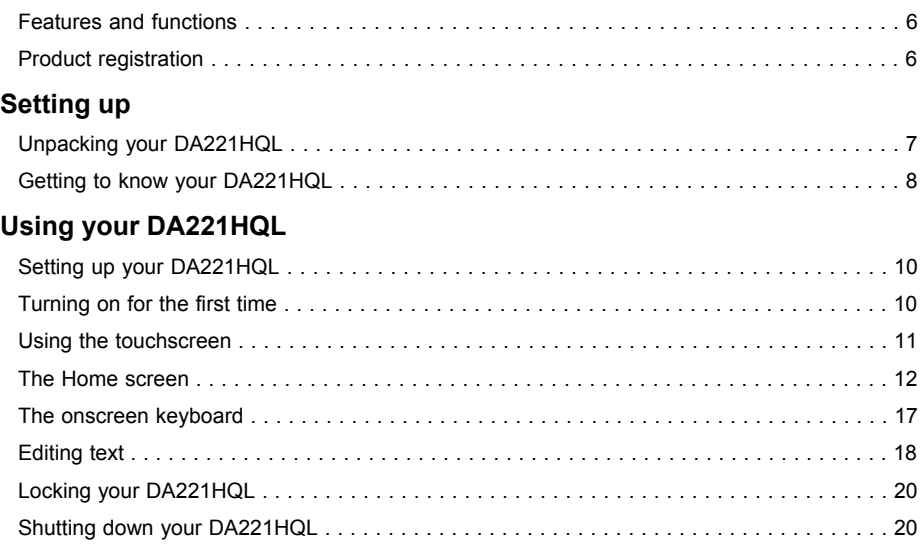

#### **Connecting devices to your DA221HQL**

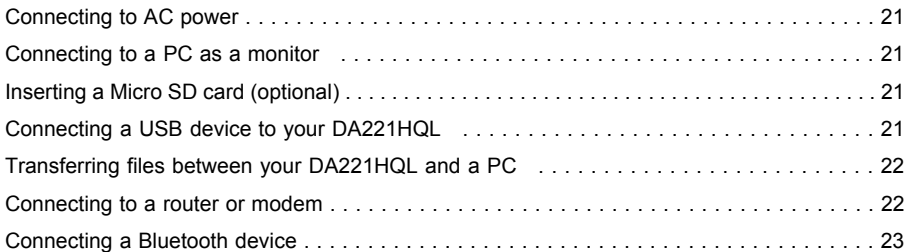

#### **Using the webcam**

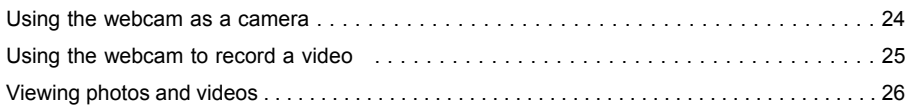

#### **Advanced settings**

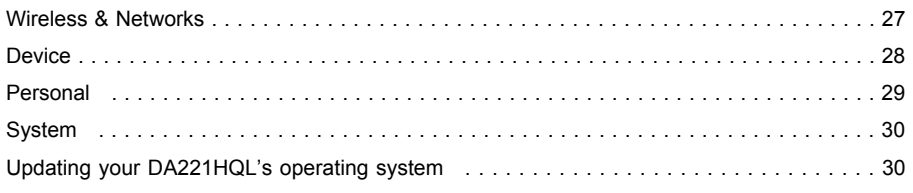

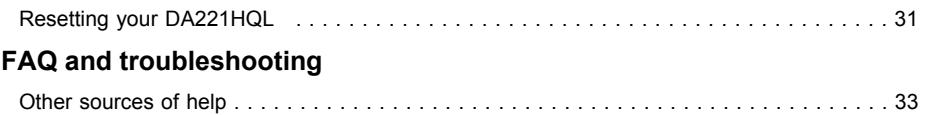

# **Getting to know your DA221HQL**

## Features and functions

Your new DA221HQL offers leading, easy-to-access multimedia and entertainment features. You can:

- Connect to the Internet.
- Access your email.
- Play music and video.
- Keep in touch with your friends via your People and social networking apps.
- View content from an HDMI device.
- Use touch to control a PC.

## Product registration

When using your product for the first time, it is recommended that you immediately register it. This will give you access to useful benefits, such as:

- Faster service from our trained representatives.
- Membership in the Acer community: receive promotions and participate in customer surveys.
- The latest news from Acer.

Hurry and register, as other advantages await you!

### How to register

To register your Acer product, please visit **www.acer.com**. Tap **Registration** and follow the simple instructions.

You can also register directly from your DA221HQL by tapping the **Registration** icon.

After we receive your product registration, you will be sent a confirmation email with important data that you should keep in a safe place.

## Unpacking your DA221HQL

Your new DA221HQL comes packed in a protective box. Carefully unpack the box and remove the contents. If any of the following items is missing or damaged, contact your dealer immediately:

- Acer DA221HQL
- Setup poster
- Keyboard and Mouse (optional)
- Micro USB cable (optional)
- HDMI cable (optional)
- AC adapter
- Warranty card

## Getting to know your DA221HQL

### Front view

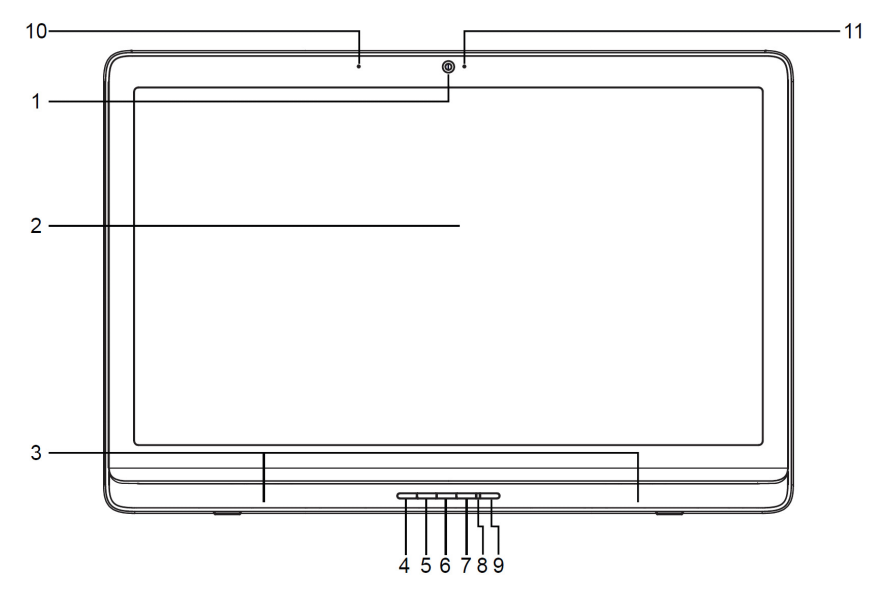

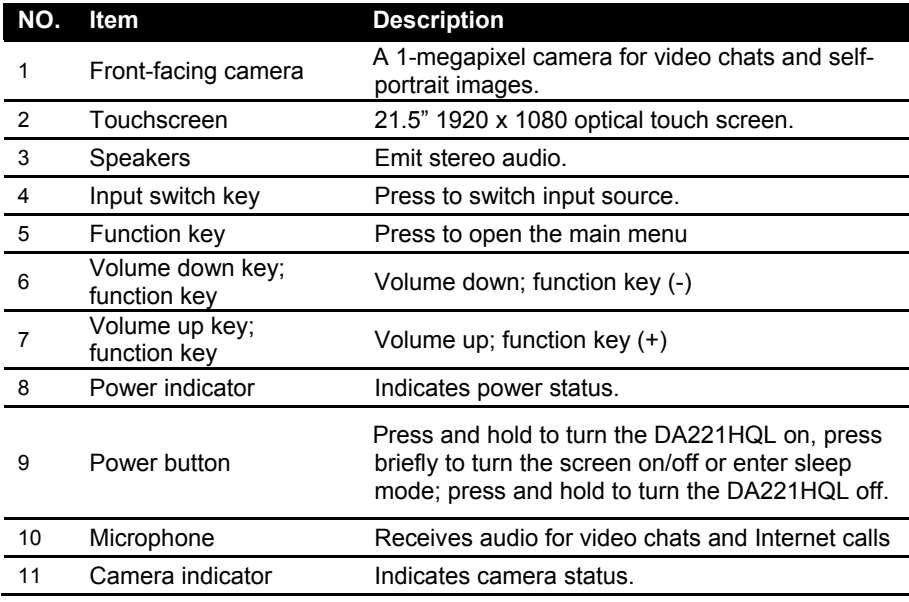

### Back view

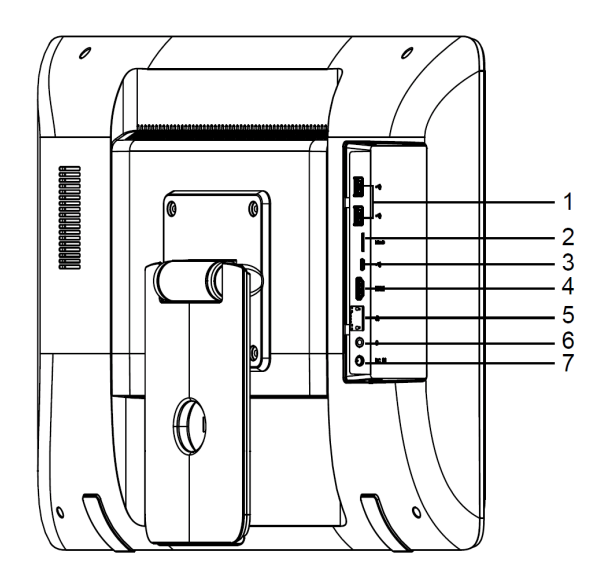

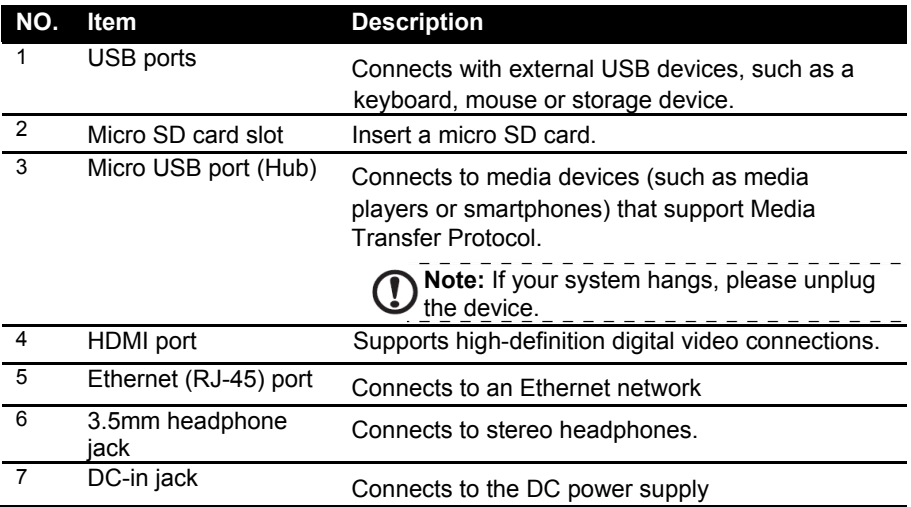

# **Using your DA221HQL**

## Setting up your DA221HQL

 Open the stand until it snaps in place. Then, tilt the display panel to an angle of between 15 and 75 degrees from an upright position. Connect the DC-in jack to your DA221HQL and plug the AC adapter into any AC outlet.

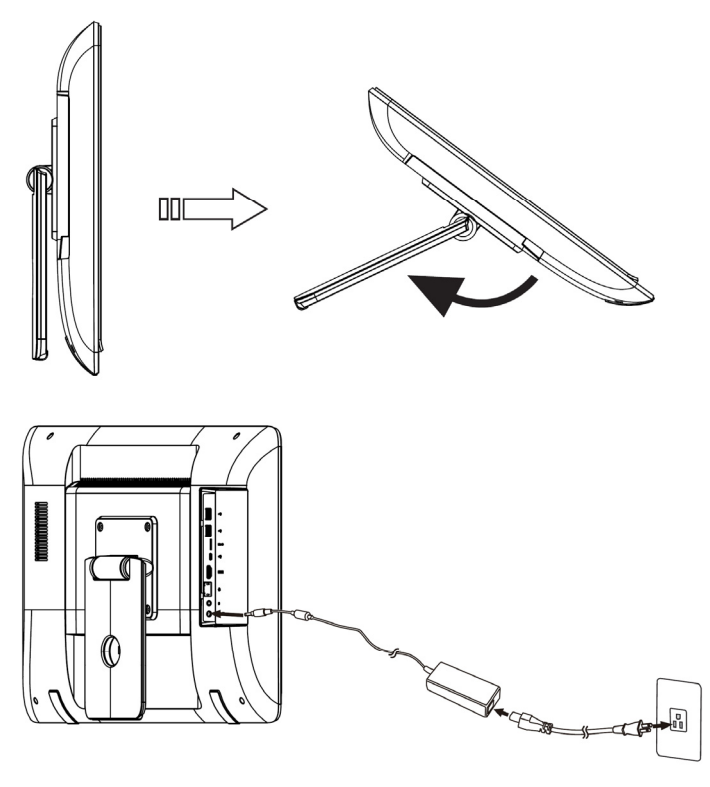

**Warning: Only use the bundled power adapter to power your DA221HQL.**

## Turning on for the first time

To turn on your DA221HQL, press the power button until the screen turns on. Wait a moment for your DA221HQL to get ready. You will then be asked some questions before you can use your DA221HQL.

To start, tap to select your language and country, then tap **Start**. Follow the rest of the instructions as they are displayed.

**Note:** If the DA221HQL's screen turns off, it has entered sleep mode. Briefly press the power button to wake it up. For more information, see "Waking your DA221HQL" on page 20.

### Sign in to or create a Google account

If you have Internet access, your DA221HQL allows you to synchronize information with a Google account.

During the start-up process, you may create or sign in to an account, which will be used to synchronize your contact list, email, calendar and other information. If you do not yet have Internet access, or do not want to use this feature, then tap **Skip**.

**Important:** You must sign in to a Google Account to use Gmail, Google Talk, Google Calendar, and other Google Apps; to download apps or media from Google Play; to back up your settings to Google servers; and to take advantage of other Google services on your DA221HQL.

If you want to restore existing settings from another device with Android 2.0 (or later) installed, you must sign in to your Google account during setup. If you wait until after setup is complete, your settings will not be restored.

**Note:** If you have multiple Google accounts, such as separate accounts for personal and business contacts, you can access and synchonize them from the Accounts settings section. See "Multiple Google accounts" on page 30.

### Using the touchscreen

Your DA221HQL uses a touchscreen for selecting items and entering information.

Use your finger to tap the screen.

**Tap**: Touch the screen once to open items and select options.

**Drag**: Hold your finger on the screen and drag across the screen to select text and images.

**Tap and hold**: Tap and hold an item to see a list of actions available for that item. On the pop-up menu that appears, tap the action you want to perform.

**Scroll**: To scroll up or down the screen, simply drag your finger up or down the screen in the direction that you want to scroll.

**Note:** The system will automatically calibrate touch coordinates during start-up. Please do not touch the screen.

**Note:** Sudden change in ambient light source might result in misreading of the touch coordinates. Please restart the device when this happens.

\_ \_ \_ \_ \_ \_ \_ \_

## The Home screen

When you start your DA221HQL, or wake it from power saving, it will display the Home screen. This screen gives you quick access to information and simple controls with widgets or shortcuts. These display information such as the time and weather, or provide additional controls and direct access to apps. Some have been pre-installed on your DA221HQL, while others may be downloaded from Google Play.

The Home screen already features some useful controls and information.

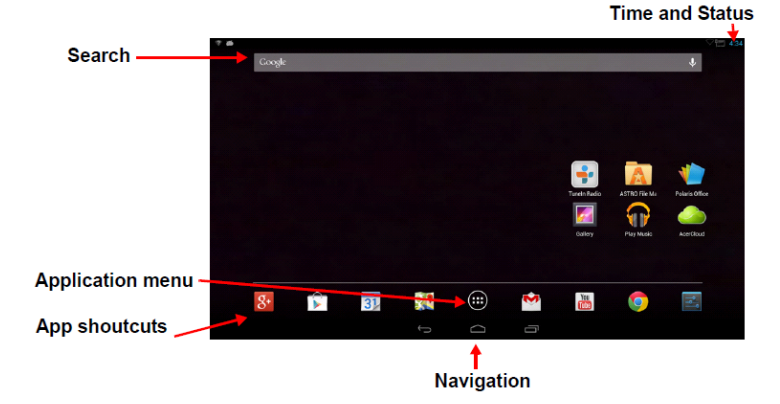

### Search

To search for apps, files or for information on the Internet, tap the **Google** icon in the top-left corner.

Simply enter the text you want to find. Tap the arrow or Enter key to search the Internet, or tap one of the suggestions, apps or files shown in the list.

### Voice search

If voice search is available, tap the microphone and speak your search request.

### **Navigation**

To navigate through menus and options, three (or more) icons are shown at the bottom of the screen.

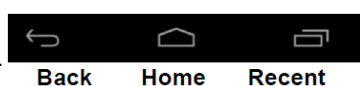

#### **Back**

Tap this icon to go to the previous page, or to go up one level in a menu. This icon may be replaced with the *hide* icon in certain cases (such as if the keyboard or list of recent apps is shown).

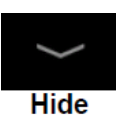

#### Home

Tap this icon to go directly to the Home screen.

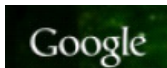

Recent

Tap this icon to see recently opened apps. Tap an app to open it, or tap anywhere on the screen to return to the Home screen.

### The extended Home screen

The Home screen extends to either side of the initial Home screen, giving you more room to add widgets or organize shortcuts. To view the extended Home screen, swipe your finger to the left or right.

A total of five pages are available, two to the left and two to the right. To change or add widgets on any of the screens see "Personalizing the Home screen" on page 15.

### The App menu

The App menu displays applications and widgets available on your DA221HQL.

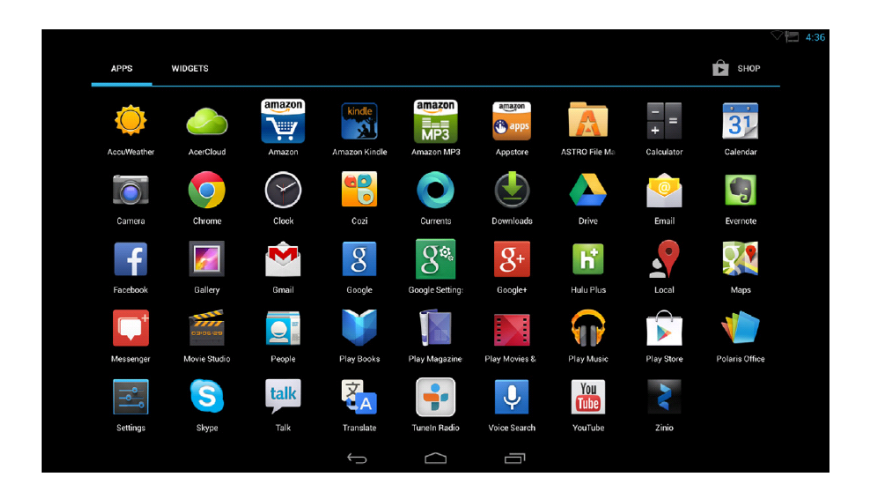

**Note:** All images are for reference only. The applications installed on your DA221HQL can be different from the applications shown in illustrations. Some applications might experience errors in location services because of abnormal WiFi connections.

Apps are displayed in alphabetical order. If more apps are available, an outline of the second page will be shown on the side of the screen. Swipe the outline towards the center of the screen to switch pages.

Otherwise swipe to the left to see more Applications. When you are on the last page of applications, swipe to the left to see widgets available on your DA221HQL. See "Personalizing the Home screen" on page 15.

Tap the **Shop** icon to open *Google Play.*

### Adding an application to a Home screen

Tap and hold an icon to add a shortcut to one of your Home screens. While a shortcut is selected, thumbnails of the Home screens are shown below the list of applications, simply drag the shortcut to a screen.

### Status and notification area

Status and notification icons are shown in the bottom-right corner of the screen.

This area contains a variety of icons to inform you of your DA221HQL's status. The icons on the right side of the clock indicate connectivity status. The left side of the clock displays the event notification icons.

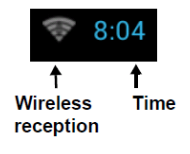

Tap the notification area to view more status information. Control buttons enable you to tap features on (blue) or off (white).

Some event summaries include controls below the main status area, such as media controls if music is playing.

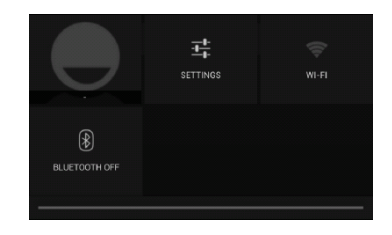

### Status and notification icons

#### Notification icons

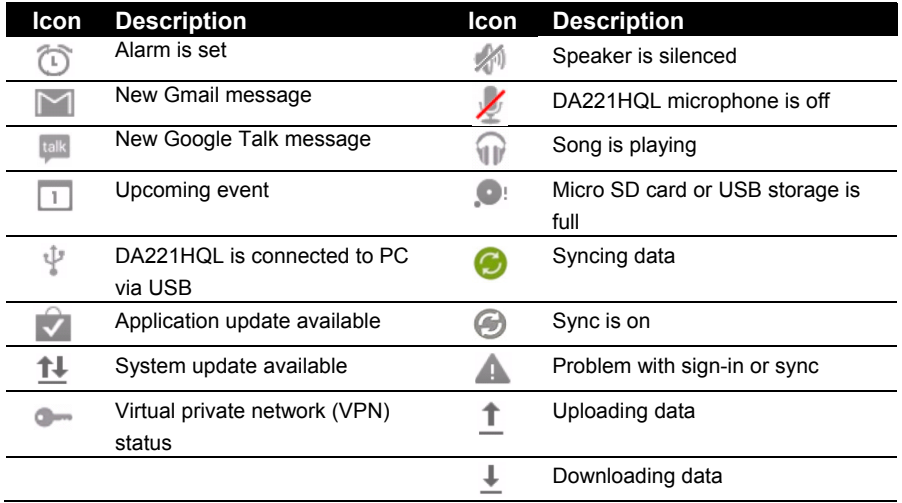

#### Connection icons

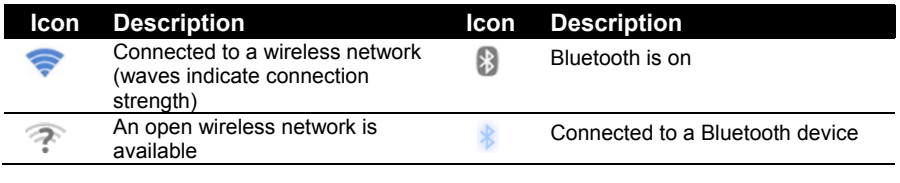

**Note:** Network connection icons are blue if you have an active Google account. 

### Personalizing the Home screen

You may personalize your Home screen by adding or removing application shortcuts or widgets, and by changing the wallpaper.

#### Adding or removing shortcuts or widgets

To add shortcuts or widgets tap the **Apps** icon in the top-right corner of the Home screen.

The **APPS** menu contains a list of shortcuts to applications you can drag to a Home screen.

Tap **WIDGETS** to see small applications and links (such as custom shortcuts, contacts or bookmarks) that you can add to a Home screen. Widgets are small applications that display constantly-updated information or quick shortcuts to applications or special functions.

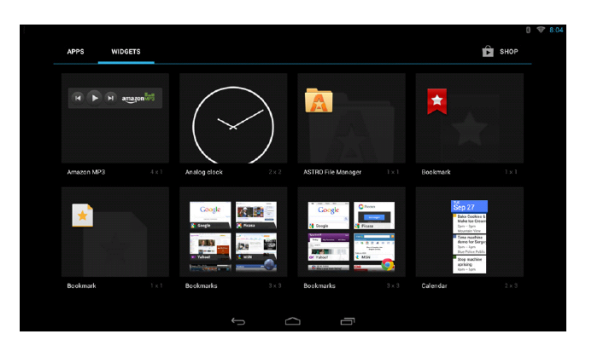

To move an App or Widget to the Home screen, tap and hold an item until it is selected. The Home screen will open. Drag the item to any free area on the screen.

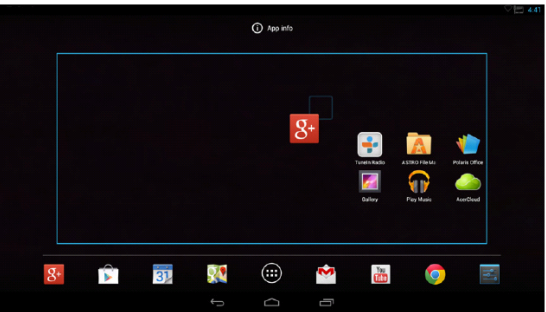

To move the item to a different Home screen, drag it to the side of the screen, the Home screen will switch to the screen in that direction. Release the item when it is positioned correctly.

### Resizing a Widget

Most widgets can be made larger, so you can give more space to information that is important to you. After placing a Widget on the Home screen, tap and hold to select it. Four diamonds will appear on each side, tap and drag the diamond until the Widget is the correct size. Tap **Back** to finish.

**Note:** Not all widgets can be resized. 

#### Removing an item from the Home screen

To remove an item from the Home screen, tap and hold the item until the **Remove** option appears at the top of the screen. Simply drag the item to the **Remove** option.

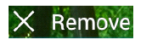

### Changing the Home screen image

Tap and hold any open space on the Home screen. You can choose from a set of pre-formatted wallpapers, images stored in the Gallery, selected Wallpapers, or Live wallpapers that feature animated or interactive backgrounds.

### The onscreen keyboard

When you tap a text box to enter text, an onscreen keyboard will appear. Simply tap on keys to enter text.

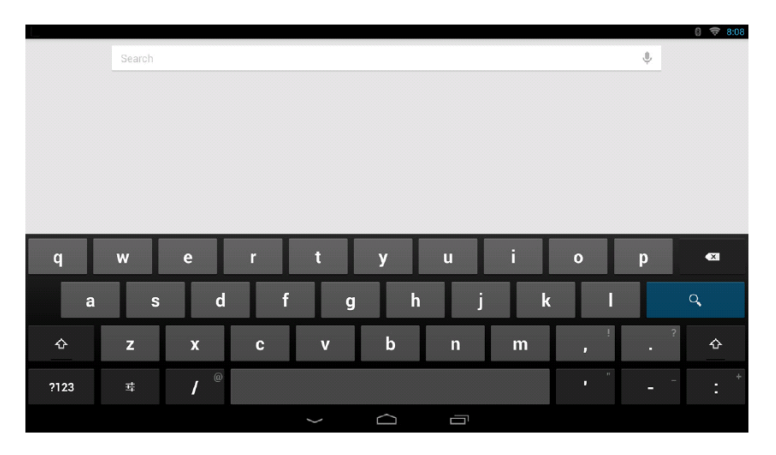

Tap the **?123** button to see numbers and special characters, and then tap the  $\sim \iota$  { key to see more options. Tap and hold a key to select alternative characters (if available for that key), such as letters with accents or related symbols.

The layout of the keyboard varies slightly, depending on the application and information that is required.

### Changing Android keyboard settings

To use a different keyboard language or change settings, tap the **Input options** key, then select either **Input languages** or **Android keyboard settings**. These settings include Auto-correction and keyboard sounds.

괔

### Predictive text or auto correction

The Android keyboard can provide predictive text input. As you tap the letters of a word, a selection of words are displayed that continue the sequence of letters tapped, or are a close match allowing for errors. The word list changes after every key press. If the word you need is displayed, you can tap on it to insert it into your text.

To turn predictive text on or off with the Android keyboard, tap the **Input options** key, and then **Android keyboard settings**. Tap **Auto correction** or **Show correction suggestions** and select one of the options.

## Editing text

You can select and edit text in certain applications, such as text you have entered in a text field. Selected text can be cut or copied and later pasted within the same application, or to a different application.

**Note:** Certain applications may not support text selection, or only support it in certain areas.Other applications may offer specialized commands to select text.

### Selecting text

To select text that you want to cut, copy, delete or replace:

1. Tap the text you want to select. If you can select this text, a cursor is inserted below the text.

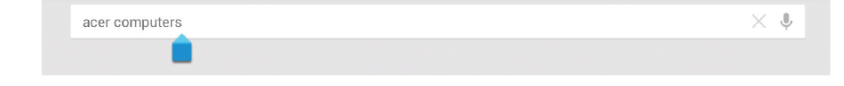

**Note:** The cursor indicates where text you type or paste will be inserted.

2. Tap and hold the text or word you want to select. The selected text is highlighted, with a tab at each end of the selection.

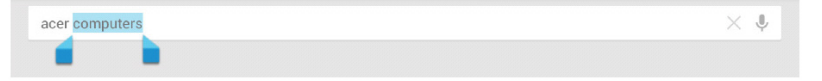

- 3. Drag either tab to expand or reduce the amount of selected text, or tap **Select all**.
- 4. To cut or copy the text, tap the **CUT** or **COPY** button.

### Inserting text

To type new text or add text that you have copied:

1. Tap the text you want to select. If you can select this text, a cursor is inserted below the text.

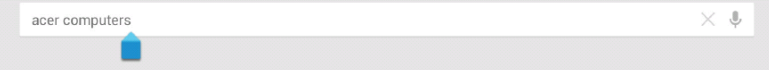

2. If the cursor is not in the desired position, simply drag it to the correct position. If you previously copied (see below) text, tap where you want to insert the text. A **PASTE** button appears briefly below the cursor. Tap the button to paste the text.

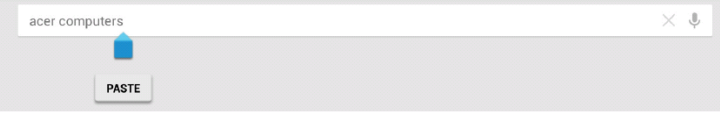

To replace a word, double tap the word. A **PASTE** button appears above the word. Tap the button to paste to replace the text.

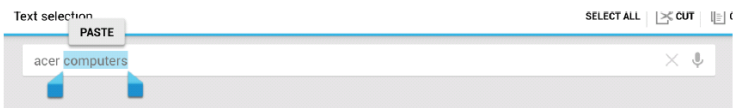

- 3. Modify the text: Type, paste or delete text.
- 4. Tap **Enter** on the keyboard (or tap  $\begin{bmatrix} 0 & 1 \end{bmatrix}$  on the Acer Android keyboard).

## Locking your DA221HQL

If you will not use your DA221HQL for a while, briefly press the power button to lock access. This saves power and ensures your DA221HQL does not unintentionally use any services. Your DA221HQL will lock automatically if it is not used after a while. To change the delay, tap **APPS** > **Settings** > **Display** > **Sleep**.

### Waking your DA221HQL

If the screen is off and the DA221HQL does not react to any taps on the screen, then it has been locked and is in sleep mode.

**Note:** The default setting of Sleep Mode is enabled and the default setting of "Stav Awake" is disabled, which could save more power consumption in Sleep Mode (Suspense to RAM) . 

### Security options

For additional security, you may set a code or number that must be entered to access the DA221HQL, such as an unlock pattern (a set of dots that must be tapped in the correct order). Open the Home screen and tap **APPS** > **Settings** > **Security** > **Screen lock**.

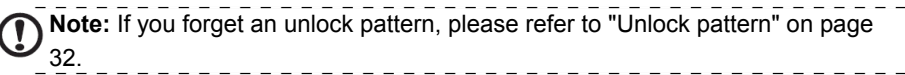

## Shutting down your DA221HQL

If you won't use your DA221HQL for an extended period of time, turn it off to save power. To turn off your DA221HQL (even when locked), press and hold the power button for one second. You will then be asked to confirm the shut down. To force a shutdown, press and hold the power button for four seconds.

# **Connecting devices to your DA221HQL**

### Connecting to AC power

See "Setting up your DA221HQL" on page 10.

### Connecting to a PC as a monitor

Your DA221HQL has an HDMI port, that can be used to connect it to a computer, or video player.

**Note:** The USB 2.0 hub can switch between your PC's Windows operating system and DA221HQL's Android operating system according to the Source selection.

\*If HDMI is selected, the USB hub is switched to PC Windows mode. The internal touch function is also switched to PC Windows mode (Windows 7 only).

\*If in Android mode, the internal touch function, webcam, USB hub and Micro SD card reader are also switched to Android mode.

**Note:** Only the first device could be read when multiple external storage devices were connected via an external USB hub.

## Inserting a Micro SD card (optional)

You may install a Micro SD card to expand your device's storage space.

**Note:** Your DA221HQL only supports Micro SD cards that use the NTFS, FAT or FAT32 file system.

- 1. Locate the Micro SD card slot.
- 2. Align the card correctly and push it into the slot.
- 3. Ensure that the Micro SD card is inserted all the way into the card slot.

Check card capacity in the **External Micro SD card** section of **APPS > Settings** > **Storage**.

## Connecting a USB device to your DA221HQL

USB devices, such as a keyboard, mouse, game controller, digital camera, or storage devices, are supported through the USB ports. See "Back view" on page 9. As most USB keyboards, mice and game controllers are designed for desktop computers and operating systems, some keys may not function.

### Accessing files on a USB storage device

**Note:** Your DA221HQL supports USB storage devices that use the NTFS, FAT or FAT32 file systems.

You can access media files (photos, music and video) on USB storage devices with your DA221HQL's multimedia apps. For more flexible access, "file management" apps are available in the Google Play store.

**Caution: Before removing USB storage, make sure your device is not using data on the USB storage device.**

**Note:** Please check for updates to the DA221HQL's software that may add support for additional USB devices. See "Updating your DA221HQL's operating system" on page 30.

### Transferring files between your DA221HQL and a PC

Your DA221HQL and any connected storage devices can be accessed from a PC

with a USB connection.

### Connecting to a PC as a USB storage device

This allows you to transfer your personal data to or from your PC, using your PC's file explorer.

Plug the micro USB connector into the micro USB port on the rear side of your DA221HQL, and plug the other end of the USB cable into a USB port on your PC.

After a short delay, your DA221HQL's internal memory will be visible as a **Portable Device** in your PC's file explorer. Select the **DA221HQL** icon to see your DA221HQL's internal memory and any additional memory (Micro SD card or USB devices) attached to your DA221HQL.

### Connecting to a router or modem

Your DA221HQL has an Ethernet port, that can be used to connect it to a network.

Use an Ethernet cable to connect the display to a router or modem that provides Internet access.

For Ethernet settings, tap **APPS > Settings** > **Ethernet**. Ethernet only supports 10/100 Mbps.

### Connecting a Bluetooth device

Only A2DP stereo headsets (playback only, no microphone) are supported. Please check for updates to the DA221HQL's software which may add support for additional Bluetooth devices.

For Bluetooth settings, tap **APPS > Settings** > **Bluetooth**.

Turn Bluetooth on and tap **Search for devices** to scan for nearby devices.

**T**) Note: Please check for updates to the DA221HQL's software that may add support for additional Bluetooth devices. See "Updating your DA221HQL's operating system" on page 30. 

# **Using the webcam**

**Note:** Illustrations are for reference only. Actual product specifications may vary.

Your DA221HQL features a 1-megapixel digital webcam mounted on the front. Many chat or instant messaging apps can use this webcam so you can be seen by your family and friends. Use the settings in the app to control the webcam.

### Using the webcam as a camera

To activate the camera, open the application menu and tap **Camera**.

### Camera icons and indicators

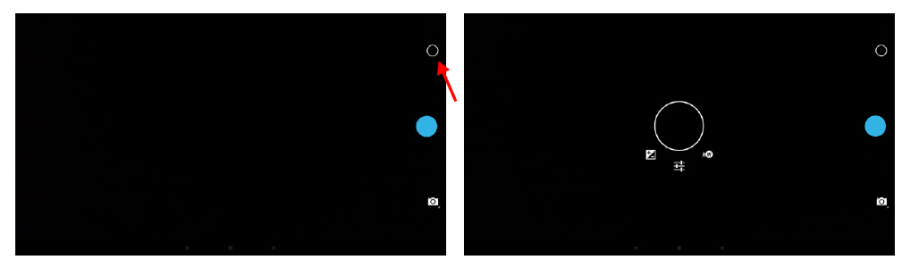

In the camera window, the controls on the right allow you to change settings or select camera or camcorder.

After you have taken a photo, a thumbnail in the top-right allows you to view the picture or video.

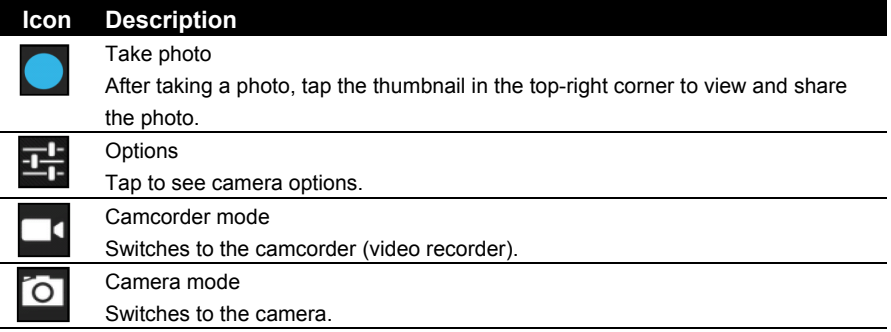

#### Camera options

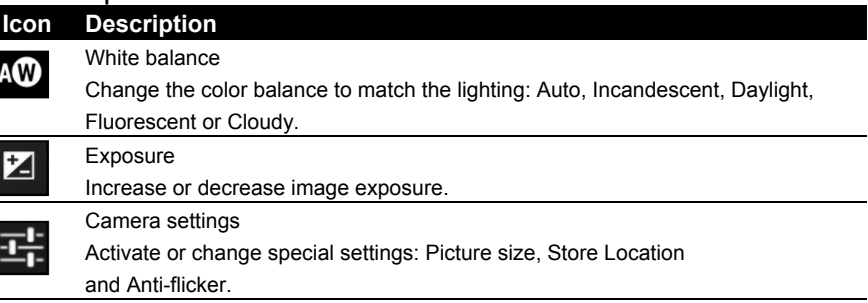

### Taking a photo

- 1. Ensure the options described above are set to your preferences.
- 2. Frame your subject and steady your DA221HQL.
- 3. Tap the camera icon to take the photo.

### Using the webcam to record a video

The Camera app can also record video.

### Camcorder icons and indicators

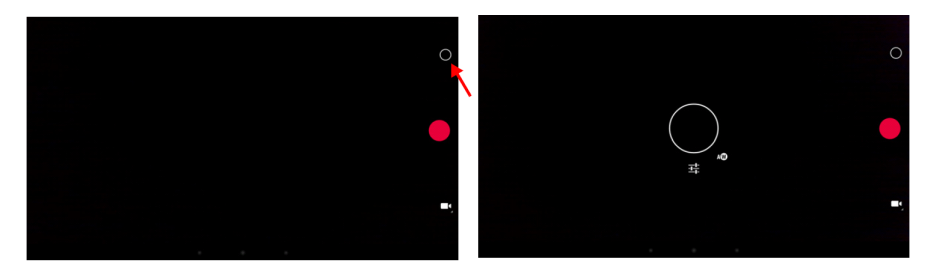

Tap the camcorder icon to switch to camcorder mode.

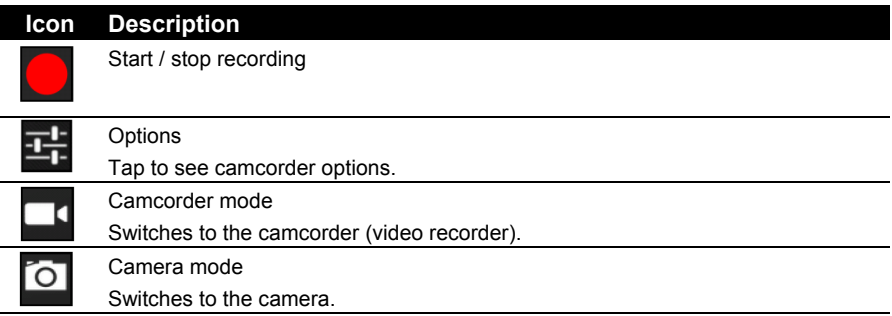

### Camcorder options

Adjust camcorder options to obtain the best image:

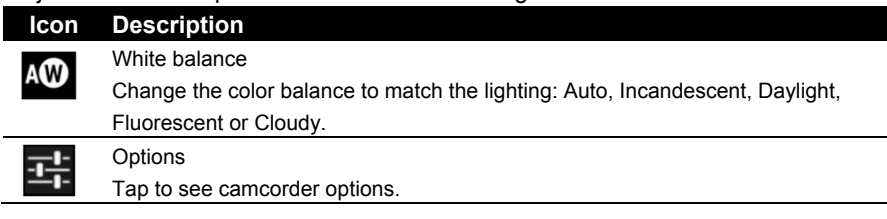

### Shooting a video

- 1. Ensure the options described above are set to your preferences.
- 2. Frame your subject and steady your DA221HQL and zoom in or out as needed.
- 3. Tap the record icon to begin recording.
- 4. Tap the record icon again to stop recording.

### Supported formats

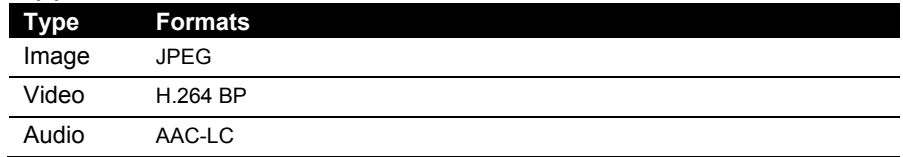

### Viewing photos and videos

After you have taken your photo or video, it is automatically saved.

Open the application menu and tap **Gallery**. Select the photo or video you want to view (videos are marked with a small play symbol).

From the Gallery you can share the file using various services. Tap **Menu** and then **Share**.

**Note:** Share options vary depending on the file type. \_\_\_\_\_\_\_\_\_\_\_\_\_\_\_\_\_\_\_\_\_ Access Settings from the Application menu. Tap **APPS**, then **Settings**.

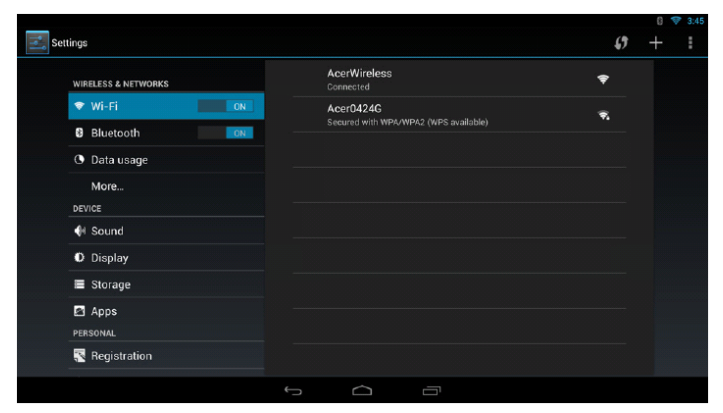

## Wireless & Networks

### Activating or deactivating connections

Open the Application menu and tap **Settings**. Under **WIRELESS & NETWORKS** each connection has an ON/OFF switch that controls the connection. Tap an entry to manage your connection settings.

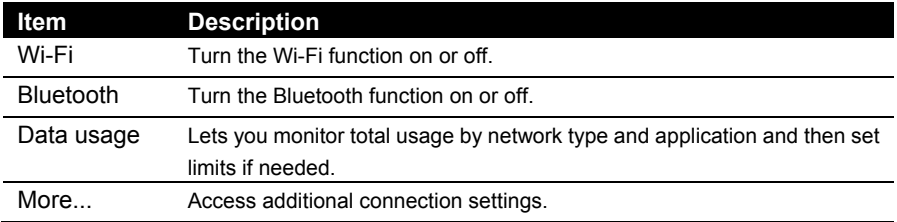

Alternatively, use the right side of the status bar to manage connection settings.

Tap **More...** to access additional connection settings.

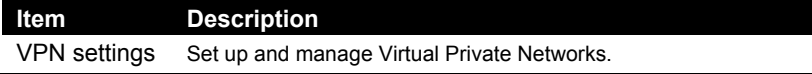

### Adjusting Bluetooth settings

You can use Bluetooth to exchange information between your DA221HQL and other mobile devices.

#### Bluetooth connections

For Bluetooth settings, tap **APPS** > **Settings**, then under **WIRELESS & NETWORKS** tap **Bluetooth**. Here you can switch Bluetooth on or off, set the DA221HQL name and discoverability. Tap **SEARCH FOR DEVICES** to scan for nearby devices.

To connect to a device, tap the device in the list of available devices. You may be asked to enter a PIN on both devices to establish the connection.

**Note:** Only A2DP stereo headsets (playback only, no microphone) are supported. Please check for updates to the DA221HQL's software which may add support for additional Bluetooth devices.

#### Ethernet connections

For Ethernet settings, tap **APPS** > **Settings**, then under **WIRELESS & NETWORKS** tap **Ethernet**. Here you can switch Ethernet on or off, and check the MAC address and IP address used by your DA221HQL.

#### Data Usage

The Data Usage section shows how much data has been transmitted to your DA221HQL, either in total or for each App. This information is useful if you are using a metered service.

### Virtual Private Network (VPN)

This option enables you to connect to a private network, such as a secure work or office environment.

Add a VPN by tapping **APPS** > **Settings**, then under **WIRELESS & NETWORKS** tap **More...** > **VPN** > **Add VPN network**.

### **Device**

#### Sound

Adjust the volume of your DA221HQL using the volume buttons on the side of the DA221HQL. Alternatively, you can adjust your DA221HQL sound settings by tapping **APPS > Settings** > **Sound**.

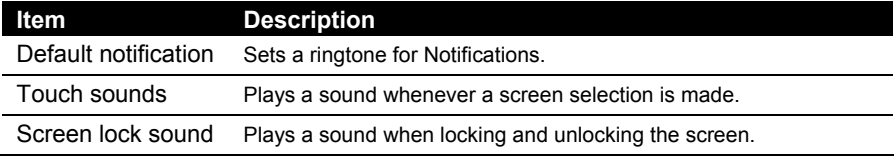

You can adjust volume from the OSD.

### **Display**

You can adjust your DA221HQL screen settings by tapping **APPS** > **Settings** > **Display**.

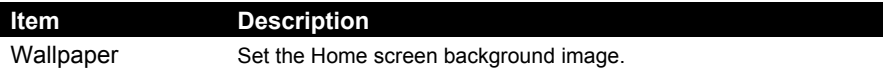

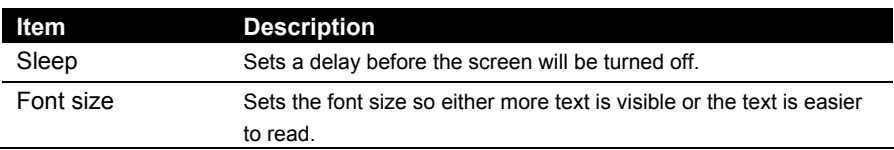

You can adjust screen brightness and contrast from the OSD.

### **Storage**

You can check how much of your DA221HQL's storage (Internal, SD or USB) has been used, and what type of files are using storage.

### Apps

### Closing an application

To close an active application, go to **APPS** > **Settings** > **Apps**. Tap the **RUNNING** tab, then tap the program you wish to close. Select **Stop** to close the program.

### Uninstalling an application

You can remove programs installed on your DA221HQL to free up extra storage memory. Tap and hold a program icon from the application menu and drag it into the **Uninstall** area in the top-left corner.

**Note:** You cannot uninstall applications that were pre-loaded on your DA221HQL.

Alternatively, you can go to **APPS** > **Settings** and select **Apps**. Tap the application you wish to uninstall, tap **Uninstall** and confirm the uninstall.

**Warning! You should only remove programs if you are familiar with the Android operating system.**<br>Android operating system.

### Personal

### Synchronization

You can configure synchronization options for many applications on your

DA221HOL.

You can also configure what types of data you synchronize for each account.

Some applications, such as Contacts, Gmail, and Calendar, can sync data from multiple accounts. Others sync data only from the first Google Account you sign in to on your DA221HQL, or from an account associated specifically with that application.

For some applications, such as Contacts or Calendar, all changes that you make on your DA221HQL are made to the synchronised copy on the Internet. Other applications only copy information from account on the Internet; the information on your DA221HQL cannot be changed directly, you must change the information stored in the Internet account.

Tap **APPS** > **Settings** > **Accounts & sync** to access the synchronization settings.

To manage synchronization of individual accounts, tap an account name. Some applications, such as Gmail and Calendar, have additional synchronization settings. Open the application and tap the *Menu* button (three dots) and then tap **Settings**.

#### Multiple Google accounts

If you have multiple Google accounts, such as separate accounts for personal and business contacts, you can access and synchonize them from the Accounts settings section. Tap **APPS** > **Settings** > **Accounts & sync**. Tap **ADD ACCOUNT** in the topright corner and select **Google**.

### Changing language and text options

Set your location and language input preferences by opening the application menu and going to **APPS > Settings** > **Language & input**.

## System

### Setting the date and time

To set the date and time, tap **APPS** > **Settings** > **Date & time**.

**Tip**: If you travel frequently or live in an area that uses daylight saving time, and have mobile network access, activate **Automatic date & time** from this menu. Your DA221HQL will set the date and time based on information it receives from the network.

### Setting alarms

There are two predefined alarms on your DA221HQL by default. To add or edit alarm settings, tap **Clock** in the application menu and tap **Set alarm**.

Tap **Add alarm** to create a new alarm, or tap the check box next to a preset alarm to turn it on or off.

Tap a preset alarm to edit it. You can:

- Turn the alarm on or off.
- Set the alarm time.
- Set which days to repeat the alarm.
- Set a ringtone.
- Give it a label (i.e., a name).

## Updating your DA221HQL's operating system

Your DA221HQL can download and install system updates, adding support for new devices or expanding software options.

To check for updates, tap **APPS** > **Settings** > **About** > **System updates** > **Update**. **Note:** Downloading new firmware can take up to 40 minutes, depending on your network speed.

## Resetting your DA221HQL

You may have to perform a reset if your DA221HQL fails to respond when buttons

are pressed or the screen is tapped.

To reset your DA221HQL disconnect the main power supply for ten seconds, then reconnect.

### Clean boot

A clean boot will restore your DA221HQL to the factory settings.

**Warning! This will erase all your personal information, any contacts stored on your DA221HQL and any programs you installed.**

Open **Settings** from the application menu, then tap **Backup & reset** > **Factory data reset**; click **Reset DA221HQL** and then **Erase everything** to format your DA221HQL.

If your DA221HQL still does not respond, refer to "FAQ and troubleshooting" on page 32.

# **FAQ and troubleshooting**

This section lists frequently asked questions that may arise during the use of your DA221HQL, and gives easy answers and solutions to these questions.

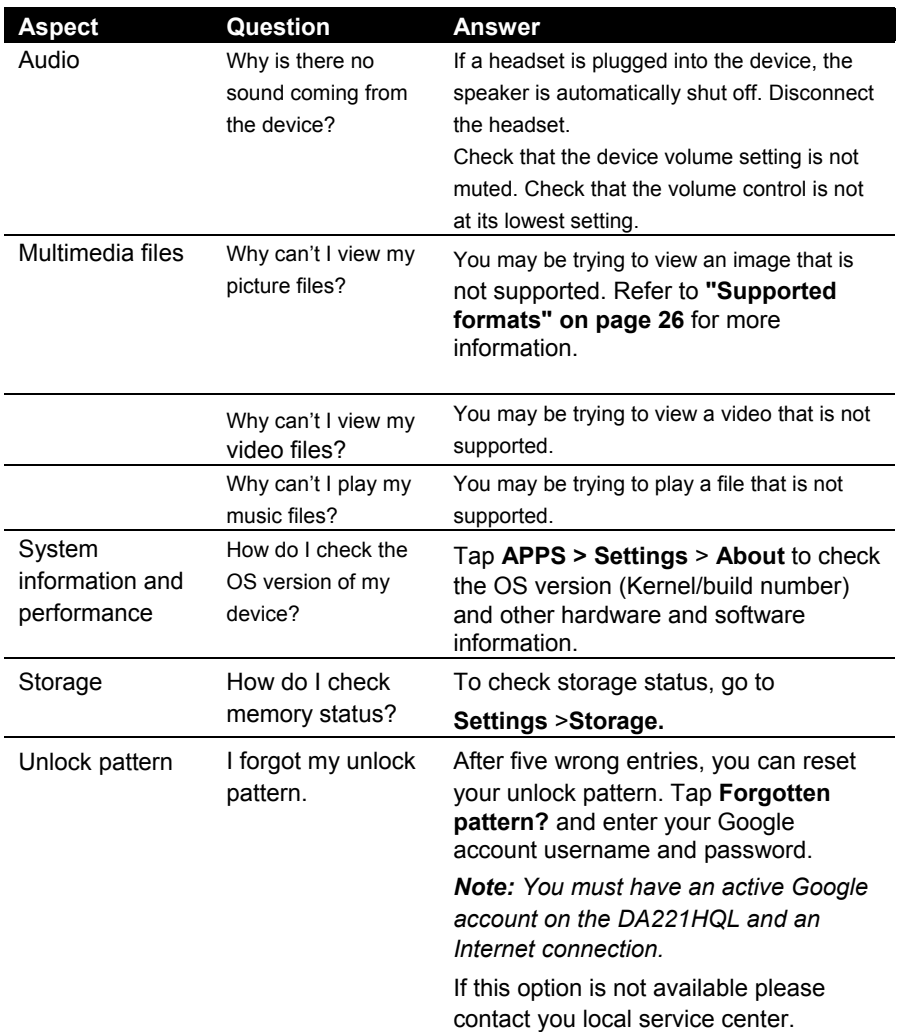

## Other sources of help

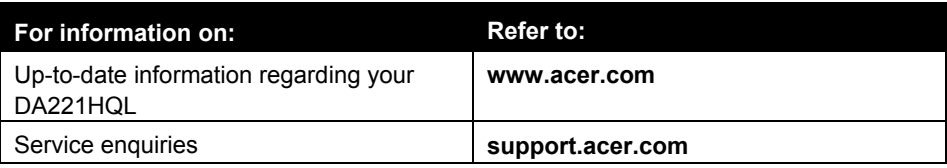

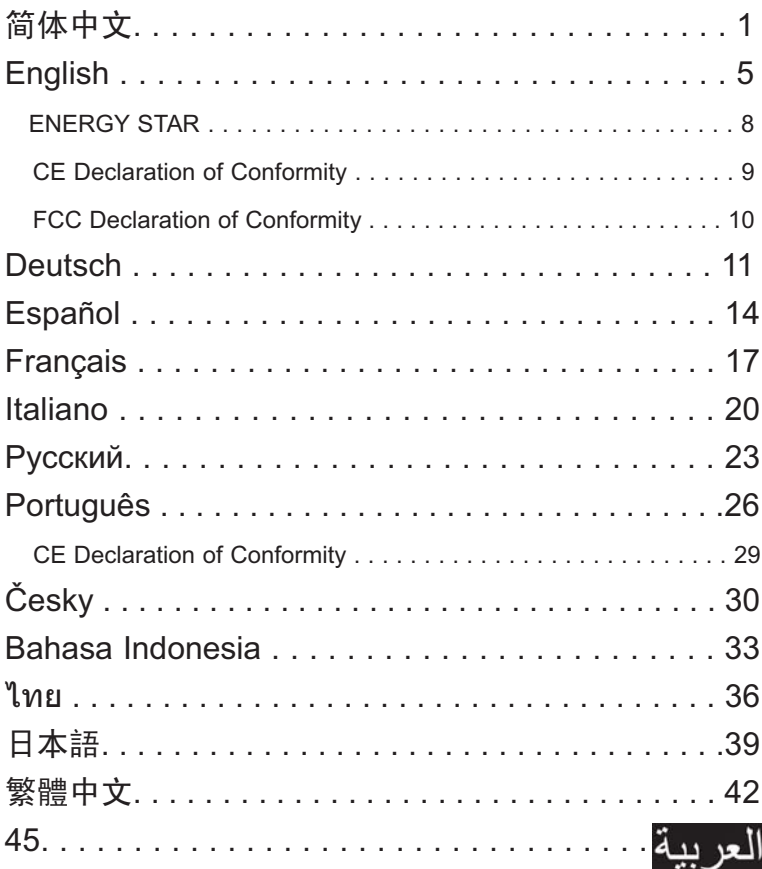

#### DA221HQL 快速入门指南

重要安全注意事项

请仔细阅读以下注意事项。

- 1 清洁 DA221HQL 屏幕:
	- $\bullet$ 关闭 DA221HQL 并拔下电源线。
	- $\bullet$ 将非溶剂性清洁液喷到抹布上并轻轻清洁屏幕。
- $\mathcal{P}$ 切勿将 DA221HQL 置于靠近窗口的位置。显示器淋到雨、受潮或太阳直射 会受到严重损坏。
- 3 请勿对 LCD 屏幕施加压力。过度的压力可能造成显示器的永久性损坏。
- $\Lambda$ 请勿卸下外壳或尝试自行维修本设备。任何性质的维修应由经授权的技术人 员实施。
- 5 将 DA221HQL 置于 -20℃ 至 60℃ (-4°F 至 140°F)的室内温度环境下。 将 DA221HQL置于超出此范围的环境下可能会造成永久性损坏。
- 6 如果发生任何以下情况,请立即拔下显示器电源并致电授权的技术人员。
	- $\bullet$ 显示器至 PC 信号线磨损或损坏。
	- $\bullet$ 液体流到 DA221HQL 上或显示器淋雨。
	- $\bullet$ DA221HQL 或机箱损坏。

套装包含

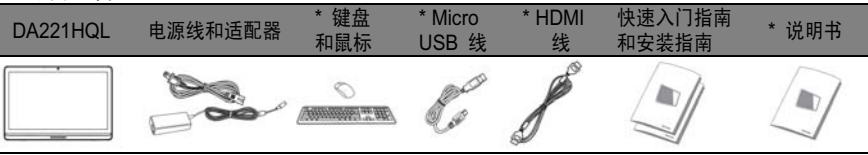

\*: 可选

将显示器许接到电脑

- 1 关闭电脑并拔出电脑的电源线。
- $\mathcal{P}$ 将 HDMI 线连接到显示器的 HDMI 输入插孔,以及电脑显卡的 HDMI 输 出插孔。
- 3 可选:用 USB 线连接 DA221HQL 的 micro USB 端口和电脑上的 USB 输出端口。
- $\overline{4}$ 将 DA221HQL 的电源适配器插入显示器背后的电源端口。

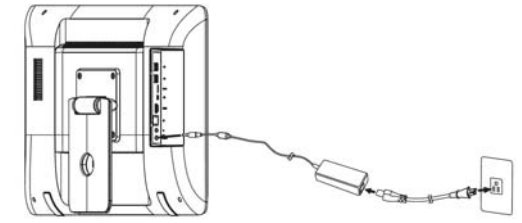

5 将电脑和显示器的电源绩还入附近的电源插座。

6 按下电源按钮, DA221HQL 将开启。

) \_ 要切换到 HDMI 显示,按功能键可选择或调整选项。

请参见用户指南以了解有关设置 DA221HQL 的信息。

首次开机

将显示器用作 DA221HQL 之前将询问您一些问题。 要设置或访问 Google 帐户,将 DA221HQL 连接到以太网或 WLAN 接入点。

外部控件

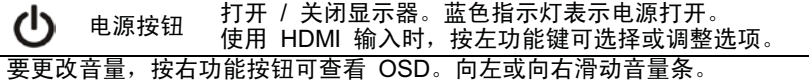

#### 规定和安全注意事项

#### FCC 注意事项

本设备经测试证明,符合 FCC 规章第 15 部分有关 B 级数字设备的限制规定。 所规定的这些限制是为了对住宅设施提供合理的保护,防止对住宅设施造有害于 扰。本设备会产生、使用和发出无线电波。如果不按照指示进行安装和使用,可 能会对无线通信产生有害干扰。但是,本公司不担保在特定安装情况下不产生干 扰。如果本设备对无线通信或电视接收造成有害干扰 (可通过开关此设备来确 定),建议用户尝试采以下一项或多项措施 来排除止于扰,

- $\bullet$ 重新调整接收天线的方向或位置。
- $\bullet$ 增加设备和接收器之间的间距。
- $\bullet$ 对该设备的电源与接收器的电源使用不同的回路。
- $\bullet$ 咨询经销商或有经验的无线通信 / 电视技术人员以获取帮助。
- CE 符合性声明:

Acer Inc. 在此声明,本 DA221HQL 符合 EMC Directive 2004/108/EC、 Low Voltage Directive 2006/95/EC、R&TTE Directive 1999/5/EC 和 RoHS Low Voltage Directive 2006/95/EC、R&TTE Directive 1999/5/EC 和 RoHS<br>Directive 2011/65/EC 以及Directive 2009/125/EC为能源相关产品的一系列环 保设计制定的基本要求和其它相关规定。

注意:屏蔽线缆

为确保遵守 EMC 规定,与其它计算设备的连接必须全部使用屏蔽线缆。 注音: 外围设备

只有经认证符合 B 级限制规定的外围设备(如输入 /输出设备、终端设备、 打印机等), 才能连附在本设备上使用。使用未经认证的外围设备很可能干扰 无线通信和电视接收。

注意:

未经合规责任方明确许可而修改或变更设备,可能会导致用户丧失使用本产品 的权利 (此权利由FCC 授予)。

操作条件:

本设备符合 FCC 规则之第 15 部分。使用本设备应符合以下两个条件:

- 〔1〕 本设备不会造成有害干扰;<br>(2) 本设备可以承受所收到的<del>(</del> 本设备可以承受所收到的任何干扰,包括导致正常运行的干扰。
- 注意:加拿大用户

CAN ICES-3 (B) / NMB-3 (B)

使用本设备应符合以下两个条件: (1)本设备不会造成干扰;

使用本设备应符合以下两个条件: (1)本设备不会造成干扰;<br>(2)本设备可以承受所收到的任何干扰,包括可能导致设备不正常运行的干扰。 Le present appareil est conforme aux CNR d'Industrie Canada applicables aux appareils radio exempts de licence. L'exploitation est autorisee aux deux conditions suivantes: (1) l'appareil ne doit pas produire de brouillage, et (2) l'utilisateur de l'appareil doit accepter tout brouillage radioelectrique subi, meme si le brouillage est susceptible d'en.

射频辐射警告:

本设备必须根据提供的说明进行安装和操作,此发射器所用的天线必须距离任何 人至少 20 厘米的距离,并且不得与任何其它天线或发射器共同使用或连接。必 须向最终用户和安装人员提供天线安装说明以及发射器操作条件,以符合射频辐 射的规定。

欧盟国家私人家庭用户对废弃设备的处理

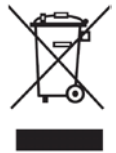

本产品或其包装箱上的此标志表示本产品不得当作生活垃圾处理。您应 负责处置废弃设备, 将其交到指定的收集点进行废弃电器和电子设备的 回收。处置时分开收集和回收废弃设备将有助于保护自然资源,确保以 保护人类健康和环境的方式加以回收利用。要了解更多有关您可放置废 弃设备进行收的地方,请与当地的办事处废物处理服务中心或购买本产 品的商店联系。
### 中国电子信息产品污染控制标识要求

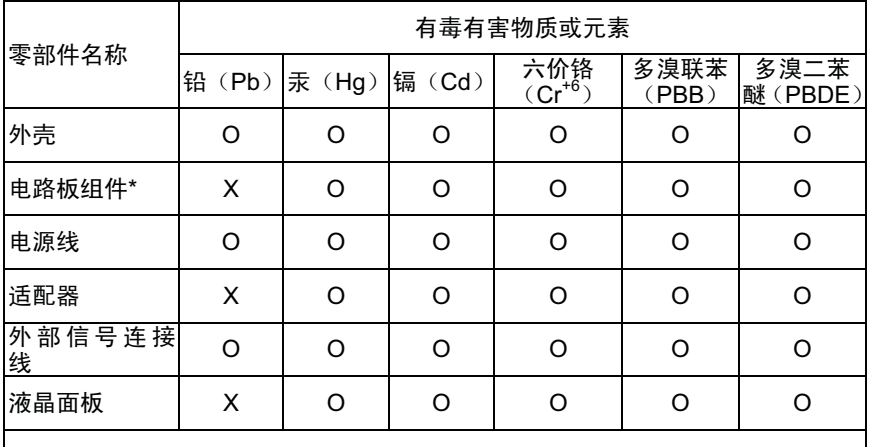

本产品有毒有害物质或元素的名称及含量标识如下表:

\*: 电路板组件包括印刷电路板及其构成零部件, 如电阻、电容、集成电路、连 接器等。

O: 表示该有毒有害物质在该部件所有均质材料中的含量均《电子信息产品中有 毒有害物质的限量要求标准》规定的限量要求以下。<br>Ⅹ: 表示该有毒有害物质至少存在于该部件的某一

表示该有毒有害物质至少存在于该部件的某一均质材中,是因为目前业界还 没有成熟的可替代技术,以致含虽然超出《电子信息产品中有毒有害物质的限量要 求标准》规定的限量要求;但仍然符合欧盟 RoHS 指令所容许的豁外条款及电池 指今的要求。

### 中国能效标识

本产品能效等级符合国家标准 GB28380-2012 之 1级标准,产品类型为A类, 典型能源消耗额定值为98.0kWh。

ㅔԧЁ᭛

## 规格

L

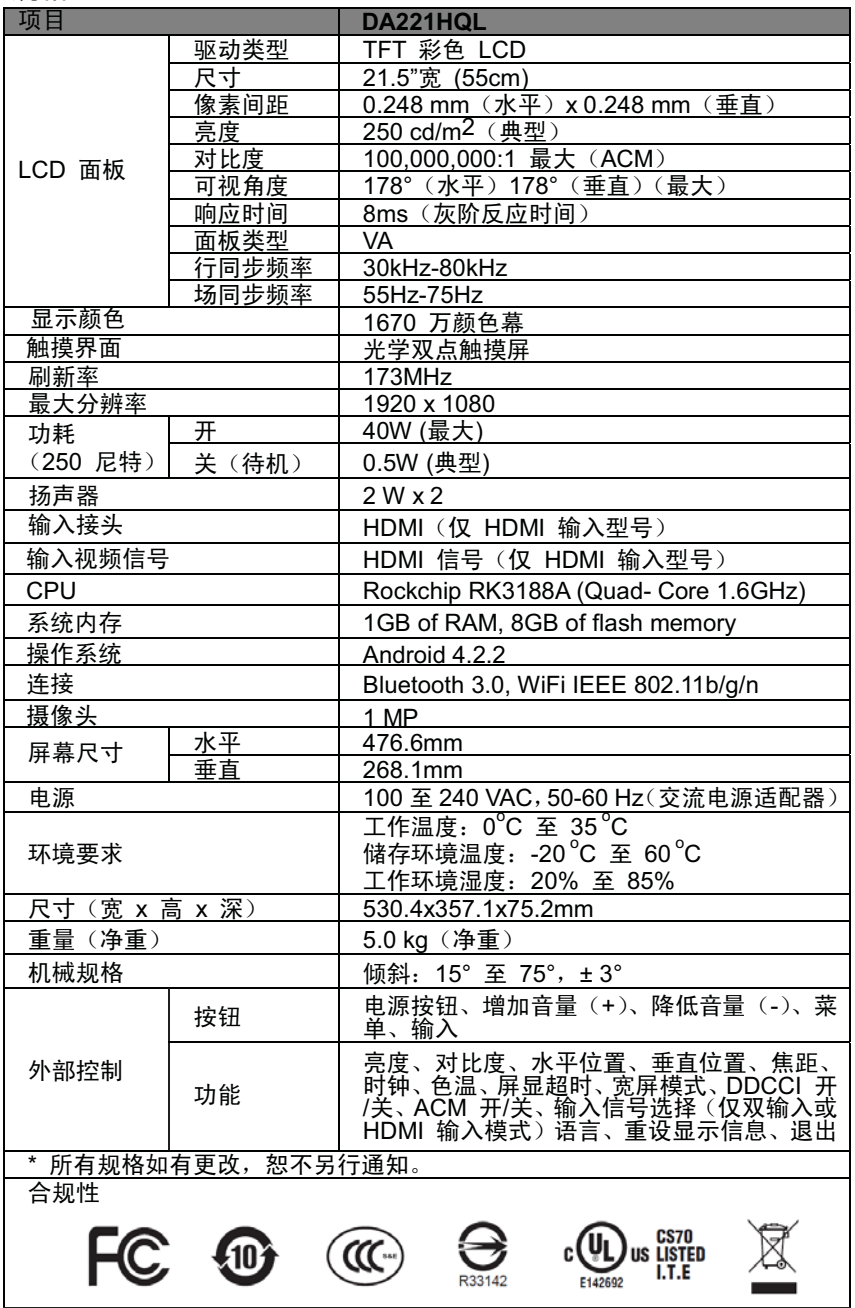

简体中文 ㅔԧЁ᭛

### DA221HOL Quick Start Guide

### Important safety instructions

Please read the following instructions carefully.

- To clean the DA221HQL screen:  $\overline{1}$ 
	- Turn off the DA221HQL and unplug the power cord.
	- Spray a non-solvent cleaning solution onto a rag and clean the screen gently.
- $\mathcal{L}$ Do not place the DA221HQL near a window. Exposing the monitor to rain, moisture or sunlight can severely damage it.
- $\mathbf{3}$ Do not apply pressure to the LCD screen. Excessive pressure may cause permanent damage to the display.
- $\overline{A}$ Do not remove the cover or attempt to service this unit yourself. An authorized technician should perform servicing of any nature.
- 5 Store the DA221HQL in a room with a temperature of -20° to 60° C (-4° to 140° F). Storing the DA221HQL outside this range may result in permanent damage.
- $\mathbf{g}$ Immediately unplug your monitor and call an authorized technician if any of the following circumstances occur:
	- Monitor-to-PC signal cable is fraved or damaged.
	- Liquid spills onto the DA221HQL or the monitor is exposed to rain.
	- The DA221HQL or case is damaged.

### Package contents

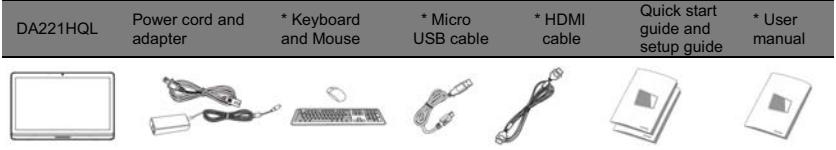

### \*: Optional

Connecting your monitor to a computer

- Turn off your computer and unplug your computer's power cord.
- $\mathcal{L}$ Connect the HDMI cable to the HDMI input socket of the monitor, and the HDMI output socket of the graphics card on the computer.
- $\mathbf{3}$ Optional: Connect the micro USB port of the DA221HQL and the USB-out port on the computer with the USB cable.
- $\lambda$ Plug the DA221HQL's power adapter into the power port at the back of the monitor.

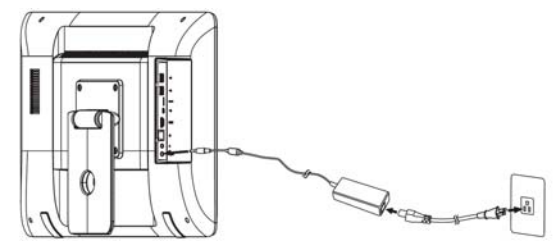

- 5 Plug the power cords of your computer and your monitor into a nearby electrical outlet.
- 6 Press the power button and the DA221HQL turns on.
- $\overline{7}$ To switch to HDMI display, press the function keys to select or adjust an option.

Please refer to the User Guide for information about setting up your DA221HQL.

Turning on for the first time

You will be asked some questions before you can use your monitor as a DA221HQL.

To set up or access a Google account, connect your DA221HQL to an Ethernet or Wi-Fi access point. External controls

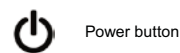

Turns the display on/off. Blue indicates power on. When using the HDMI input, press the left function button to select or adjust an option.

To change the volume, press the right function button to view the OSD. Slide the volume bar left or right.

### Regulations and safety notices

### FCC notices

This device has been tested and found to comply with the limits for a Class B digital device pursuant to Part 15 of the FCC rules. These limits are designed to provide reasonable protection against harmful interference in a residential installation. This device generates, uses, and can radiate radio frequency energy and, if not installed and used in accordance with the instructions, may cause harmful interference to radio communications.

However, there is no guarantee that interference will not occur in a particular installation. If this device does cause harmful interference to radio or television reception, which can be determined by turning the device off and on, the user is encouraged to try to correct the interference by one or more of the following measures:

- Reorient or relocate the receiving antenna.
- Increase the separation between the device and receiver.
- Connect the device into an outlet on a circuit different from that to which the receiver is connected.
- Consult the dealer or an experienced radio/television technician for help.

### CE declaration of conformity

Hereby, Acer Inc., declares that this DA221HQL is in compliance with the essential requirements and other relevant provisions of EMC Directive 2004/108/EC, Low Voltage Directive 2006/95/EC, R&TTE Directive 1999/5/ EC and RoHS Directive 2011/65/EC, and Directive 2009/125/EC with regard to establishing a framework for the setting of ecodesign requirements for energy-related product.

### Notice: Shielded cables

All connections to other computing devices must be made using shielded cables to maintain compliance with EMC regulations.

### Notice: Peripheral devices

Only peripherals (input/output devices, terminals, printers, etc.) certified to comply with the Class B limits may be attached to this equipment. Operation with non-certified peripherals is likely to result in interference to radio and TV reception.

### Caution

Changes or modifications not expressly approved by the manufacturer could void the user authority, which is granted by the Federal Communications Commission, to operate this product.

#### Oneration conditions

This device complies with Part 15 of the FCC Rules. Operation is subject to the following two conditions: (1) this device may not cause harmful interference, and (2) this device must accept any interference received, including interference that may cause undesired operation.

### Notice: Canadian users

### CAN ICES-3 (B) / NMB-3 (B)

This device complies with Industry Canada licence-exempt RSS standard(s). Operation is subject to the fol owing two conditions: (1) This device may not cause interference, and (2) this device must accept any interference, including interference that may cause undesired operation of the device.

Le present appareil est conforme aux CNR d'Industrie Canada applicables aux appareils radio exempts de licence. L'exploitation est autorisee aux deux conditions suivantes: (1) l'appareil ne doit pas produire de brouillage, et (2) l'utilisateur de l'appareil doit accepter tout brouillage radioelectrique subi, meme si le brouillage est susceptible d'en.

### RF exposure warning

This equipment must be installed and operated in accordance with provided instructions and the antenna(s) used for this transmitter must be installed to provide a separation distance of at least 20 cm from al persons and must not be co-located or operating in conjunction with any other antenna or transmitter. End-users and installers must be provide with antenna installation instructions and transmitter operating conditions for satisfying RF exposure compliance.

Disposal of waste equipment by user in private households in the European Union

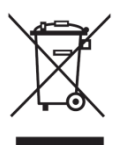

This symbol on the product or on its packaging indicates that this product must not be disposed of with your other household waste. Instead, it is your responsibility to dispose of your waste equipment by handing it over it a designated collection point for the recycling of waste electrical and electronic equipment. The separate collection and recycling of your waste equipment at the time of disposal will help to conserve natural resources and ensure that it is recycled in a manner that protects human health and the environment. For more information about where you can drop off your waste equipment for recycling, please contact your local city office, your household waste disposal service or the shop where you purchased the product.

### **SPECIFICATIONS**

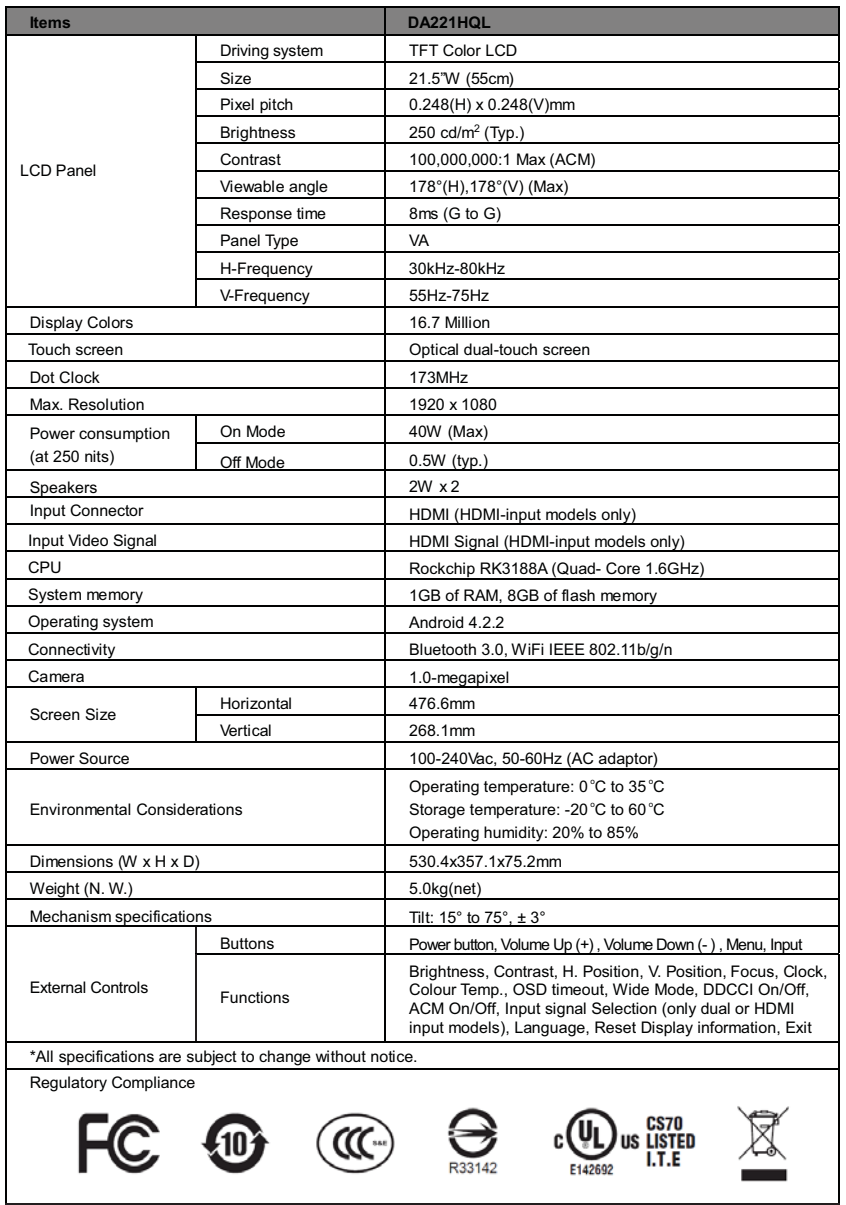

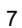

### **ENERGY STAR**

Acer's ENERGY STAR qualified products save your money by reducing energy cost and protecting the environment without sacrificing features or performance. Acer is proud to offer our customers products with the ENERGY STAR mark.

### **What is ENERGY STAR?**

Products that are ENERGY STAR qualified use less energy and prevent greenhouse gas emissions by meeting strict energy efficiency guidelines set by the U.S. Environmental Protection Agency. Acer is committed to offering products and services worldwide that help customers save money, conserve energy and improve the quality of our environment. The more energy we can save through higher energy efficiency, the more we reduce greenhouse gases and the risks of climate change. More information refers to **www.energystar.gov** or

### **www.energystar.gov/powermanagement**.

- **Note**: Information in this section may not apply to your computer.

Acer ENERGY STAR qualified products:

- produce less heat and reduce cooling loads in warmer climates.

- automatically go into "display Sleep" and "computer Sleep" mode after 10 minutes of inactivity.

- wake from "Sleep" mode by pressing the power button.

- save more than 80% energy when in "Sleep" mode.

ENERGY STAR and the ENERGY STAR mark are registered U.S. marks.

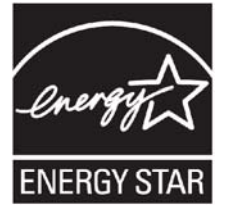

**To Enable the Wake on LAN (WOL) Function**

- Click **settings** icon on the screen.
- Check **Ethernet** is **ON**
- Choose **More…** under **Data usage** row
- Enable **Wakeup on Lan** on the right-hand side of screen.

### **System Update**

Please link the product to an Internet when you turn on the product at the first time. The image of the system will be updated to the newest. This is for ENERGY STAR compliance.

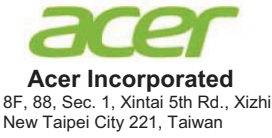

# **Declaration of Conformity**

We,

### **Acer Incorporated**

8F, 88, Sec. 1, Xintai 5th Rd., Xizhi, New Taipei City 221, Taiwan Contact Person: Mr. RU Jan, e-mail:ru.jan@acer.com

### And,

### **Acer Italy s.r.l**

Via Lepetit, 40, 20020 Lainate (MI) Italy Tel: +39-02-939-921 ,Fax: +39-02 9399-2913 www.acer.it

Declare under our own responsibility that the product:

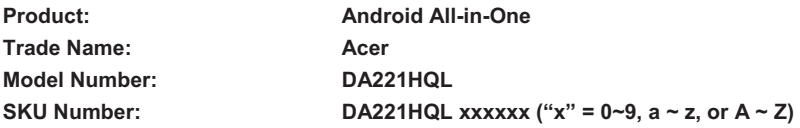

To which this declaration refers conforms to the relevant standard or other standardizing documents:

- $\bullet$ EN55022:2010 Class B; EN55024:2010
- -EN301 489-1 V1.9.2; EN301 489-17 V2.1.1
- -EN300 328 V1.8.1
- -EN61000-3-2:2006+A1:2009+A2:2009, Class D
- -EN61000-3-3:2008
- -EN60950-1:2006/A11:2009/A1:2010 +A12:2011
- -Regulation (EU) No. 617/ 2013
- -Regulation (EC) No. 278/2009; EN 50563:2011
- -EN50581:2012

We hereby declare above product is in compliance with the essential requirements and other relevant provisions of EMC Directive 2004/108/EC, Low Voltage Directive 2006/95/EC, R&TTE Directive 1999/5/EC and RoHS Directive 2011/65/EU and Directive 2009/125/EC with regard to establishing a framework for the setting of ecodesign requirements for energy-related product.

### **Year to begin affixing CE marking 2014.**

 $\Omega_{\cdot k}$ 

**RU Jan / Sr. Manager Date Community Community Community Community Community Community Community Community Community Regulation, Acer Inc.** 

\_\_\_\_\_\_\_\_\_\_\_\_\_\_\_\_\_\_\_\_\_\_\_\_\_\_\_\_\_\_\_ **Mar. 27, 2014**

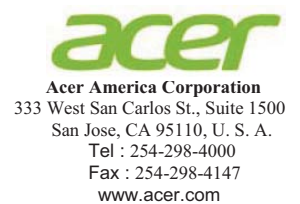

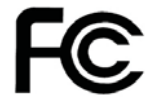

### Federal Communications Commission Declaration of Conformity

This device complies with Part 15 of the FCC Rules. Operation is subject to the following two conditions: (1) this device may not cause harmful interference, and (2) this device must accept any interference received, including interference that may cause undesired operation.

The following local Manufacturer /Importer is responsible for this declaration:

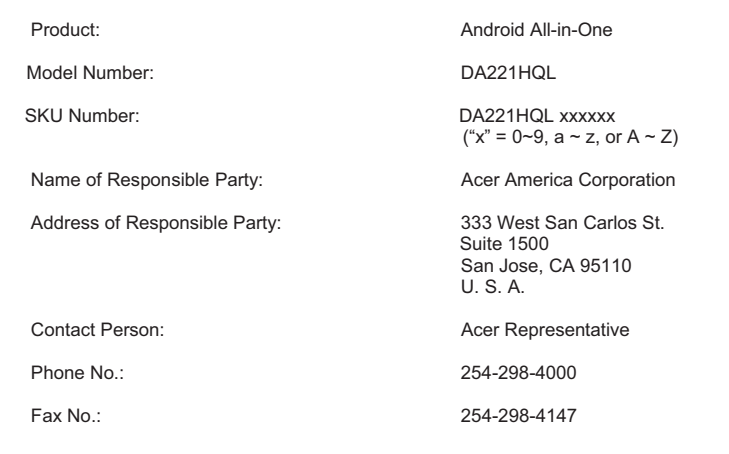

### DA221HOL Kurzanleitung

### Wichtige Sicherheitshinweise

Bitte lesen Sie die folgenden Hinweise sorgfältig durch.

- Reinigung des DA221HQL Bildschirms:  $\overline{1}$ 
	- Schalten Sie den DA221HOL aus und trennen Sie das Stromkabel ab.
		- Sprühen Sie ein lösemittelfreies Reinigungsmittel auf ein Tuch und wischen Sie damit den Bildschirm vorsichtig ab.
- $\mathcal{L}$ Stel en Sie den DA221HOL nicht in der Nähe eines Fensters auf. Regenwasser, Feuchtigkeit und Sonnenlicht können den Monitor beschädigen.
- $\mathbf{3}$ Üben Sie keinen Druck auf den LCD Bildschirm aus. Druck kann den Bildschirm bleibend beschädigen.
- $\overline{A}$ Entfernen Sie nicht das Gehäuse, um das Gerät selbst zu reparieren. Wartungsarbeiten sol ten nur von autorisiertem Fachpersonal durchgeführt werden.
- 5 Lagern Sie den DA221HQL in einem Raum mit einer Temperatur von -20° bis 60°C (-4° bis 140°F). Die Lagerung des DA221HQL außerhalb dieses Temperaturbereichs kann zu dauerhaften Schäden führen.
- $\mathbf{g}$ Tritt eine der folgenden Situationen ein, trennen Sie sofort den Netzstecker des Monitors ab und wenden Sie sich an einen autorisierten Fachmann:
	- Das Signalkabel vom Monitor zum PC ist ausgefranst oder beschädigt.
	- Flüssigkeit ist in den DA221HQL eingedrungen oder der Monitor wurde Regen ausgesetzt.
	- Der DA221HQL oder das Gehäuse ist beschädigt.

### Packungsinhalt

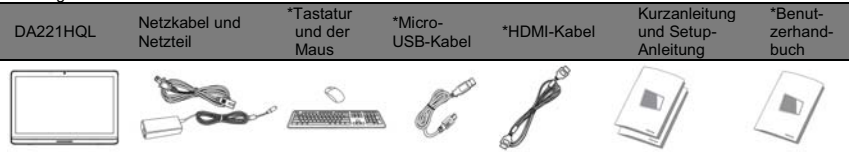

### \*: Optional

Anschließen des Monitors an einen Computer

- Schalten Sie den Computer aus und trennen Sie das Netzkabel ab.
- Verbinden Sie das HDMI-Kabel mit dem HDMI-Eingang am Monitor an und den HDMI-Ausgang der  $\overline{2}$ Grafikkarte mit dem Computer.
- $\overline{3}$ Optional: Verbinden Sie den Micro-USB-Anschluss des DA221HQL und den USB-Ausgangsanschluss am Computer mit dem USB-Kabel.
- Verbinden Sie das Netzteil des DA221HQL mit dem Netzanschluss an der Rückseite des Monitors.  $\Lambda$

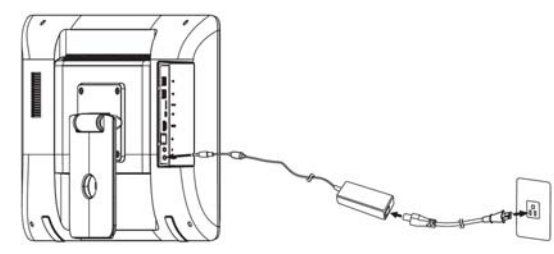

- 5 Stecken Sie die Netzkabel des Computers und des Monitors in eine Netzsteckdose in der Nähe.
- 6 Drücken Sie die Ein/Aus-Taste und der DA221HQL wird eingeschaltet.
- $\overline{7}$ Um die HDMI-Anzeige zu wechseln, drücken Sie auf die Funktionstasten, um eine Option auszuwählen oder anzupassen.

Bitte lesen Sie das Benutzerhandbuch für Informationen über die Einrichtung Ihres DA221HQL. **Frstmaliges Finschalten** 

Es werden Ihnen ein paar Fragen gestellt, bevor Sie den DA221HQL verwenden können.

Wenn Sie ein Google-Konto einrichten und darauf zugreifen möchten, verbinden Sie den DA221HQL mit einem Ethernet- oder WLAN-Zugriffspunkt.

### Externe Steuerelemente

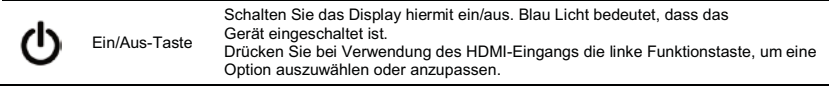

Wenn Sie die Lautstärke ändern möchten, drücken Sie auf die rechte Funktionstaste, um das Bildschirmmenü aufzurufen. Schieben Sie den Lautstärkeregler nach links oder rechts.

### Bestimmungen und Sicherheitshinweise **ECC-Hinweise**

Dieses Gerät wurde getestet und als übereinstimmend mit den Richtlinien für ein Gerät der Klasse B gemäß Teil 15 der FCC-Bestimmungen befunden worden. Dieses Gerät erzeugt und verwendet Hochfrequenzenergie und kann diese auch abstrahlen. Dieses Gerät erzeugt, benutzt und strahlt u. U. Radiofrequenz-Energie aus und kann, falls es nicht entsprechend der Anweisungen installiert und benutzt wird. Funkkommunikation stören,

Es gibt jedoch keine Garantie dafür, dass diese Störungen in einer bestimmten Installation nicht auftreten. Wenn dieses Gerät den Radio- oder Fernsehempfang beeinträchtigt, was durch Ein- und Ausschalten des Geräts festgestellt werden kann, so empfiehlt sich die Behebung der Störung durch eine oder mehrere der folgenden Maßnahmen<sup>-</sup>

- Empfangsantenne neu ausrichten oder an einen anderen Ort stellen.
- Abstand zwischen Gerät und Empfänger vergrößern.
- Gerät an eine Steckdose auf einem anderen Stromkreis als dem des Empfängers anschließen.
- An einen Fachhändler oder einen erfahrenen Radio- und Fernsehtechniker für Hilfe wenden.

### CE-Konformitätserklärung

Acer Inc. versichert hiermit, dass dieser DA221HQL alle grundlegenden Voraussetzungen und andere wichtige Bedingungen der EMC-Richtlinie2004/108/EC, der Niedrigspannungsrichtlinie 2006/95/EC, der R&TTE-Richtlinie 1999/5/EC und der RoHS-Richtlinie 2011/65/EC und der Richtlinie 2009/125/EC in Bezug auf die Erstellung eines Rahmens für die Aufstel ung von Ökodesign-Voraussetzungen für Energie verbrauchende Produkte erfüllt.

### Hinweis: Abgeschirmte Kabel

Alle Verbindungen zu anderen Geräten müssen mit abgeschirmten Kabeln hergestellt werden, um die EMC-Bestimmungen zu erfüllen.

### Hinweis: Peripheriegeräte

Es dürfen nur Peripheriegeräte (Eingabe-/Ausgabegeräte, Terminals, Drucker etc.) an dieses Gerät angeschlossen werden, die laut Zertifikat die Grenzwerte der Klasse B einhalten. Das Verwenden von Peripheriegeräten ohne Zertifikat kann Störungen des Radio- und TV-Empfangs verursachen.

### Achtung

Änderungen und Modifikationen, die nicht ausdrücklich vom Hersteller genehmigt werden, können das Recht zum Benutzen dieses Produktes, das von der Federal Communications Commission vergeben wird, nichtig machen

### Betriebsbedingungen

Dieses Gerät erfüllt Teil 15 der FCC-Bestimmungen. Die Bedienung hängt von folgenden zwei Bedingungen ab: (1) Dieses Gerät erzeugt keine schädlichen Störungen, und (2) das Gerät ist in der Lage, empfangene Störungen aufzunehmen, einschließlich solcher Störungen, die eine ungewünschte Operation verursachen.

### Hinweis: Benutzer in Kanada

### CAN ICES-3 (B) / NMB-3 (B)

Die Bedienung hängt von folgenden zwei Bedingungen ab: (1) Dieses Gerät erzeugt keine Störungen, und (2) das Gerät ist in der Lage, jegliche Störungen aufzunehmen, einschließlich solcher Störungen, die eine ungewünschte Operation des Gerätes verursachen.

Le present appareil est conforme aux CNR d'Industrie Canada applicables aux appareils radio exempts de licence. L'exploitation est autorisee aux deux conditions suivantes: (1) l'appareil ne doit pas produire de brouillage, et (2) l'utilisateur de l'appareil doit accepter tout brouillage radioelectrique subi, meme si le brouillage est susceptible d'en.

### Warnhinweis zu RF-Strahlung

Dieses Gerät muss in Übereinstimmung mit den bereitgestellten Anweisungen installiert und betrieben werden. Die für diesen Transmitter genutzten Antennen müssen so installiert werden, dass ein Abstand von 20 cm zu allen Personen eingehalten wird, und sie dürfen sich nicht am gleichen Ort wie andere Antennen oder Transmitter befinden oder mit diesen zusammen benutzt werden. Für Endbenutzer und Installateure müssen Anweisungen zur Antenneninstallation und zu den Nutzungsbedingungen für Transmitter bereitgestellt werden, damit die Grenzwerte für Hochfrequenzstrahlung eingehalten werden.

### Entsorgung von Abfall durch private Haushalte in der europäischen Union

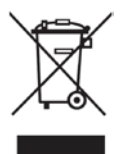

Dieses Symbol auf dem Produkt oder der Verpackung bedeutet, dass dieses Produkt nich mit gewöhnlichem Hausabfall entsorgt werden darf. Sie sind dafür verantwortlich. alle ausgedienten elektrischen und elektronischen Geräte an entsprechenden Sammelpunkten für die Wiederverwertung abzuliefern. Die separate Sammlung und das Recycling Ihrer gebrauchten Geräte trägt dazu bei, natürliche Ressourcen zu schonen und die die Gesundheit der Menschen und ihre Umwelt zu schützen. Weitere Informationen darüber, wo Sie Ihre gebrauchten Geräte abgeben können, erhalten Sie bei örtlichen Behörden, der Mül abfuhr und dem Geschäft, in dem Sie das Gerät gekauft haben.

### **TECHNISCHE DATEN**

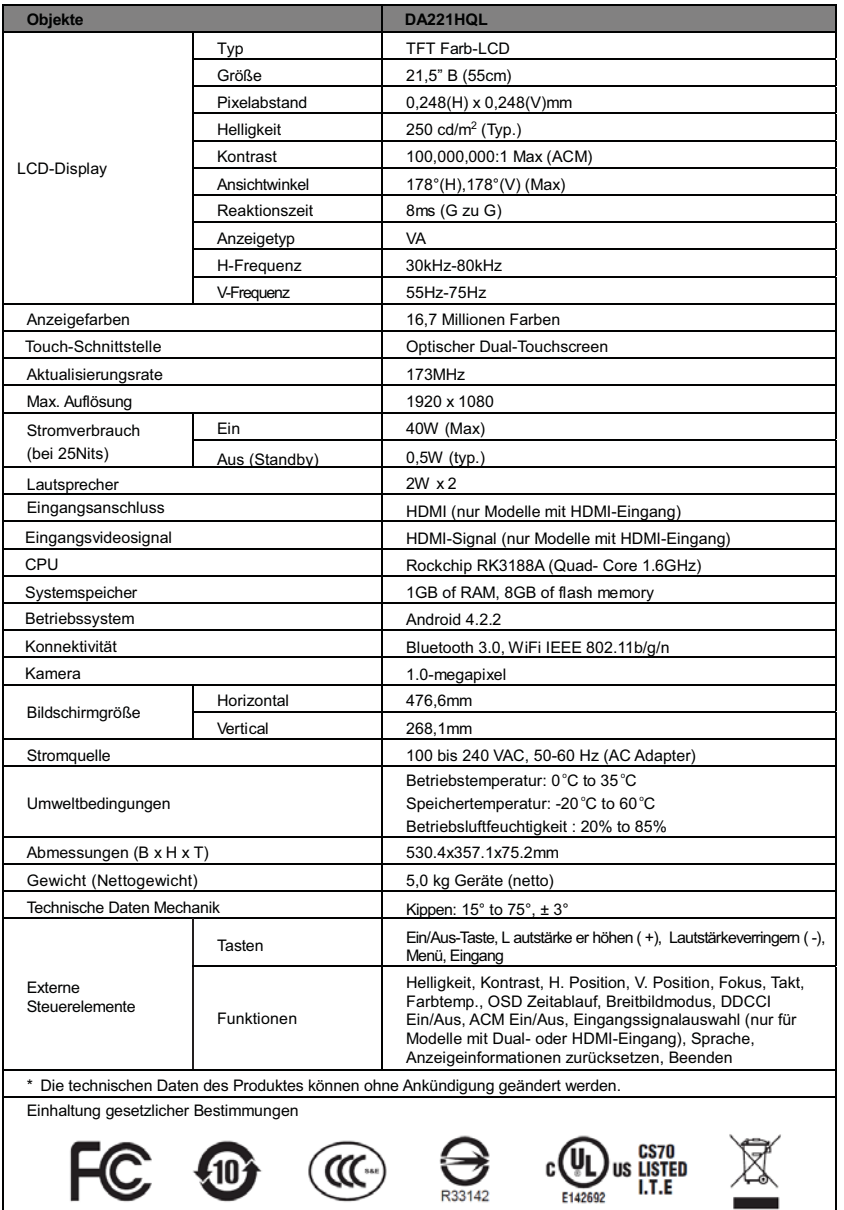

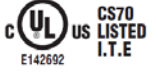

### DA221HQL Guía de Inicio Rápido

Instrucciones de seguridad importantes

Lea atentamente las siguientes instrucciones.

- Para borrar la pantalla de DA221HQL:
	- Apaque el DA221HQL y desconecte el cable de alimentación.
		- Pulverice una solución limpiadora que no sea disolvente en un paño y limpie la pantalla suavemente.
- $\mathcal{L}$ No coloque el DA221HQL cerca de una ventana. Si el monitor se ve expuesto a la lluvia, humedad o luz solar, puede resultar gravemente dañado.
- $\overline{\mathbf{a}}$ No aplique presión sobre la pantalla LCD. Una presión excesiva puede causar daños permanentes en la pantalla.
- $\lambda$ No quite la tapa ni intente reparar la unidad usted mismo. Cualquier tipo de reparación debe ser realizada por un técnico autorizado.
- Guarde el DA221HOL en una habitación con una temperatura de -20° a 60°C (-4° a 140°F). Si guarda el  $\overline{5}$ DA221HQL a una temperatura fuera de este rango, la unidad podría dañarse. 6
	- Desconecte el monitor inmediatamente y l ame a un técnico autorizado en cualquiera de estos casos: El cable de señal del monitor al PC está desgastado o dañado.
		- Se derraman líquidos en el DA221HQL o el monitor está expuesto a la lluvia.
		- La DA221HQL o la carcasa está dañada.

### Contenido de la caja

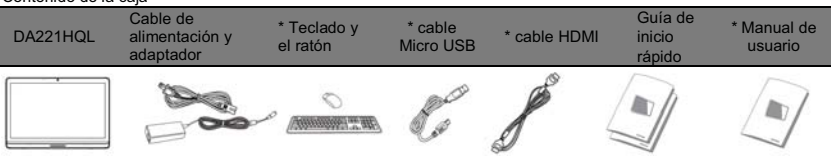

### \*: Optional

Conexión del monitor a un ordenador

- Apaque el ordenador y desconecte el cable de alimentación. 1
- $\mathfrak{p}$ Conecte un extremo del cable HDMI a la entrada HDMI del monitor y el otro a la salida HDMI de la tarjeta gráfica del ordenador.
- $\overline{3}$ Opcional: Conecte el puerto micro USB del DA221HQL y el puerto de salida USB del ordenador mediante el cable USB
- Enchufe el adaptador de corriente del DA221HQL en el puerto de alimentación situado en la parte posterior del monitor.

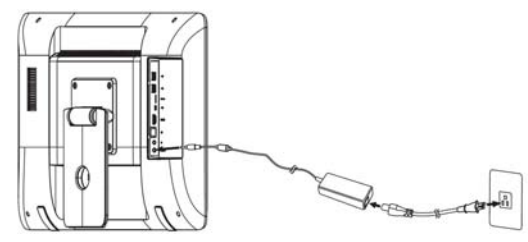

- 5 Conecte los cables de alimentación del ordenador y del monitor a una toma de corriente cercana.
- $\mathbf{g}$ Pulse el botón de encendido para encender el DA221HQL.
- Para cambiar a la pantalla HDMI, pulse las teclas de función para seleccionar o ajustar una opción.

Consulte la Guía del usuario para obtener información sobre cómo configurar su DA221HQL.

### Primer encendido

Deberá responder a algunas preguntas antes de poder utilizar su monitor como un DA221HQL.

Para configurar o acceder a una cuenta de Google, conecte su DA221HQL a un punto de acceso Wi-Fi o Ethernet.

Controles externos

Botón de encendido

Permite activar y desactivar la pantalla. El azul indica que está encendido. Al utilizar la entrada HDMI, pulse el botón de función izquierdo para seleccionar o ajustar una opción.

Para modificar el volumen, pulse el botón de función derecho para ver el OSD. Deslice la barra de volumen a la izquierda o a la derecha.

### Avisos de seguridad y normas

### Avisos de la FCC

Este dispositivo ha sido probado y se ha verificado que cumple con los límites para un dispositivo digital de Clase B, de acuerdo con la Parte 15 de las Reglamentaciones de la FCC. Dichos límites se han establecido para proporcionar una protección razonable frente a las interferencias perjudiciales causadas por la instalación de la unidad en un domicilio privado. Este equipo genera, utiliza, y puede radiar energía de radiofrecuencia y, de no ser instalado y utilizado de acuerdo con las instrucciones, puede causar interferencias perjudiciales con las comunicaciones por radio.

Sin embargo, no hay garantía alguna de que no haya interferencias en una instalación en particular. Si este equipo causa interferencia con la recepción de radio o televisión, lo cual puede determinarse apagando y volviendo a encender el equipo, aconsejamos al usuario que trate de corregir la interferencia utilizando uno de los siguientes procedimientos:

- Cambiar la orientación o la ubicación de la antena receptora.
- Aumente la separación entre el equipo y el receptor.
- Conecte el equipo a una toma de corriente que forme parte de un circuito diferente del circuito al cual esté conectado el receptor.
- Consulte al representante o a un técnico de radio / televisión para obtener ayuda.

### Declaración de conformidad de la CE

Por la presente, Acer Inc. declara que este DA221HQL cumple con los requisitos básicos y otras disposiciones relevantes de la Directiva FMC 2004/108/CE, la Directiva de baja tensión 2006/95/CE, la Directiva R&TTF 1999/5/CE, la Directiva RoHS 2011/65/CE y la Directiva 2009/125/CE por la que se instaura un marco para el establecimiento de los requisitos de diseño ecológico aplicables a productos relacionados con la energía.

### Aviso: cables blindados

Todas las conexiones a otros dispositivos informáticos deben efectuarse utilizando cables blindados para cumplir los requisitos de las normas de la EMC.

### Aviso: dispositivos periféricos

Solamente los dispositivos periféricos (dispositivos de entrada / salida, terminales, impresoras, etc.) certificados, que cumplan con los límites de la Clase B, pueden conectarse a este equipo. El funcionamiento con periféricos no certificados puede causar interferencia con la recepción de radio y TV.

### Precaución

Los cambios o modificaciones no aprobados expresamente por el fabricante pueden invalidar la autorización del usuario para utilizar este producto, concedida por la Federal Communications Commission (Comisión Federal de Comunicaciones)

### Condiciones de funcionamiento

Este dispositivo cumple con la Parte 15 de las normas de la FCC. El funcionamiento está sujeto a las dos condiciones siguientes: (1) este dispositivo no puede causar interferencias perjudiciales y (2) este dispositivo debe aceptar todas las interferencias que reciba, incluidas las interferencias que pueden afectar su funcionamiento normal

### Aviso: Usuarios canadienses

### CAN ICES-3 (B) / NMB-3 (B)

El funcionamiento está sujeto a las dos condiciones siguientes: (1) este dispositivo no puede ocasionar interferencias y (2) este dispositivo debe aceptar cualquier interferencia, incluidas las interferencias que puedan afectar a su funcionamiento normal.

Le present appareil est conforme aux CNR d'Industrie Canada applicables aux appareils radio exempts de licence. L'exploitation est autorisee aux deux conditions suivantes: (1) l'appareil ne doit pas produire de brouillage, et (2) l'utilisateur de l'appareil doit accepter tout brouillage radioelectrique subi, meme si le brouillage est susceptible d'en.

Advertencia sobre la exposición a los campos de la RF

Este equipo debe instalarse y utilizarse de acuerdo con las instrucciones suministradas y la(s) antena(s) utilizada(s) para este transmisor se deben instalar de forma que quede una distancia de separación mínima de 20 cm de cualquier persona, y no debe colocarse ni funcionar junto con cualquier otra antena o transmisor. Los usuarios finales e instaladores deben recibir instrucciones sobre la instalación de antenas y las condiciones de funcionamiento del transmisor para cumplir las normas de exposición a radiofrecuencia.

Eliminación de desechos de equipos por parte de un usuario en un hogar privado de la Unión Europea

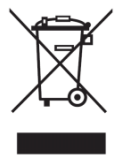

Este símbolo en el producto o en su caja indica que este producto no debe eliminarse junto con la basura doméstica. Es su responsabilidad eliminar los equipos que ya no utilice en el punto de recogida designado para el reciclado de equipos eléctricos o electrónicos. La recogida y el reciclado por separado de los equipos en el momento de eliminarlos avudarán a conservar los recursos naturales y garantizar que se recicla de forma que se proteja el medio ambiente y la salud humana. Para más información sobre dónde puede l evar los equipos que ya no utilice para reciclarlos, póngase en contacto con el ayuntamiento de su ciudad, con su servicio de eliminación de desechos domésticos o con la tienda donde adquirió el producto.

### **ESPECIFICACIONES**

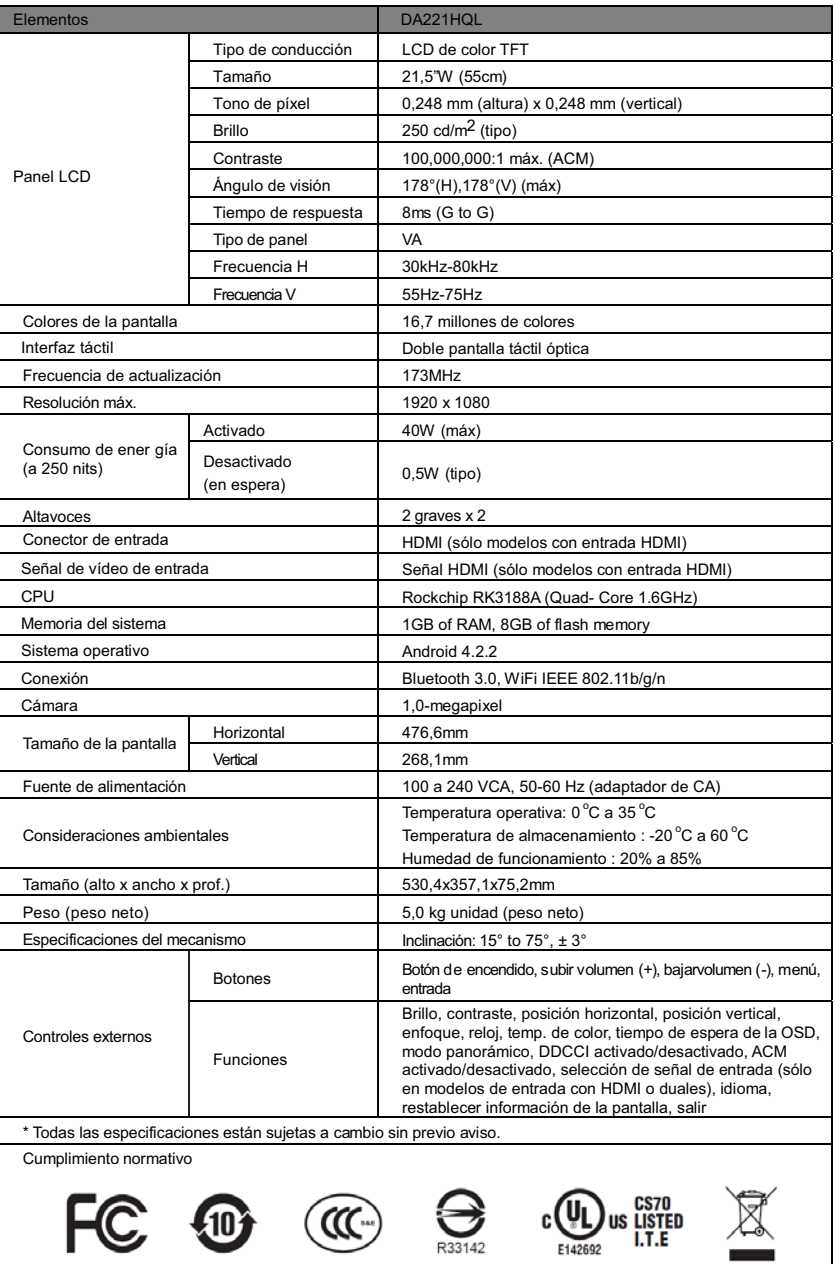

Guide de mise en route rapide DA221HOL

Consignes de sécurité importantes

Veuillez lire attentivement les instructions suivantes.

- Pour nettoyer l'écran du DA221HQL :  $\overline{1}$ 
	- Éteignez le DA221HOL et débranchez le cordon d'alimentation.
		- Vaporisez une solution de nettoyage sans solvant sur un chiffon et nettoyez doucement l'écran.
- $\mathcal{L}$ Ne placez pas le DA221HQL près d'une fenêtre. Exposer le moniteur à la pluie, à l'humidité ou à la lumière du soleil peut l'endommager sérieusement.
- $\mathbf{3}$ N'appliquez pas de pression sur l'écran LCD. Une pression excessive peut causer des dommages permanents à l'affichage.
- $\Delta$ Ne retirez pas le couvercle ou n'essayez pas de réparer cet appareil vous-même. Un technicien agréé doit effectuer la maintenance de toute nature.
- Stockez le DA221HQL dans une pièce dont la température est comprise entre -20° à 60°C (-4° à 140°F). 5 Si vous stockez le DA221HQL à une température hors de ces limites, vous risquez de lui causer des dommages permanents.
- Débranchez immédiatement le moniteur et appelez un technicien agréé si l'une des circonstances  $\epsilon$ suivantes se produit :
	- Le câble de signal du moniteur au PC est dénudé ou endommagé.
	- Du liquide a été renversé sur le DA221HQL, ou bien il a été exposé à la pluie.
	- Le DA221HQL ou le boîtier est endommagé.

### Contenu de l'emballage

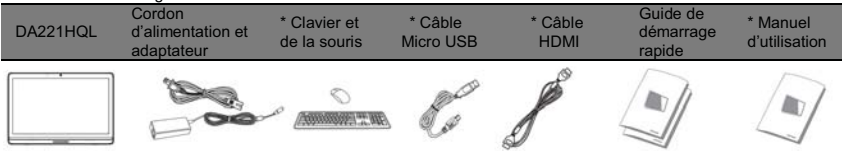

### \*: Optionnel

Connecter votre moniteur à un ordinateur

- Mettez votre ordinateur hors tension et débranchez le cordon d'alimentation de votre ordinateur. 1
- $\mathfrak{p}$ Connectez le câble HDMI à la prise d'entrée HDMI du moniteur et à la prise de sortie HDMI de la carte graphique de l'ordinateur.
- 3 Optionnel : Connectez le port micro USB du DA221HQL et le port USB sur l'ordinateur avec le câble USB.
- $\lambda$ Branchez l'adaptateur secteur du DA221HQL dans le port d'alimentation à l'arrière du moniteur.

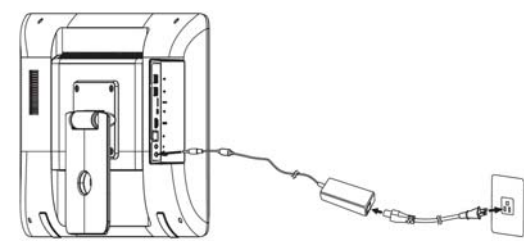

- $\overline{5}$ Branchez les cordons d'alimentation de votre ordinateur et de votre moniteur dans une prise électrique à nroximité
- 6 Appuyez sur le bouton d'alimentation et le DA221HQL s'allume.
- Pour passer à l'affichage HDMI, appuyez les touches de fonction pour sélectionner ou ajuster une option.
- Veuillez consulter le Guide utilisateur pour obtenir des informations sur la configuration de votre DA221HQL.

Allumer l'appareil pour la première fois

Vous devrez répondre à quelques questions avant de pouvoir utiliser votre moniteur en tant que DA221HQL. Pour configurer ou accéder à un compte Google, connectez votre DA221HQL à un réseau Ethernet ou point d'accès Wi-Fi.

### Contrôles externes

Bouton d'alimentation

Allume et éteint l'affichage. Bleu indique qu'il est allumé. Lors de l'utilisation de l'entrée HDMI, appuyez le bouton de fonction gauche pour sélectionner ou ajuster une option.

Pour changer le volume, appuyez la touche de fonction droite pour afficher l'OSD. Faites glisser la barre de volume vers la gauche ou la droite.

### Avis réglementaires et de sécurité

### Avis FCC

Cet appareil a été testé et reconnu conforme aux normes applicables au matériel informatique de Classe B, en vertu de l'article 15 des Réglementations de la FCC. Ces normes visent à fournir aux installations résidantes une protection raisonnable contre les interférences. Cet appareil génère, utilise et peut diffuser des signaux radioélectriques. En outre, s'il n'est pas instal é et employé conformément aux instructions, il peut provoquer des interférences nuisibles aux communications radio.

Quoi qu'il en soit, on ne peut pas garantir que des interférences ne se produiront pas dans certaines installations. Si l'appareil est à l'origine de nuisances vis-à-vis de la réception de la radio ou de la télévision, ce que l'on peut déterminer en l'allumant puis en l'éteignant, il est recommandé à l'utilisateur de prendre l'une des mesures suivantes pour tenter de remédier à ces interférences:

- Réorientez ou changez l'antenne réceptrice de place.
- Éloignez l'appareil du récepteur.
- Branchez l'appareil à une prise appartenant à un circuit différent de celui du récepteur.
- Consultez le fournisseur ou un technicien radiotélévision expérimenté.

### Déclaration de conformité CE

Par la présente Acer Inc, déclare que ce DA221HQL est conforme aux exigences essentiel es et aux autres dispositions pertinentes de la Directive CEM 2004/108/CE, directive Basse Tension 2006/95/CE, Directive R&TTE 1999/5/CE et la directive RoHS 2011/65/CE et la directive 2009/125/CE en ce qui concerne l'établissement d'un cadre pour la fixation d'exigences en matière d'écoconception applicables aux produits liés à l'énergie.

### Avis : Câbles blindés

Des câbles blindés doivent être utilisés pour la connexion avec d'autres appareils informatiques afin de conserver la conformité aux normes CEM.

### Avis : Appareils périphériques

Seuls des périphériques (appareils entrée/sortie, terminaux, imprimantes) certifiés comme étant conformes aux limites de la classe B peuvent être connectés à cet appareil. Le fonctionnement avec des périphériques non certifiés causera probablement nuisances vis-à-vis de la réception de la radio ou de la télévision.

#### Attention

Les changements ou modifications qui ne seraient pas expressément approuvés par le fabricant, pourraient faire perdre à l'utilisateur le droit à faire fonctionner ce produit qui est décerné par la Federal Communications Commission

### Conditions de fonctionnement

Cet appareil est conforme à l'article 15 des Réglementations de la FCC. Le fonctionnement est subordonné aux deux conditions suivantes : (1) cet appareil ne doit pas provoquer d'interférences nuisibles, et (2) cet appareil doit accepter toute interférence reçue, y compris des interférences qui peuvent provoquer un fonctionnement non désiré.

### Avis : Canadian users

### CAN ICES-3 (B) / NMB-3 (B)

Le fonctionnement est subordonné aux deux conditions suivantes : (1) cet appareil ne doit pas provoquer d'interférences, et (2) cet appareil doit accepter toute interférence, y compris des interférences qui peuvent provoquer un fonctionnement non désiré de l'appareil.

Le présent appareil est conforme aux CNR d'Industrie Canada applicables aux appareils radio exempts de licence. L'exploitation est autorisée aux deux conditions suivantes: (2) l'utilisateur de l'appareil doit accepter tout brouillage radioélectrique subi, même si le brouillage est susceptible d'en compromettre le fonctionnement.

### Avertissement d'exposition RF

Cet équipement doit être installé et utilisé conformément aux instructions fournies et la ou les antennes utilisées pour cet émetteur doivent être installées pour fournir une distance de séparation d'au moins 20 cm de toute .<br>personne et ne doivent pas être co-localisées ou opérant en conjonction avec une autre antenne ou un autre émetteur. Les utilisateurs finaux et les installateurs doivent recevoir des instructions d'installation d'antenne et les conditions de fonctionnement de l'émetteur pour satisfaire aux normes d'exposition RF.

### Élimination des appareils mis au rebut par les ménages dans l'Union européenne

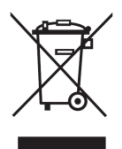

Ce symbole sur le produit ou sur son emballage indique que ce produit ne doit pas être éliminé ou jeté avec vos autres déchets domestiques. Au contraire, il est de votre responsabilité d'éliminer vos déchets en les déposant dans un point de collecte agréé pour le recyclage des déchets d'équipements électriques et électroniques. La collecte et le recyclage séparés de vos équipements usagés au moment de leur élimination aideront à préserver les ressources naturelles et à assurer qu'ils seront recyclés d'une manière qui protège la santé humaine et l'environnement. Pour plus d'informations sur l'endroit où vous pouvez déposer vos déchets d'équipements pour le recyclage, veuillez contacter votre mairie, votre service d'élimination des déchets ménagers ou le magasin où vous avez acheté le produit.

### CARACTÉRISTIQUES TECHNIQUES

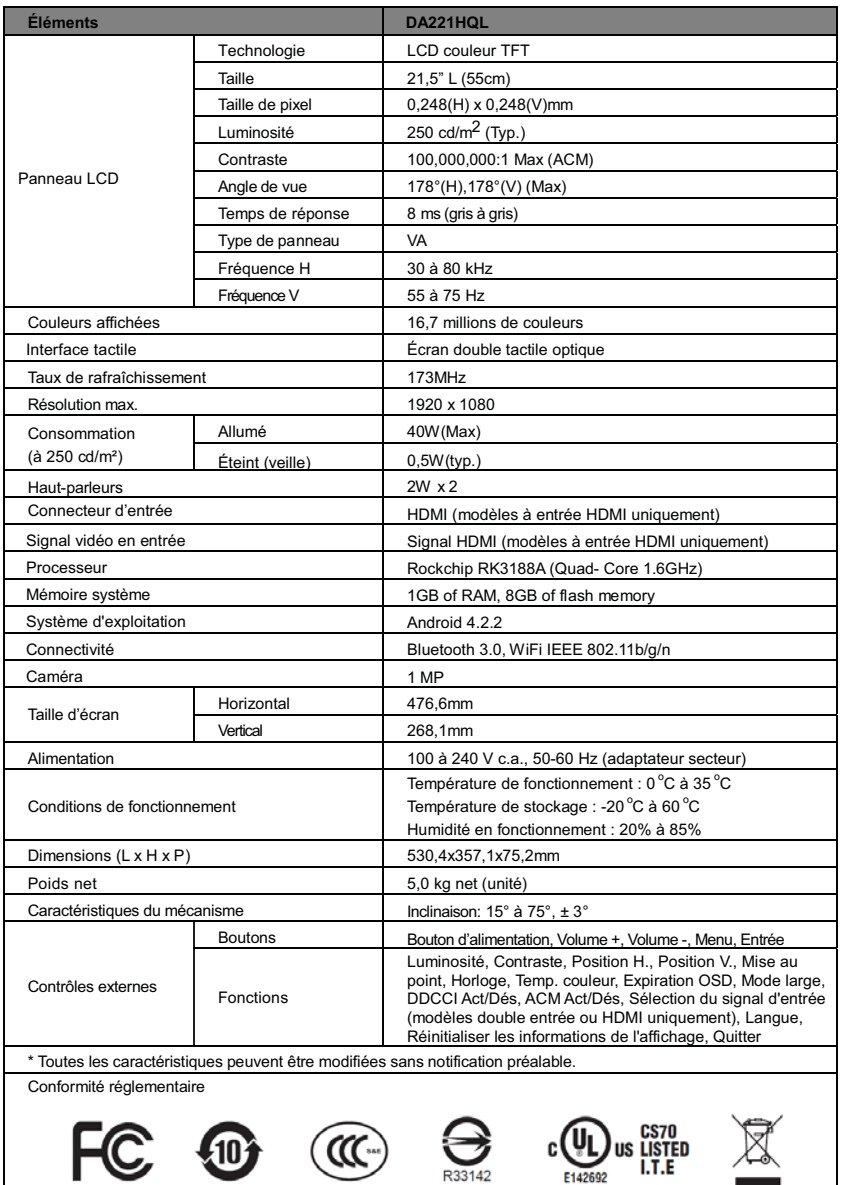

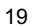

### Guida Rapida all'Avvio DA221HOL

### Istruzioni di sicurezza importanti

Seguire attentamente le seguenti istruzioni.

- Per pulire lo schermo del DA221HQL:
	- Disattivare il DA221HQL e scollegare il cavo di alimentazione.
	- Spruzzare una soluzione di detergente non solvente su un panno e pulire lo schermo delicatamente
- $\mathcal{L}$ Non posizionare il DA221HQL accanto a una finestra. L'esposizione del monitor a pioggia, umidità o luce solare può danneggiarlo gravemente.
- $\mathbf{3}$ Non esercitare pressione sullo schermo a cristal i liquidi. Una pressione eccessiva può causare danni permanenti al display.
- $\overline{\mathbf{A}}$ Non rimuovere il coperchio e non tentare di riparare l'unità da soli. Le riparazioni di qualsiasi tipo devono essere eseguite da un tecnico autorizzato.
- Riporre il DA221HQL in una stanza con temperatura compresa tra -20° e 60°C (tra -4° e 140°F). Ambienti 5 con temperature diverse dall'intervallo indicato possono danneggiare in modo permanente il DA221HQL.
- Scollegare immediatamente il monitor e chiamare un tecnico autorizzato qualora si verifichi una qualsiasi  $\epsilon$ del e sequenti circostanze:
	- Il cavo del segnale dal monitor al PC è consumato o danneggiato.
	- Se esposto a pioggia, del liquido potrebbe entrare nel DA221HQL o nel monitor.
	- DA221HQL o scocca danneggiata.

### Contenuto della confezione

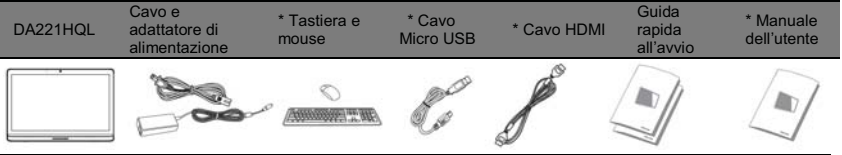

### \*: Opzionale

Collegare il monitor a un computer

Spegnere il computer e scollegare il cavo di alimentazione del computer.

- Collegare il cavo HDMI alla presa di ingresso HDMI del monitor e la presa di uscita HDMI della scheda  $\mathfrak{p}$ grafica sul computer.
- $\overline{3}$ Opzionale: Collegare la porta micro USB del DA221HQL e la porta uscita USB sul computer utilizzando il cavo USB.
- $\lambda$ Collegare l'adattatore di alimentazione del DA221HQL alla porta di alimentazione sul retro del monitor.

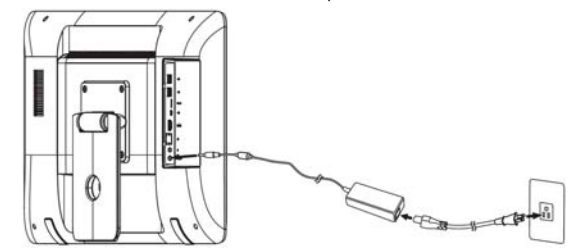

- 5 Collegare i cavi di alimentazione del computer e il monitor ad una presa elettrica vicina.
- $\mathbf{g}$ Premere il pulsante di accensione per accendere il DA221HQL.
- $\overline{7}$ Per passare alla visualizzazione HDMI, premere i tasti funzione per selezionare o regolare le opzioni.

Consultare la Guida per l'utente per informazioni relative all'impostazione del DA221HQL.

### Prima accensione

Sarà chiesto di rispondere ad alcune domande prima di poter usare il monitor come DA221HQL. Per impostare o accedere al 'account Google, collegare il DA221HQL a un punto di accesso Ethernet o Wi-Fi. Comandi esterni

Accende/spegne il display. Blu indica acceso. Pulsante Quando è in us o l'ingresso H DMI, pr emere i I pu Isante f unzione s inistro pe r accensione selezionare o regolare l'opzione.

Per cambiare il volume, premere il pulsante funzione destro per visualizzare l'OSD. Scorrere la barra del volume verso sinistra o destra.

### Notifiche per i Regolamenti e la Sicurezza

### Avvertenze relativa al e norme FCC

Quest'apparecchiatura è stata collaudata e dichiarata conforme ai limiti imposti per i dispositivi digitali di Classe B. ai sensi del a Parte 15 del e norme FCC (Federal Communications Commission). Questi limiti sono stati progettati per fornire una ragionevole protezione contro le interferenze danne in un ambiente domestico. Il presente dispositivo genera, utilizza e può irradiare energia in radiofreguenza; pertanto, se non è installato ed utilizzato in conformità delle relative istruzioni, può provocare interferenze dannose alle comunicazioni radio.

Non esiste tuttavia alcuna garanzia che tali interferenze non si verifichino in una particolare installazione. Qualora il presente dispositivo provocasse interferenze dannose a segnali radiofonici o televisivi, determinabili accendendo o spegnendo il medesimo dispositivo, si consiglia di cercare di rimediare all'inconveniente mediante una o più del e sequenti misure:

- Riorientare o spostare l'antenna ricevente.
- Aumentare la distanza tra il computer e l'apparecchio ricevente.
- Collegare il computer ad una presa appartenente ad un circuito diverso da quel o cui è col egato l'annarecchio ricevente
- Chiedere l'aiuto del rivenditore o di un tecnico radio/tv esperto.

### Dichiarazione di conformità CE

Con la presente. Acer Inc., dichiara che questo DA221HQL è conforme ai requisiti essenziali e alle altre disposizioni applicabili della Direttiva EMC 2004/108/CE, Direttiva sulla bassa tensione 2006/95/CE, Direttiva R&TTE 1999/5/CE e Direttiva RoHS 2011/65/CE, e Direttiva 2009/125/CE con riquardo allo stabilire un framework per le impostazioni dei requisiti di ecodesign per i prodotti legati all'energia.

### Avviso: Cavi schermati

Tutti i collegamenti ad altri computer devono avvenire tramite cavi schermati, in modo da mantenere la conformità alle norme EMC.

### Avviso: Periferiche

È consentito collegare a questo computer solo periferiche (dispositivi in ingresso/uscita, terminali, stampanti, ecc.) che siano certificate conformi ai limiti di Classe B. L'utilizzo del computer con periferiche non certificate comporta il rischio di interferenze con apparecchi radio e TV.

### Attenzione

Cambiamenti o modifiche non espressamente approvati dal costruttore potrebbero invalidare il diritto dell'utente, concesso dal a Federal Communications Commission, ad utilizzare questo prodotto.

### Condizioni per il funzionamento

Questo dispositivo è conforme alla Parte 15 del e norme FCC. Il suo utilizzo è soggetto alle due condizioni sequenti: (1) questo dispositivo non deve provocare interferenze dannose, e (2) questo dispositivo deve accettare le eventuali interferenze subite, comprese quelle interferenze che possono causare un funzionamento non desiderato

#### Avviso: Henti canadesi

CAN ICES-3 (B) / NMB-3 (B)

Il suo utilizzo è soggetto alle due condizioni sequenti: (1) quest'apparecchio non deve provocare interferenze, e (2) quest'apparecchio deve accettare le eventuali interferenze subite, comprese quelle interferenze che possono causare un funzionamento non desiderato.

Le present appareil est conforme aux CNR d'Industrie Canada applicables aux appareils radio exempts de licence. L'exploitation est autorisee aux deux conditions suivantes: (1) l'appareil ne doit pas produire de brouillage, et (2) l'utilisateur de l'appareil doit accepter tout brouillage radioelectrique subi, meme si le brouillage est susceptible d'en.

### Avviso per l'esposizione a RF

Questa apparecchiatura deve essere installata e utilizzata conformemente alle istruzioni in dotazione e l'antenna o antenne utilizzate per questo trasmettitore devono essere installate per assicurare una distanza di almeno 20 cm dal e persone. Non è consentito l'utilizzo contemporaneo oppure il collegamento con un'altra antenna oppure con un altro trasmettitore. Gli utenti finali e gli installatori devono ricevere le istruzioni di installazione dell'antenna e le condizioni operative del trasmettitore per ottemperare ai requisiti di conformità di esposizione RF. Smaltimento dell'apparecchiatura usata da parte dell'utente nei rifiuti domestici nell'Unione europea

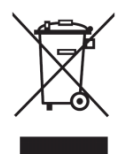

Questo simbolo sul prodotto o sulla sua confezione indica che il prodotto non deve essere smaltito tra i rifiuti domestici. È obbligatorio consegnare i rifiuti di apparecchiature all'apposito centro di raccolta che si occupa del riciclaggio di apparecchiature elettriche ed elettroniche. La raccolta differenziata e il riciclaggio delle apparecchiature di rifiuto al momento dello smaltimento contribuiscono a ridurre il consumo di risorse naturali e assicurano che i materiali siano riciclati tutelando la salute umana e l'ambiente. Per ulteriori informazioni sul riciclaggio di questa apparecchiatura, contattare l'ufficio di zona competente, il servizio di smaltimento dei rifiuti domestici o il negozio presso il quale si è acquistato il prodotto.

### **SPECIFICHE**

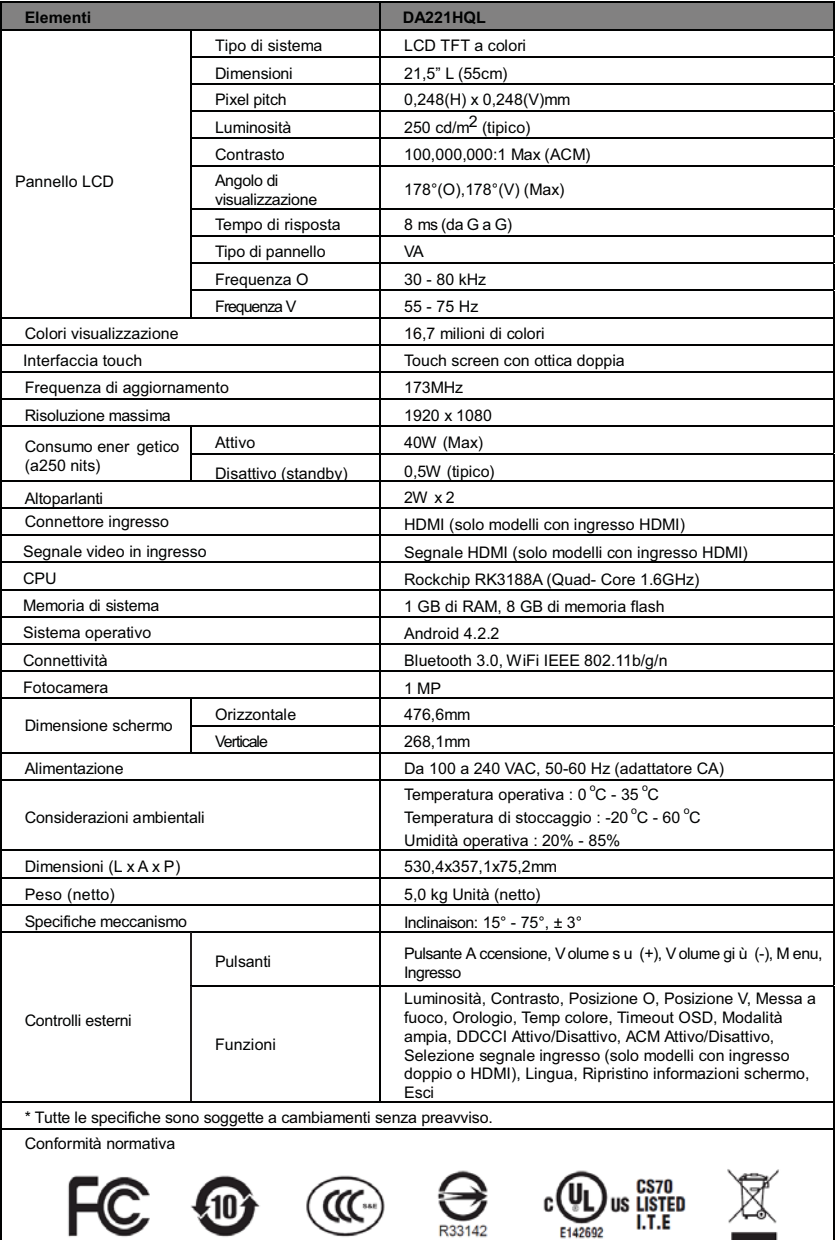

**Contract** 

 $\ddot{\phantom{a}}$ 

23

#### Краткое руководство по работе с DA221HAL

#### Важные инструкция по технике безопасности

Внимательно прочитайте следующие инструкции.

- $\overline{1}$ Порядок чистки экрана DA221HAL:
	- . Выключите питание DA221HAL и отсоедините шнур питания от розетки.
	- . Смочите ткань чистящим раствором, не содержащим растворителей, и осторожно протрите экран.
- $\mathcal{L}$ Не помещайте DA221HAL рядом с окном. Воздействие влаги, дождевых капель или солнечного света может серьезно повредить его.
- $\mathbf{\hat{z}}$ Не давите сильно на ЖК-экран. Чрезмерно сильное нажатие может привести к необратимому повреждению дисплея.
- $\lambda$ Не открывайте корпус и не пытайтесь самостоятельно производитьобслуживание или ремонт этого устройства. Обслуживание и ремонт должен выполнять только авторизованный сервисный центр.
- 5 Храните DA221HAL в помещении при температуре от -20 до 60°С. Хранение DA221HAL при температуре за пределами указанного диапазона может привести к непоправимому повреждению.
- $\mathbf{g}$ Если возникнет одна из следующих неисправностей, то немедленно выдерните шнур питания монитора из розетки и обратитесь в авторизованный сервисный центр.
	- . Поврежден или износился кабель от монитора к ПК.
	- . На DA221HAL пролилась жидкость или монитор попал под дождь.
	- . Поврежден экран или корпус DA221HAL.

Содержимое комплекта поставки

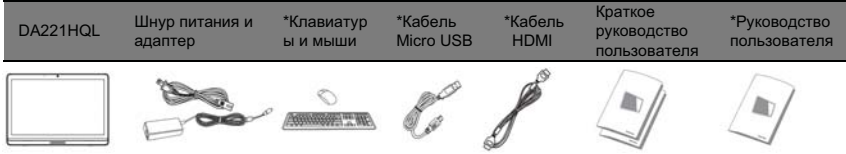

### \*:Опционально

Подключение монитора к компьютеру

- 1 Выключите компьютер и отсоедините от него шнур питания.
- $\mathcal{L}$ Кабелем HDMI соедините входной разъем HDMI монитора с выходным разъемом HDMI видеокарты компьютера.
- 3 Опционально: USB-кабелем соедините разъем micro USB на DA221HAL с выходным разъемом USB компьютера.
- $\lambda$ Вставьте адаптер питания в разъем питания на задней стенке монитора DA221HAL.

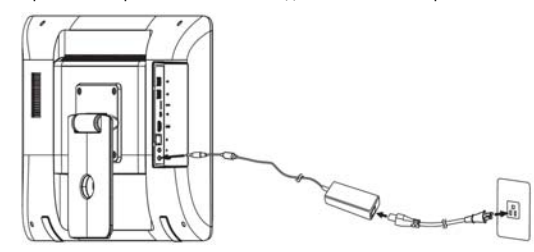

- $\sqrt{2}$ Подключите шнуры питания монитора и компьютера к розеткам электропитания.
- $\mathbf{g}$ Нажмите кнопку питания, и DA221HAL включится.
- $\overline{7}$ Чтобы переключиться в режим отображения HDMI, нажимайте функциональные клавиши для выбора или регулировки параметра.

ÝÉÆÔÌÉ ÑÇÈÆÉ 

  ×? Ë -ÉËÉÌÈËÊ ÍÉØÙÖÉËÇÈÊØÔ?

### Первое включение

Ответив на несколько вопросов, вы сможете начать использование монитора в качестве DA221HAL. Чтобы настроить учетную запись Google или войти в нее, подключите DA221HAL к локальной сети Ethernet или точке доступа Wi-Fi.

Внешние органы управления

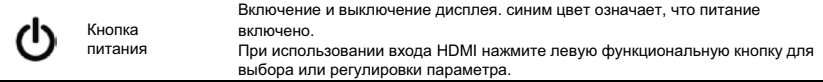

Для регулировки громкости нажмите правую функциональную кнопку, чтобы открыть экранное меню. Сдвиньте

### регулятор громкости влево или вправо.

Соответствие нормативным требованиям и замечания по безопасности

Уведомления о соблюдении требований Федеральной Комиссии по электросвязи США (FCC) Это устройство испытано и признано соответствующим ограничениям для цифровых устройств класса В в соответствии с Частью 15 правил Федеральной Комиссии по связи. Эти ограничения призваны обеспечить надлежащую защиту от вредного воздействия при использовании в жилых помещениях. Это устройство генерирует, использует и может излучать энергию высокой частоты и в случае его установки и использования не в соответствии с этими инструкциями оно может вызывать недопустимые помехи радиосвязи.

роднако нельзя гарантировать. что эти помехи не будут иметь места при какой-то определенной установке. Если это устройство вызывает недопустимые помехи приему радио- или телевизионных сигналов, что может быть выявлено отключением и включением устройства, можно попытаться избавиться от помех, предприняв одно или несколько следующих действий:

- Переориентируйте или переместите приемную антенну.
- Увеличьте расстояние между устройством и приемником.
- Подсоедините устройство к розетке электросети отличной от той, к которой подключено устройство приема.
- Обратитесь за помощью к своему продавцу или опытному радио/телевизионному мастеру.

### Уведомление о соответствии стандартам СЕ

ластоящим компания Acer Inc. заявляет, что этот ЖК-монитор отвечает основным требованиям и другим . настоящить положениям Директивы Европейского сообщества 2004/108/ЕС об электромагнитной .<br>Совместимости, Директивы 2006/95/ЕС в отношении низковольтного оборудования, Директивы 99/5/ЕС в отношении оконечного радио- и телекоммуникационного оборудования (R&TTE) и Директивы 2011/65/EC по ограничению использования определенных видов опасных веществ в электрическом и электронном оборудовании (RoHS), а также Директивы 2009/125/EC, устанавливающей основные принципы определения требований к экологическому проектированию продукции, связанной сэнергопотреблением.

#### Примечание: Экранированные кабели

Все соединения с другими вычислительными устройствами должны производиться с помощью экранированных кабелей в соответствии с нормативными требованиями по электромагнитной COBMECTIAMOCTIA

### Примечание: Периферийные устройства

К этому оборудованию могут быть подсоединены только периферийные устройства (устройства ввода/ н не полнения и стройства принтеры и т.л.), сертифицированные как соответствующие ограничениям.<br>Вывода, оконечные устройства принтеры и т.л.), сертифицированные как соответствующие ограничениям для устройствкласса В. Подключение несертифицированных периферийных устройств может привести к помехам в приеме радио- и телевизионных сигналов.

#### Внимание!

Изменения или модификации, которые не санкционированы в прямой форме производителем, могут аннулировать права пользователя на эксплуатацию этого устройства предоставленные ему Федеральной Комиссией по электросвязи США.

### Условия эксплуатации

Это устройство соответствует части 15 правил Федеральной Комиссии по связи. Эксплуатация допускается при соблюдении следующих двух условий: Для работы устройства должны быть соблюдены следующие два условия: (1) данное устройство не должно создавать помех и (2) данное устройство должно выдерживать любые внешние помехи, включая те, которые могут нарушить нормальную работу устройства.

### Примечание: для канадских пользователей

### CAN ICES-3 (B) / NMB-3 (B)

Эксплуатация допускается при соблюдении следующих двух условий: (1) это устройство не должно создавать помехи, и (2) это устройство должно работать в условиях помех от других источников, включая помехи, которые могут вызвать нежелательную работу устройства.

Le present appareil est conforme aux CNR d'Industrie Canada applicables aux appareils radio exempts de licence. L'exploitation est autorisee aux deux conditions suivantes: (1) l'appareil ne doit pas produire de brouillage, et (2) l'utilisateur de l'appareil doit accepter tout brouillage radioelectrique subi, meme si le brouillage est susceptible d'en.

### Предупреждение о воздействии радиочастотных сигналов

Это устройство следует устанавливать и эксплуатировать в соответствии с прилагаемыми инструкциями. Передающую антенну(-ы) устройства нужно устанавливать на расстоянии не менее 20 см от людей и нельзя размешать вблизи или использовать совместно с другими антеннами или радиопередатчиками. Конечным пользователям и установщикам должны быть предоставлены инструкции по установке антенны; также должны быть обеспечены условия эксплуатации передатчика, отвечающие требованиям в отношении РЧ-излучения.

Правила утилизации отслужившего оборудования пользователем в домашних хозяйствах в странах Европейского Союза

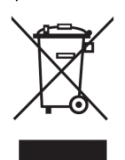

Этот символ на изделии или его упаковке означает, что это изделие нельзя выбрасывать вместе с обычным бытовым мусором. Отслужившую свой срок аппаратуру следует сдавать в специальные приемные пункты для вторичной переработки отслужившего электротехнического и электронного оборудования. Сдача отслужившего оборудования в такие специальные пункты отдельно от бытового мусора и вторичная переработка помогут сохранить природные ресурсы, а вторичная переработка такой аппаратуры не причинит вред здоровью человека и окружающей среде. Адреса пунктов приема отслужившего оборудования можно узнать в местном муниципалитете, службе утилизации или в магазине, где вы купили это изделие.

### ТЕХНИЧЕСКИЕ ХАРАКТЕРИСТИКИ

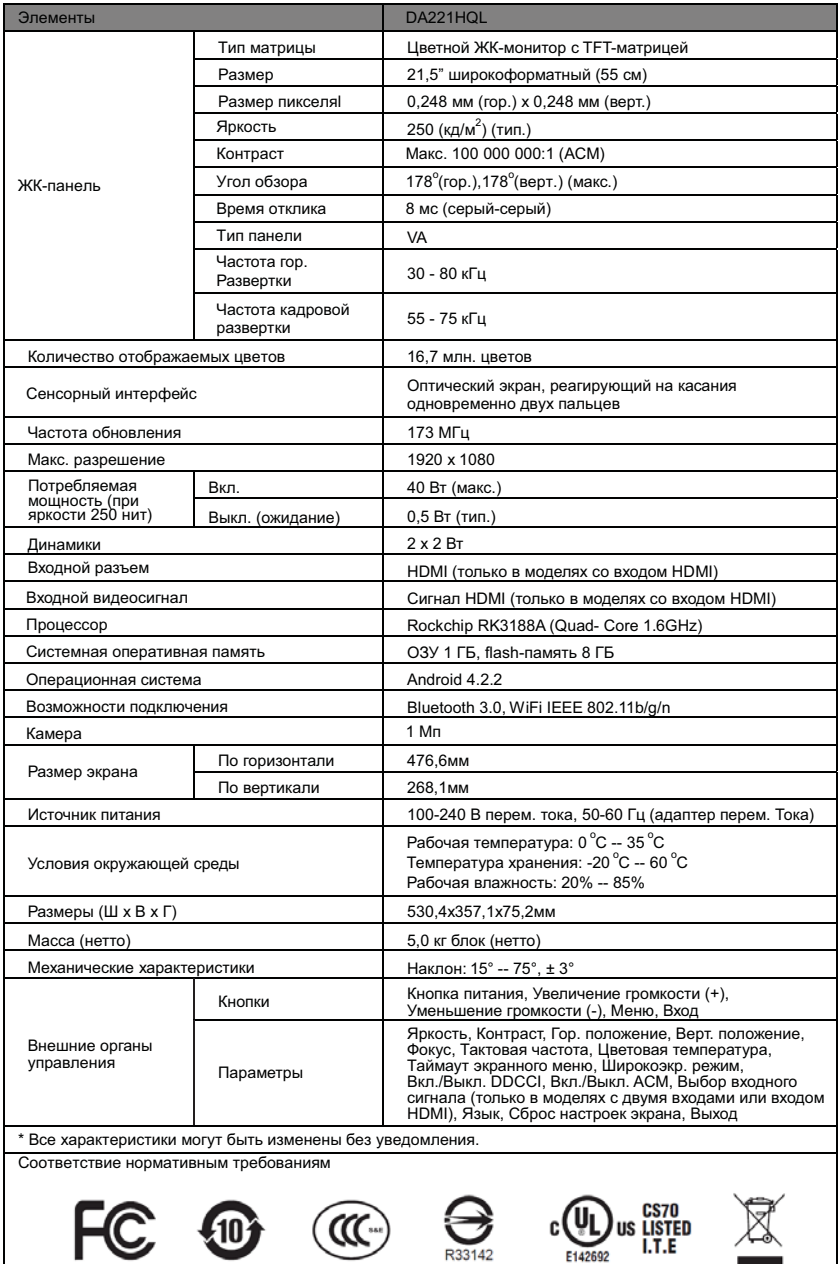

25

### Guia de Início Rápido do DA221HOL

Instruções de segurança importantes

Leia atentamente as seguintes instruções.

- Para limpar a tela do DA221HQL:
	- Desligue o DA221HOL e desconecte o cabo de alimentação.
	- Borrife uma solução de limpeza não-solvente em um pano e limpe a tela suavemente.
- Não coloque o DA221HQL perto de uma janela. Expor o monitor à chuva, umidade ou luz solar pode danificá-lo severamente
- $\mathbf{3}$ Não aplique pressão sobre a tela LCD. A pressão excessiva pode causar danos permanentes à tela.
- $\lambda$ Não retire a tampa nem tente reparar a unidade você mesmo. Um técnico autorizado deve realizar a manutenção de qualquer natureza
- 5 Guarde o DA221HQL numa sala com uma temperatura entre -20° e 60° C (-4° e 140° F). Guardar o DA221HQL fora desta faixa pode resultar em danos permanentes.
- 6 Desligue imediatamente o monitor e chame um técnico autorizado, caso ocorra qualquer uma das sequintes situações:
	- O cabo de sinal entre o monitor e o PC estiver desgastado ou danificado.
	- Líquido derramar no DA221HQL ou o monitor estiver exposto à chuva.
	- O DA221HQL ou o compartimento estiver danificado.

### Conteúdo da embalagem

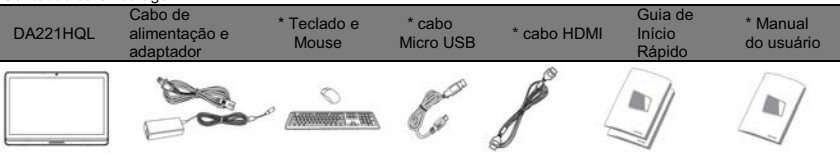

\*: Opcional

Conectando seu monitor a um computador

- Desligue o computador e desconecte o cabo de alimentação.
- $\overline{2}$ Conecte o cabo HDMI ao conector de entrada HDMI do monitor e ao conector de saída HDMI da placa de vídeo do computador.
- $\mathbf{3}$ Opcional: Conecte a porta micro USB do DA221HQL e a porta de saída USB do computador com o cabo USB.
- $\overline{4}$ Conecte o adaptador de energia do DA221HQL na tomada de energia da parte de trás do monitor.

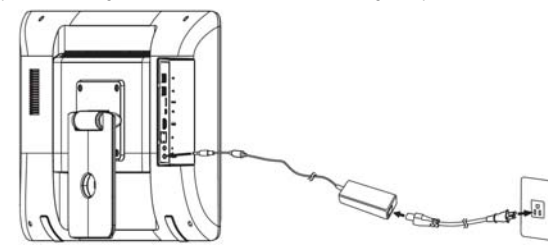

- 5 Conecte os cabos de alimentação do seu computador e monitor a uma tomada elétrica próxima.
- 6 Pressione o botão liga/desliga e o DA221HQL é ligado.
- Para alternar para a exibição HDMI, pressione as teclas de função para selecionar ou ajustar uma opção.

Consulte o Guia do Usuário para obter informações sobre como configurar seu DA221HQL.

Ligação pela primeira vez

O sistema fará algumas perguntas antes que você possa usar seu monitor como um DA221HOL.

Para configurar ou acessar uma conta do Google, conecte seu DA221HQL a uma rede Ethernet ou ponto de acesso Wi-Fi.

Controles externos

Botão liga/ desliga

Liga/desliga a tela. Azul indica ligado. Ao usar a entrada HDMI, pressione a tecla de função esquerda para selecionar ou ajustar uma opção.

Para alterar o volume, pressione a tecla de função direita para ver o OSD. Deslize a barra de volume para a esquerda ou direita.

1

 $\mathcal{L}$ 

### Regulamentos e avisos de segurança

### Avisos da ECC

Este dispositivo foi testado e considerou-se que está em conformidade com os limites de um dispositivo digital Classe B, de acordo com a Parte 15 das normas da FCC. Esses limites foram criados para proporcionar proteção razoável contra interferência prejudicial em instalações residenciais. Esse aparelho gera, utiliza e pode irradiar energia de radiofreguência e, caso não seja instalado e utilizado conforme as instruções, pode causar interferência prejudicial às comunicações de rádio.

Entretanto, não há nenhuma garantia de que não ocorrerá interferência em uma instalação em particular. Se este dispositivo causar interferência prejudicial à recepção de rádio ou televisão, o que poderá ser determinado quando o equipamento for ligado ou desligado, o usuário deverá tomar uma ou mais das seguintes medidas para tentar corrigir a interferência:

- Reorientar ou reposicionar a antena receptora.
- Aumente a distância entre o aparelho e o receptor.
- Conecte o aparelho a uma tomada de um circuito diferente daquele ao qual o receptor está conectado.
- Consulte o revendedor ou um técnico de rádio/TV experiente para obter aiuda.

### Declaração de conformidade da CE

Por meio deste documento, a Acer Inc., declara que este DA221HQL está em conformidade com os requisitos essenciais e outras disposições relevantes da Diretiva EMC 2004/108/CE, Diretiva de Baixa Tensão 2006/95/ CE Diretiva B&TTE 1999/5/CE e das Diretivas RoHS 2002/95/CE e 2009/125/CE no que diz respeito à criação de um sistema para definir os requisitos da concepção ecológica dos produtos relacionados à energia.

### Notificação: Cabos blindados

Todas as conexões a outros dispositivos computacionais devem ser feitas usando cabos blindados para manter a conformidade com as normas da EMC.

### Notificação: Dispositivos periféricos

Apenas periféricos (dispositivos de entrada/saída, terminais, impressoras, etc.) certificados em conformidade com os limites Classe B podem ser ligados a este equipamento. A utilização de periféricos não certificados pode resultar em interferência à recepção de rádio e TV.

### Cuidado

Alterações ou modificações não expressamente aprovadas pelo fabricante podem anular a autoridade do usuário em operar este produto, que é concedida pela Comissão Federal de Comunicações (FCC).

### Condições de funcionamento

Este dispositivo está em conformidade com o capítulo 15 das normas da FCC. A operação está sujeita às duas condições a seguir: (1) este dispositivo não poderá causar uma interferência prejudicial: e (2) este dispositivo deverá aceitar qualquer interferência recebida, inclusive interferências que possam causar um funcionamento indeseiado.

### Notificação: Usuários canadenses

### CAN ICES-3 (B) / NMB-3 (B)

Esse dispositivo está em conformidade com as normas RSS isentas de licenca da indústria canadense. A operação está sujeita às duas condições a seguir: (1) Esse dispositivo não poderá causar uma interferência prejudicial; e (2) esse dispositivo deverá aceitar qualquer interferência, inclusive interferências que possam causar um funcionamento indesejado do dispositivo.

Le présent appareil est conforme aux CNR d'Industrie Canada applicables aux appareils radio exempts de licence. L'exploitation est autorisée aux deux conditions suivantes : (1) l'appareil ne doit pas produire de brouillage, et (2) l'utilisateur de l'appareil doit accepter tout brouillage radioélectrique subi, même si le brouillage est susceptible d'en compromettre le fonctionnement.

### Advertência de exposição à RF

Este equipamento deve ser instalado e operado de acordo com as instruções fornecidas e a(s) antena(s) usada(s) para este transmissor deve(m) ser instalada(s) mantendo-se uma distância de pelo menos 20 cm de todas as pessoas, e não deve(m) ser co-localizada(s) ou operada(s) em conjunto com qualquer outra antena ou transmissor. Os usuários finais e instaladores devem receber instruções de instalação da antena e condições de operação do transmissor para a conformidade de exposição RF satisfatória.

### Descarte de equipamentos usados por usuários em residências na União Europeia

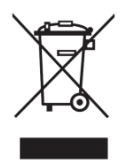

Este símbolo no produto ou em sua embalagem indica que esse produto não deve ser descartado junto com o lixo doméstico. Em vez disso, é de sua responsabilidade descartar o equipamento entregando-o em um ponto de coleta designado para a reciclagem de resíduos de equipamentos elétricos e eletrônicos. A coleta seletiva e a reciclagem de seus resíduos de equipamentos no momento do descarte ajudará a conservar os recursos naturais e a garantir que a reciclagem seja feita de modo a proteger a saúde humana e o meio ambiente. Para mais informações sobre onde você pode deixar seu equipamento para reciclagem, entre em contato com o escritório local de sua cidade, o serviço de coleta de lixo doméstico ou a loja onde adquiriu o produto.

### **ESPECIFICAÇÕES**

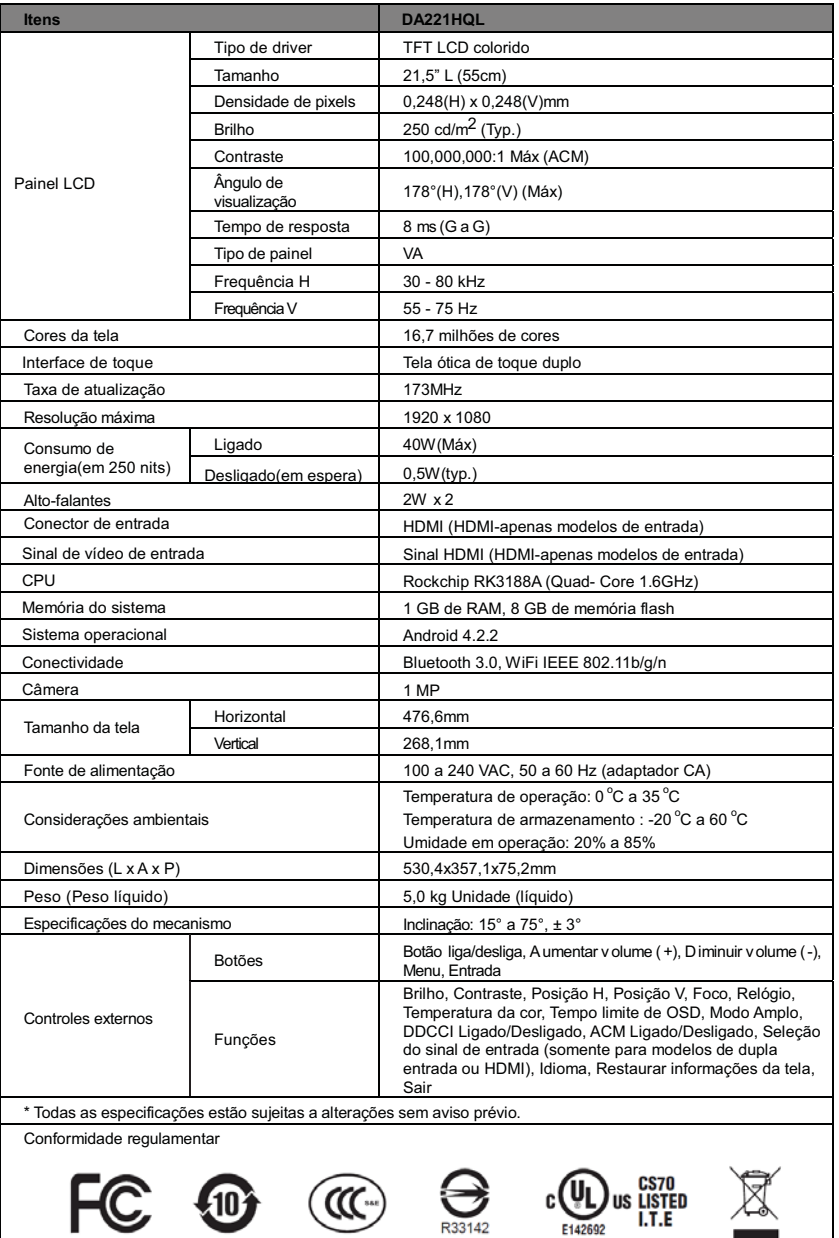

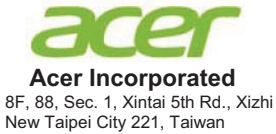

# **CE**<br>Declaration of Conformity

A,

### **Acer Incorporated**

8F, 88, Sec. 1, Xintai 5th Rd., Xizhi, New Taipei City 221, Taiwan Contact Person: Mr. RU Jan, e-mail:ru.jan@acer.com

E a,

### **Acer Italy s.r.l**

Via Lepetit, 40, 20020 Lainate (MI) Italy Tel: +39-02-939-921 ,Fax: +39-02 9399-2913 www.acer.it

Declara que sob a sua responsabilidade que o produto:

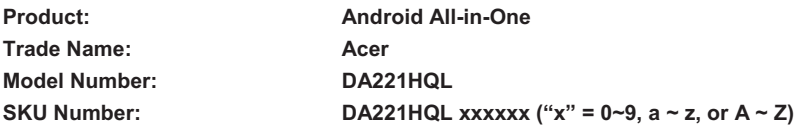

Ao que se refere esta declaração está em conformidade com a norma pertinente ou outros documentos de padronização:

- $\bullet$ EN55022:2010 Class B; EN55024:2010
- -EN 61000-3-2:2006+A1:2009+A2:2009, Class D
- -EN61000-3-3:2008
- -EN60950-1:2006/A11:2009/A1:2010+A12:2011
- -Regulation (EC) No. 1275/ 2008; EN 50564:2011; IEC 62301:2011
- -EN50581:2012

Aqui declaramos que o produto acima está em conformidade com os requisitos essenciais e outras disposições relevantes da Directiva EMC 2004/108/EC, Directiva de Baixa Voltagem 2006/95/EC, a Directiva RoHS 2011/65/EU e a Directiva 2009/125/EC que diz respeito à criação de um quadro para definir os requisitos de concepção ecológica dos produtos relacionados com a energia.

### **Ano para inicio da fixação da marca CE 2014.**

\_\_\_\_\_\_\_\_\_\_\_\_\_\_\_\_\_\_\_\_\_\_\_\_\_\_\_\_\_\_\_ **Mar. 27, 2014**

**RU Jan / Sr. Manager Date Regulation, Acer Inc.** 

### Stručná referenční příručka DA221HOL

### Důležité bezpečnostní pokyny

Následující pokyny si pečlivě přečtěte.

- Postup při čištění obrazovky DA221HQL:
	- Vypněte monitor DA221HQL a odpojte napájecí kabel.
	- Čisticí roztok bez rozpouštědla nastříkejte na hadřík a jemně obrazovku vyčistěte.
- $\mathcal{L}$ Monitor DA221HQL neumísťujte poblíž okna. Pokud byste monitor vystavili dešti, vlhku nebo slunečnímu světlu, mohl by se vážně poškodit.
- 3 Na obrazovku LCD nevyvíjejte tlak. Nadměrný tlak by mohl způsobit trvalé poškození displeje.
	- Nesnímejte kryt ani se sami nepokoušejte provést servis zařízení. Servis jakéhokoli charakteru by měl provádět autorizovaný technik.
- 5 Monitor DA221HQL skladujte v místnosti o teplotě -20° až 60° C (-4° až 140° F). Pokud byste monitor DA221HQL skladovali mimo tento rozsah, mohlo by to vést k trvalému poškození.
- $\mathbf{g}$ Pokud nastane některá z následujících situací, okamžitě monitor vypojte ze zásuvky a zavolejte autorizovaného technika:
	- Kabel pro signál z monitoru do počítače je roztřepený nebo poškozený.
	- Do monitoru DA221HQL zatekla nějaká tekutina nebo do něho napršelo.
	- Monitor DA221HQL nebo kryt je poškozen.

### Ohsah halení

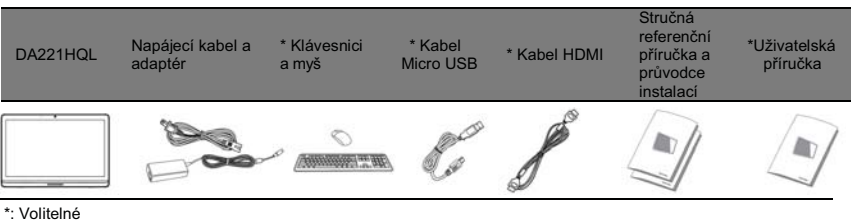

Připojení monitoru k počítači

- Vypněte počítač a odpojte napájecí kabel počítače. 1
- $\overline{2}$ Zapojte kabel HDMI do vstupní zdířky HDMI monitoru a výstupní zdířky HDMI grafické karty počítače.
- Volitelně: Propojte port micro USB monitoru DA221HQL a výstupní port USB počítače pomocí kabelu USB. 3
- Zapojte napájecí adaptér DA221HQL do napájecího portu na zadní straně monitoru.  $\lambda$

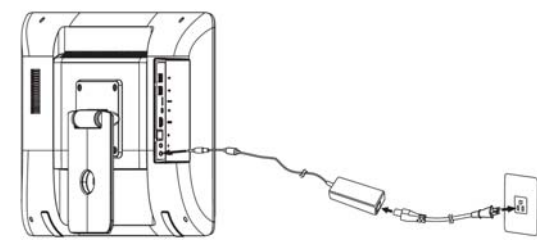

- 5 Zapojte napájecí kabel počítače a napájecí kabel monitoru do nejbližší elektrické zásuvky.
- $\mathbf{g}$ Stisknutím tlačítka napájení zapněte monitor DA221HOL.
- $\overline{7}$ Pro přepnutí na zobrazení HDMI stiskněte funkční klávesy pro výběr nebo upravení možnosti.

Další informace o nastavení DA221HQL najdete v Uživatelské příručce.

Když zařízení zapnete poprvé

Než bude možné jako monitor používat DA221HQL, musíte odpovědět na několik otázek.

Pro nastavení nebo přístup na účet Google připojte monitor DA221HQL k síti Ethernet nebo přístupovému bodu Wi-Fi. Externí ovládací prvky

Tlačítko napájení Slouží k zapnutí a vypnutí displeje. Modrý znamená zapnutí. Pokud používáte vstup HDMI, stiskněte levé funkční tlačítko pro výběr nebo upravení možnosti.

Pokud chcete změnit hlasitost, stiskněte pravé funkční tlačítko pro zobrazení OSD. Přesuňte posuvník hlasitosti vlevo nebo vpravo.

1

 $\Delta$ 

### Předpisy a bezpečnostní upozornění

### Probláčení FCC

Toto zařízení bylo testováno a vyhovuje omezením pro digitální zařízení třídy B na základě části 15 směrnic FCC. Tato omezení jsou určena k tomu, aby poskytovala přiměřenou míru ochrany před škodlivými účinky při instalaci v obytné oblasti. Zařízení vytváří, používá a může vyzařovat energii na rádiových frekvencích a pokud není nainstalováno a používáno podle pokynů, může způsobovat nevhodné rušení radiokomunikací.

Nelze ovšem zaručit, že se při určité instalaci rušení neobjeví. Pokud skutečně dojde k rušení příjmu rozhlasu nebo televize, což lze zjistit vypnutím a zapnutím tohoto zařízení, měl by se uživatel pokusit rušení odstranit těmito způsoby:

- Změňte orientaci nebo umístění antény pro příjem signálu.
- Umístěte zařízení dále od přijímače.
- Připoite zařízení do jiného zásuvkového okruhu, než ke kterému je připojen přijímač.
- Požádejte o radu prodejce nebo zkušeného radiotelevizního technika.

### CE Prohlášení o shodě

Společnost Acer Inc. tímto prohlašuje, že tento DA221HQL je v souladu se základními požadavky a dalšími platnými ustanoveními směrnice o elektromagnetické kompatibilitě 2004/108/ES, směrnice o zařízeních nízkého napětí 2006/95/ES, směrnice R&TTE 1999/5/ES a směrnice o RoHS 2002/95/ES a směrnice 2009/125/ES o stanovení rámce pro určení požadavků na ekodesign výrobků spojených se spotřebou energie.

### Poznámka: Stíněné kabely

Veškerá připojení k jinému počítačovému vybavení musí být provedena stíněnými kabely a musí splňovat předpisy EMC.

### Poznámka: Periferní zařízení

K tomuto zařízení lze připojit pouze periferní zařízení (vstupní a výstupní zařízení, terminály, tiskárny atd.), která jsou certifikována a vyhovují omezením pro zařízení třídy B. Při používání necertifikovaných periferních zařízení bude pravděpodobně docházet k rušení příjmu rozhlasového a televizního vysílání.

### Unozornění

Změny nebo úpravy na zařízení, které výrobce výslovně neschválil, mohou omezit oprávnění uživatele zaručené Federální komisí pro komunikace (FCC) používat tento produkt.

### Podmínky používání

Toto zařízení splňuje podmínky části 15 směrnic FCC. Provoz podléhá následujícím dvěma podmínkám: (1) Toto zařízení nesmí způsobit nežádoucí rušení signálu, (2) Toto zařízení musí akceptovat jakékoli vnější rušení včetně rušení, které by způsobilo nežádoucí činnost.

### Poznámka: Kanadští uživatelé

### CAN ICES-3 (B) / NMB-3 (B)

Toto zařízení odpovídá výjimce z licence podle kanadské normy Industry Canada Standard RSS. Provoz podléhá následujícím dvěma podmínkám: (1) Toto zařízení nesmí způsobit rušení signálu, (2) Toto zařízení musí akceptovat jakékoli vnější rušení včetně rušení, které by způsobilo nežádoucí činnost zařízení.

Le present appareil est conforme aux CNR d'Industrie Canada applicables aux appareils radio exempts de licence. L'exploitation est autorisee aux deux conditions suivantes: (1) l'appareil ne doit pas produire de brouillage, et (2) l'utilisateur de l'appareil doit accepter tout brouillage radioelectrique subi, meme si le brouillage est susceptible d'en.

### Varování týkající se vyzařování vysokofrekvenční energie

Toto zařízení je nutné nainstalovat a provozovat v souladu s uvedenými pokyny a anténa použitá pro tento vysílač musí být nainstalována tak, aby vznikla oddělovací vzdálenost nejméně 20 cm od všech lidí, a nesmí být na stejném místě s jinou anténou či vysílačem ani s nimi nesmí být zároveň v provozu. Koncoví uživatelé a pracovníci provádějící instalaci musí dostat pokyny pro instalaci antény a podmínky pro provoz vysílače pro dodržení pokynů týkajících se vyzařování vysokofrekvenční energie.

Likvidace odpadního vybavení uživatelem v soukromých domácnostech v Evropské unii

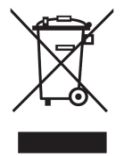

Tento symbol na produktu nebo jeho obalu značí, že s tímto produktem nesmí být nakládáno jako s domovním odpadem. Toto odpadní vybavení musí být odevzdáno na příslušném sběrném místě zajišťujícím recyklaci elektrických a elektronických zařízení. Samostatný sběr a recyklace odpadního vybavení v době likvidace přispěje k ochraně přírodních zdrojů a zajistí to recyklaci způsobem, který chrání zdraví lidí a životní prostředí. Podrobné informace o recyklaci tohoto odpadního vybavení vám poskytne příslušný úřad místní samosprávy. technické služby nebo obchod, ve kterém jste tento výrobek zakoupili.

### SPECIFIKACE

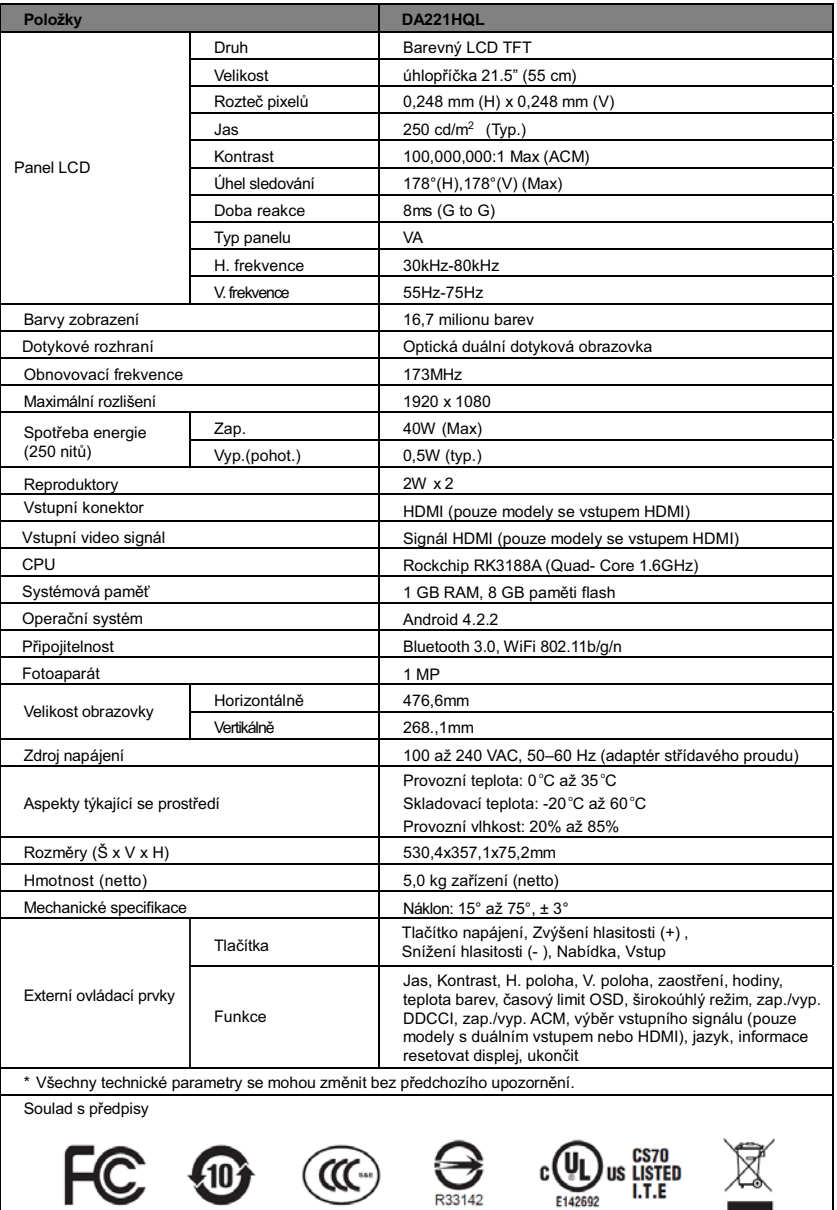

**Contract** 

Česky

### Panduan Ringkas DA221HQL

Petunjuk keselamatan penting

Bacalah petunjuk berikut dengan saksama.

- Untuk membersihkan layar DA221HQL:
	- Matikan DA221HQL dan cabut kabel daya.
	- . . Semprotkan larutan pembersih non-pelarut pada kain lap dan bersihkan layar dengan lembut.
- $\mathcal{L}$ Jangan tempatkan DA221HQL dekat jendela. Monitor yang terpapar pada air hujan, embun atau cahaya matahari dapat membuatnya rusak parah.
- $\mathbf{3}$ Jangan menekan layar LCD. Tekanan yang berlebihan dapat menyebabkan kerusakan permanen pada lavar
- $\Delta$ Jangan melepas penutup atau berusaha menyervis unit ini sendiri. Servis apa saja harus dilakukan oleh teknisi resmi.
- 5 Simpan DA221HQL di ruangan dengan suhu -20° hingga 60°C (-4° hingga 140°F). Menyimpan DA221HQL di luar kisaran suhu ini dapat menyebabkan kerusakan permanen.
	- Segera cabut monitor dan hubungi teknisi resmi jika terjadi salah satu situasi berikut:
		- . Kabel sinyal Monitor-ke-PC berjumbai atau rusak.
		- . Cairan tumpah ke DA221HQL atau monitor terkena air hujan.
		- . DA221HQL atau casing rusak.

### Isi paket

 $\mathbf{1}$ 

6

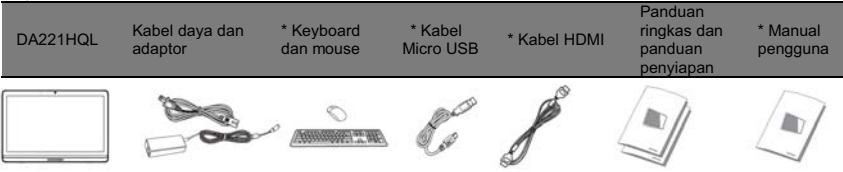

\*: Opsional

Menyambungkan monitor ke komputer

- 1 Matikan komputer dan cabut kabel daya komputer.
- $\mathcal{P}$ Sambungkan kabel HDMI ke soket input HDMI monitor, dan soket output HDMI kartu grafis pada komputer.
- $\mathbf{3}$ Opsional: Sambungkan port USB mikro DA221HQL dan port USB-out pada komputer dengan kabel USB.
- $\lambda$ Colokkan adaptor daya DA221HQL ke port daya di bagian belakang monitor.

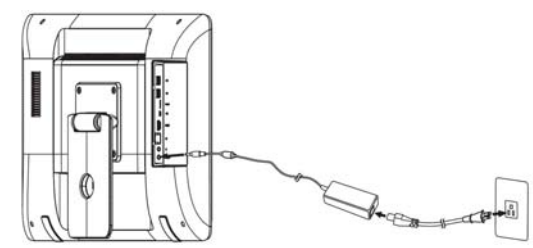

- 5 Colokkan kabel daya komputer dan monitor ke stopkontak listrik terdekat.
- 6 Tekan tombol daya dan DA221HQL menyala.
- $\overline{7}$ Untuk beralih ke tampilan HDMI, tekan tombol fungsi untuk memilih atau menyetel opsi.

Lihat Panduan Pengguna untuk informasi tentang menyiapkan DA221HQL.

Menyalakan untuk pertama kali

Tombol daya

Anda akan diberi beberapa pertanyaan sebelum dapat menggunakan monitor sebagai DA221HQL.

Untuk menyiapkan atau mengakses akun Google, sambungkan DA221HQL ke Ethernet atau titik akses Wi-Fi. Kontrol eksternal

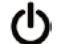

Menghidupkan/mematikan layar. Biru menunjukkan daya hidup. Ketika menggunakan input HDMI, tekan tombol fungsi kiri untuk memilih atau menyetel opsi.

Untuk mengubah volume, tekan tombol fungsi kanan untuk melihat OSD. Geser bilah volume ke kiri atau kanan.

#### Informasi peraturan dan keselamatan

### Pemberitahuan FCC

Perangkat ini telah diuji dan dinyatakan sesuai dengan standar untuk perangkat digital Kelas B sesuai Bab 15 peraturan FCC. Standar ini dirancang untuk memberikan perlindungan yang memadai terhadap interferensi berbahaya pada pemasangan di perumahan. Perangkat ini menghasilkan, menggunakan, dan dapat memancarkan energi frekuensi radio, serta dapat menyebabkan interferensi berbahaya pada komunikasi radio, jika tidak dipasang dan digunakan sesuai petunjuk.

Namun, tidak ada jaminan bahwa interferensi tidak akan terjadi pada pemasangan tertentu. Jika perangkat ini terbukti menyebabkan interferensi berbahaya terhadap penerimaan gelombang radio atau televisi, yang dapat diketahui dengan menghidupkan dan mematikan perangkat tersebut, pengguna disarankan untuk mencoba mengatasi interferensi dengan melakukan satu atau beberapa tindakan sebagai berikut:

- . Ubah arah atau letak antena penerima.
- . Jauhkan jarak antara perangkat dengan antena penerima.
- . Pasang perangkat ke stopkontak pada sirkuit yang berbeda dengan yang digunakan antena penerima.
- . Untuk bantuan, hubungi agen atau teknisi radio/televisi yang berpengalaman.

### Pernyataan Kesesuaian CE

Dengan ini, Acer Inc., menyatakan bahwa DA221HQL sesuai dengan persyaratan yang diperlukan dan ketentuan relevan lain pada EMC Directive 2004/108/EC, Low Voltage Directive (Pedoman Voltase Rendah) 2006/95/EC, R&TTE Directive 1999/5/EC dan RoHS Directive 2011/65/EC, serta Directive 2009/125/EC sehubungan dengan pembuatan kerangka kerja untuk pengaturan persyaratan desain yang ramah lingkungan bagi produk yang terkait dengan energi.

#### Perhatian: Kabel berpelindung

Semua sambungan ke perangkat komputer lain harus menggunakan kabel berpelindung agar sesuai dengan peraturan EMC.

### Perhatian: Perangkat periferal

Gunakan hanya periferal (perangkat input/output, terminal, printer, dll.) yang memiliki sertifikasi standar Kelas B untuk dipasang ke peralatan ini. Pengoperasian dengan periferal tanpa sertifikasi mungkin akan menyebabkan interferensi pada penerimaan radio dan TV.

### Perhatian

Perubahan atau modifikasi yang tidak disetujui secara tertulis oleh produsen dapat membatalkan kewenangan pengguna untuk mengoperasikan produk ini, sebagaimana ditetapkan oleh Federal Communications Commission.

### Kondisi pengoperasian

Perangkat ini mematuhi Bab 15 peraturan FCC. Pengoperasian perangkat ini tunduk pada dua ketentuan berikut: (1) Perangkat ini tidak boleh menyebabkan gangguan, dan (2) dan perangkat ini harus dapat menerima gangguan, termasuk gangguan yang mungkin menyebabkan pengoperasian yang tidak diinginkan.

#### Perhatian: Pengguna Kanada

#### CAN ICES-3 (B) / NMB-3 (B)

Pengoperasian perangkat ini tunduk pada dua ketentuan berikut: (1) Perangkat ini tidak boleh menyebabkan gangguan, dan (2) dan perangkat ini harus dapat menerima gangguan, termasuk gangguan yang mungkin menyebabkan pengoperasian yang tidak diinginkan pada perangkat ini.

Le present appareil est conforme aux CNR d'Industrie Canada applicables aux appareils radio exempts de licence. L'exploitation est autorisee aux deux conditions suivantes: (1) l'appareil ne doit pas produire de brouillage, et (2) l'utilisateur de l'appareil doit accepter tout brouillage radioelectrique subi, meme si le brouillage est susceptible d'en.

#### Peringatan paparan RF

Perangkat ini harus dipasang dan dioperasikan sesuai dengan petunjuk yang diberikan dan antena yang digunakan untuk pemancar ini harus dipasang untuk memberi pemisahan jarak minimal 20 cm dari semua orang dan tidak boleh mempunyai tempat yang sama dengan atau beroperasi bersama dengan antena atau pemancar lain. Untuk memenuhi kesesuaian pemaparan RF, petunjuk pemasangan antena dan kondisi pengoperasian pemancar harus disediakan pada pengguna akhir dan pemasang.

#### Pembuangan peralatan limbah oleh pengguna di rumah tangga pribadi di Uni Eropa

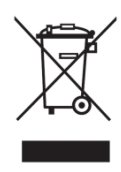

Simbol pada produk ini atau kemasannya menunjukkan bahwa produk ini tidak boleh dibuang bersama limbah rumah tangga lainnya. Alaih-alih, Anda bertanggung jawab untuk membuang peralatan limbah Anda dengan menyerahkannya ke titik pengumpulan yang ditunjuk untuk daur ulang peralatan listrik dan elektronik limbah. Pengumpulan yang terpisah dan daur ulang peralatan limbah Anda pada saat pembuangan akan membantu memelihara sumber daya alam dan memastikan bahwa limbah tersebut didaur ulang dengan cara yang melindungi kesehatan manusia dan lingkungan. Untuk informasi selengkapnya tentang di mana Anda dapat membuang peralatan limbah Anda guna didaur ulang, hubungi kantor kota setempat, layanan pembuangan limbah rumah tangga atau toko tempat Anda membeli produk ini.

## Bahasa Indonesia

### SPESIFIKASI

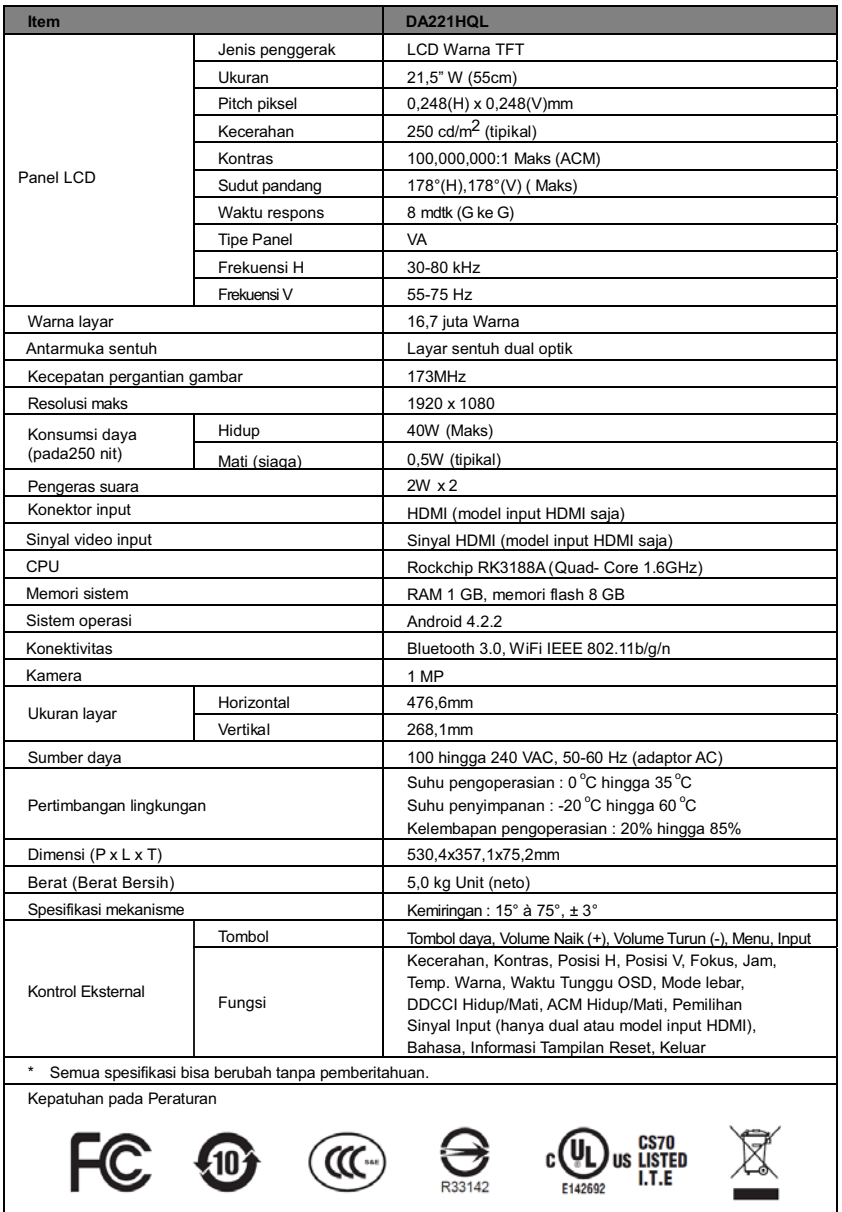

### คู่มือฉบับย่อสำหรับ DA221HQL

### คำแนะนำด้านความปลอดภัยที่สำคัญ

โปรดอ่านคำแนะนำดังต่อไปนี้อย่างระมัดระวัง

- 1 ในการทำความสะอาดหน้าจอ DA221HQL:
	- ให้ปิดเครื่อง DA221HQL และถอดสายไฟออก
	- ฉีดสเปรย์นั ายาทำความสะอาดที่มีตัวทำละลายผสมไปบนผิ และเช็ดทำความสะอาดหน้าจอเบาๆ
- 2 อย่าวาง DA221HQL ไว้ใกล้กับหน้าต่าง หากมอนิเตอร์โดนฝน ความชืน หรือแสงแดด อาจทำให้เกิดความเสียหายอย่างร้ายแรงได้
- 3 ห้ามใช้แรงกดบนหน้าจอ LCD แรงกดค่อนข้างมากอาจทำให้หน้าจอแสดงผลเกิดความเสียหายอย่างถาวรได้
- 4 ห้ามถอดฝาครอบออกหรือทำการบริการด้วยตนเอง
- การบริการจะต้องดำเนินการโดยเจ้าหน้าที่ฝ่ายเทคนิคที่ได้รับการรับรองแล้วเท่านั้น
- 5 จัดเก็บ DA221HQL ไว้ในห้องที่มีอุณหภูมิ -20° ถึง 60°C (-4° ถึง 140°F) การจัดเก็บ DA221HQL
- ไว้นอกช่วงอุณหภูมินีอาจทำให้เกิดความเสียหายอย่างถาวรได้
- 6 ให้ถอดปลักมอนิเตอร์ของคุณและแจ้งเจ้าหน้าที่ฝ่ายเทคนิคที่ได้รับการรับรองทันที หากเกิดเหตุการณ์ใดดังต่อไปนีขึ้น:
	- สายเคเบิลสัญญาณจากมอนิเตอร์ไปยังพีซีหลุดลุ่ยหรือเสียหาย
	- ของเหลวหกรดบน DA221HQL หรือมอนิเตอร์โดนฝน
	- DA221HQL หรือโครงมีความเสียหาย

### เนือหาเกี่ยวกับรายการที่นำส่งมาพร้อม

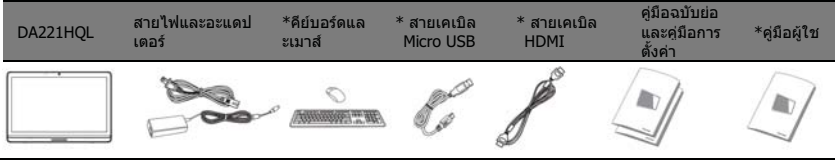

### \*: ตัวเลือกเสริม

- การเชื่อมต่อมอนิเตอร์เข้ากับคอมพิวเตอร์
- 1 ให้ปิดเครื่องคอมพิวเตอร์และถอดสายไฟออกจากคอมพิวเตอร์
- 2 เชื่อมต่อสายเคเบิล HDMI ไปยังเต้ารับอินพุท HDMI ของมอนิเตอร์ และไปยังเต้ารับเอาต์พุท HDMI ของกราฟฟิกการ์ดบนคอมพิวเตอร์
- 3 ตัวเลือกเสริม: เชื่อมต่อพอร์ต USB แบบไมโครของ DA221HQL และพอร์ตเอาต์พุต USB บนคอมพิวเตอร์โดยใช้สายเคเบิล USB
- 4 เชื่อมต่ออะแดปเตอร์ไฟ DA221HQL ไปยังพอร์ตแหล่งจ่ายไฟที่ด้านหลังของมอนิเตอร์

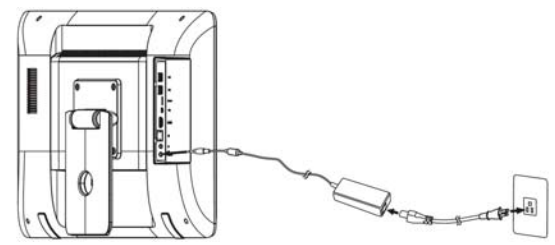

- 5 เชื่อมต่อสายไฟจากคอมพิวเตอร์และมอนิเตอร์เข้ากับปลักไฟที่อยู่ใกล้ที่สุด
- 6 กดปุ่มเปิดปิดเครื่อง และเปิดเครื่อง DA221HQL
- 7 เพื่อสลับไปยังหน้าจอแสดงผล HDMI กดปุ่มฟังก์ชันเพื่อเลือก หรือปรับตัวเลือก

โปรดดูคู่มือผู้ใช้สำหรับข้อมูลเกี่ยวกับการตังค่า DA221HQL

การเปิดใช้เป็นครั้งแรก

จะมีการถามคำถามบางคำถามก่อนที่คุณจะสามารถใช้งานมอนิเตอร์เป็นเช่น DA221HQL

เพื่อตังค่าหรือเข้าถึงบัญชี Google ให้เชื่อมต่อ DA221HQL ไปยังจุดเข้าถึง Ethernet หรือ Wi-Fi ระบบควบคุมภายนอก

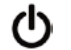

ป่มเปิดปิดเครื่อง

! )((' !--+#)!3' !9C# เมื่อใช้อินพุท HDMI ให้กดปุ่มฟังก์ชันด้านซ้ายเพ ือเลือกหรือปรับตัวเลือก

### กภข้อบังคับและถ้อยแถลงด้านความปลอดภัย

### ข้อคารระวัง FCC

ือปกรณ์นี้ได้รับการทดสอบและกำหนดให้ใช้ตามข้อจำกัดสำหรับอปกรณ์ดิจิตอลคลาส B ซึ่งเป็นไปตามส่วนที่ 15 .<br>ของกภข้อบังคับ FCC

ข้อจำกั๊ดนี้ถกกำหนดขึ้นเพื่อมอบการปกป้องที่เหมาะสมสำหรับการรบกวนที่เป็นอันตรายต่อการติดตั้งใช้งานในที่พักอาศัย ือปกรณ์นี้สร้าง. ใช้งาน

.<br>และสามารถแผ่พลังงานในคลื่นความถี่วิทยและหากไม่ได้รับการติดตั้งและใช้งานตามที่ได้กำหนดไว้ในคำแนะนำ อาจทำให้เกิดการรบกวนที่เป็นอันตรายต่อการสื่อสารทางคลื่นวิทย

อย่างไรก็ตาม ไม่มีการรับรองว่าการรบกวนนั้นจะไม่เกิดขึ้นในการติดตั้งใช้งานจำเพาะ

หากอปกรณ์นี้ทำการรบกวนการรับคลื่นวิทยและโทรทัศน์ ซึ่งอาจกำจัดได้โดยการปิดและเปิดอปกรณ์แล้ว ผ้ใช้สามารถลองทำการแก้ไขการรบกวนด้วยวิธีการใดๆ ต่อไปนี้:

- หันหรือเปลี่ยนที่ตั้งเสาอากาศรับสัญญาณ
- เพิ่มระยะห่างระหว่างอปกรณ์และตัวรับ
- ต่ออปกรณ์เข้ากับปลั๊กไฟอื่นที่ไม่ได้ใช้ต่อเข้ากับตัวรับสัญญาณ
- ติดต่อตัวแทนจำหน่ายหรือช่างเทคนิคด้านวิทย/โทรทัศน์ที่มีประสบการณ์สำหรับความช่วยเหลือ

### คำประกาษและความสอดคล้องกัน CE

Acer Inc. ขอประกาศเกี่ยวกับมอนิเตอร์ LCD นี้ว่า สอดคล้องกันกับข้อกำหนดสำคัญและบทบัญญัติที่เกี่ยวข้องใน EMC Directive 2004/108/EC, Low Voltage Directive 2006/95/EC, R&TTE Directive 1999/5/EC ua\* RoHS Directive 2011/ 65/EU และ Directive 2009/125/EC

เกี่ยวกับการกำหนดใช้เฟรมเวิร์กสำหรับการตั้งค่าตามข้อกำหนดการออกแบบสำหรับผลิตภัณฑ์ด้านพลังงานที่เกี่ยวข้อง

### คำเดือน: สายเคเบิลที่หัมฉบวบ

การเชื่อมต่อทั้งหมดกับอปกรณ์คอมพิวเตอร์ต้องทำโดยใช้สายเคเบิลที่หัมฉนวนเพื่อให้เป็นไปตามข้อบังคับ EMC

คำเดือน: อปกรณ์เสริมภายนอก

อุปกรณ์เสริมภายนอก (อุปกรณ์อินพุท/เอาท์พุท, ขัวสายไฟ, เครื่องพิมพ์ ฯ)

ที่ได้รับการรับรองตามขัดจำกัดสำหรับอุปกรณ์คลาส R เท่านั้นที่สามารถใช้เพื่อเชื่อมต่อกับอุปกรณ์บี้ได้ การทำงานร่วมกับอปกรณ์เสริมภายนอกที่ไม่ได้รับการรับรองอาจส่งผลให้เกิดการรบกวนต่อเครื่องรับวิทยและทีวี

### ข้อคารระวัง

การเปลี่ยนแปลงหรือการปรับปรงแก้ไขที่ไม่ได้รับการรับรองอย่างชัดแจ้งจากผัผลิตอาจทำให้อำนาจของผ์ใช้เป็นโมฆะ ซึ่งหมายถึงอำนาจที่อนณาดให้ใช้ทรัพย์สินผลิตภัณฑ์ ที่ได้รับการอนุญาตจากคณะกรรมาธิการการสื่อสารสำหรับสหพันธรัฐ

เงื่อบไขใบการทำงาบ

ือปกรณ์นี้ตรงตามมาตรฐานส่วนที่ 15 ของข้อบังคับ FCC การทำงานให้เป็นไปตามสองสภาวะต่อไปนี้: .<br>(1) อุปกรณ์นี้ต้องไม่ก่อให้เกิดการรบกวนที่เป็นอันตราย และ (2) อุปกรณ์นี้ต้องรับการรบกวนทุกประเภทได้

ชี้งรวมถึงการรบกวนที่อาจทำให้เกิดการทำงานทีไม่เป็นที่พึงพอใจได้

คำเดือน: ผ้ใช้ในประเทศแคนาดา

CAN ICES-3 (B) / NMB-3 (B)

การทำงานให้เป็นไปตามสองสภาวะต่อไปนี้: (1) อปกรณ์นี้ต้องไม่ก่อให้เกิดการรบกวน และ

(2) อุปกรณ์นี้ต้องรับการรบกวนทุกประเภทได้

้ชี้งรวมถึงการรบกวนที่อาจทำให้เกิดการทำงานทีไม่เป็นที่พึงพอใจของอุปกรณ์ได้

Le present appareil est conforme aux CNR d'Industrie Canada applicables aux appareils radio exempts de licence. L'exploitation est autorisee aux deux conditions suivantes: (1) l'appareil ne doit pas produire de brouillage, et (2) l'utilisateur de l'appareil doit accepter tout brouillage radioelectrique subi, meme si le brouillage est susceptible d'en.

คำเดือนอันตรายจากการรับคลื่นวิทยุ

จะต้องมีการติดตั้งและใช้งานอปกรณ์นี้ตามคำแนะนำที่กำหนดไว้

้<br>และจะต้องมีการติดตั้งสายอากาศที่ใช้สำหรับตัวรับส่งสัญญาณไว้อย่างน้อย 20 ซม ห่างจากผู้คนทั้งหมด

และจะต้องไม่มีการติดตั้งหรือใช้งานร่วมกันกับสายอากาศหรือตัวรับส่งสัญญาณอื่นๆ

ผู้ใช้และผู้ติดตั้งจะต้องดำเนินการตามคำแนะนำการติดตั้งสายอากาศและดำเนินการใช้งานตัวรับส่งสัญญาณตามเงื่อนไขข้อ ้กำหนดการใช้งานคลื่นวิทย

การกำจัดอุปกรณ์โดยผู้ใช้ในพื้นที่ส่วนตัวสำหรับสหพันธ์ยโรป

สัญลักษณ์แสดงบนผลิตภัณฑ์หรือบนหีบห่อนี้แสดงว่า

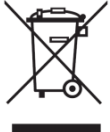

้ผลิตภัณฑ์นี้จะต้องได้รับการกำจัดแยกต่างหากจากวัสดุของเหลือทิ้งอื่นๆ ภายในบ้าน นอกจากนี้ ี ยังเป็นความรับผิดชอบของคณในการกำจัดอปกรณ์เหลือใช้นี้โดยนำส่งไปยังจดเก็บรวบรวมที่กำหนดไว้ สำหรับการรีไซเคิลสำหรับวัสดด้านอิเล็กทรอนิกส์และไฟฟ้า ี การเก็บรวบรวมและรีไซเคิลวัสดเหลือทิ้งแยกจากกันเมื่อทำการกำจัดนี้

จะช่วยอนรักษ์ทรัพยากรธรรมชาติ และช่วยให้แน่ใจได้ว่า จะมีการรีไซเคิลตามกระบวนการที่ปกป้องสขภาพของผัคนและสิ่งแวดล้อม

ี่ สำหรับข้อมลเพิ่มเดิมเกี่ยวกับสถานที่ที่คณสามารถนำส่งวัสดเหลือทิ้งเพื่อรีไซเคิล

โปรดติดต่อองค์กรท้องถิ่น ฝ่ายบริการด้านกำจัดวัสดุเหลือทิ้งในบ้าน หรือร้านค้าที่คุณซื้อผลิตภัณฑ์

### ข้อมูลจำเพาะ

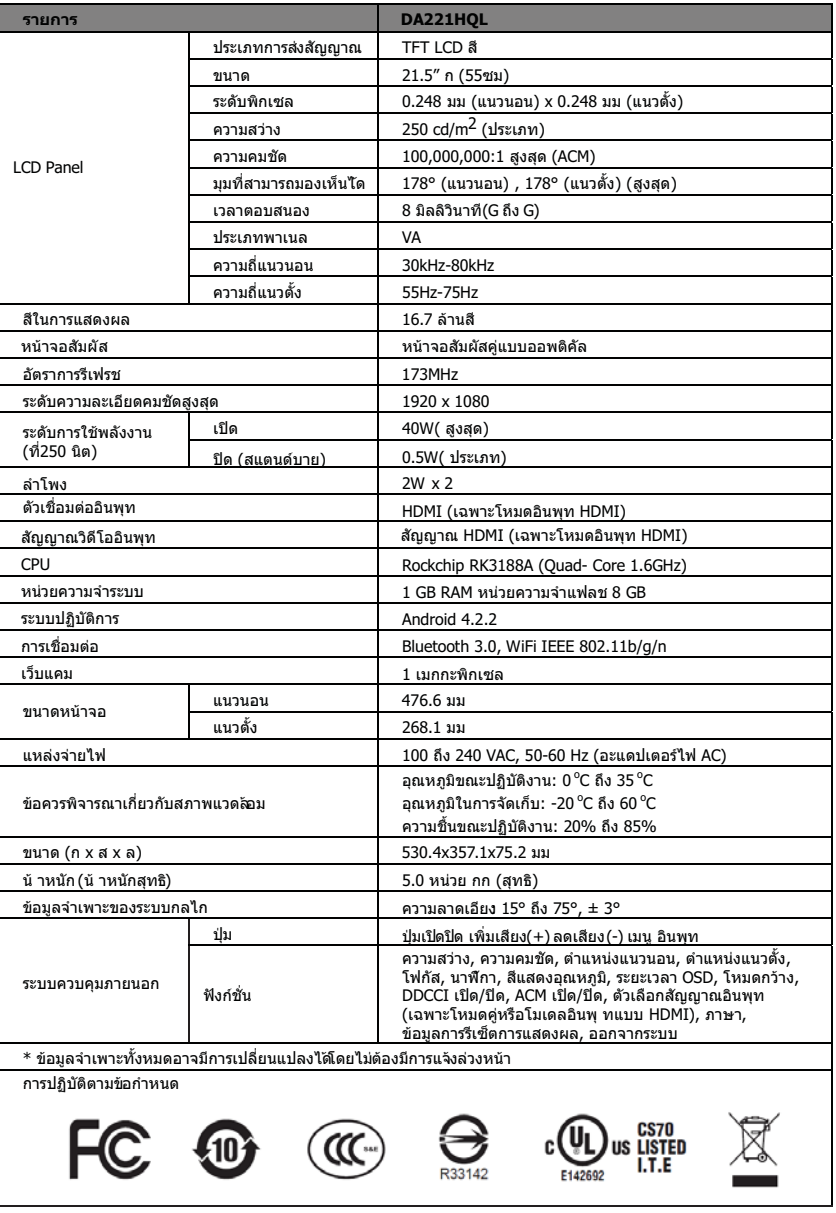
DA221HQL クイックガイド

安全にお使いいただくために

次の注意を最後までよくお読みください。

- DA221HQL スクリーンのお手入れ:  $\mathbf{1}$ 
	- DA221HQL の電源を切り、電源コードを抜きます。 .
	- ޕߐߛߊߡߒࠍࠇᚻ߅ߊߒߐ߿ޔߡߌ߆߈็ࠍࡊࠬ ࠣࡦ࠾ࠢߩ㕖ṁߦᏓ .
- DA221HQL は窓の近くに設置しないでください。雨に濡らしたり、湿気の多い場所に設置したり、直射  $\mathfrak{p}$ 日光に当てたりすると、故障の原因となります。
- \_ [CD スクリーンを強く押さないでください。強い圧力を加えると、ディスプレイが破損する場合があり 3  $\pm \pm$
- お客様ご自身でカバーを外したり、補修したりしないでください。補修は基本的に専門の技術者が行い  $\overline{4}$ ޕߔ߹
- DA221HQL は室内温度が -20° から 60°C(-4° から 140°F) の場所に保管してください。この範囲よりも  $\overline{5}$ 温度が高かったり、低かったりすると、DA221HQL が故障する場合があります。
- 次のような異常が発生した場合は、直ちにモニタの電源を抜き、専門の技術者にお問い合わせください。 6 モニタ - PC 信号ケーブルが摩耗、または破損している場合。 .
	- DA221HQL に液体をこぼした、またはモニタが雨に濡れた場合。 .
	- DA221HQL またはケースが破損している場合。 .

パッケージ内容

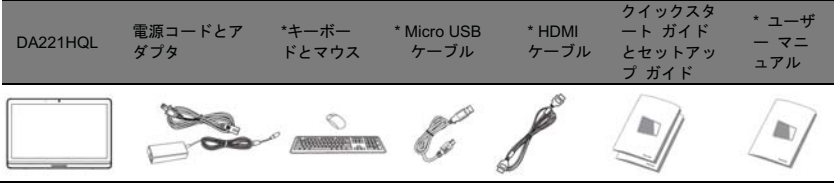

\*: 任意

- コンピュータにモニタを接続する
- コンピュータの電源を切り、コンピュータの電源コードを抜きます。  $\mathbf{1}$
- モニタの HDMI 入力端子に HDMI ケーブルを繋ぎ、その後でコンビュータ上のグラフィックカードの  $\overline{2}$ HDMI 出力端子にも繋ぎます。
- 任意 : DA221HQL の micro USB ポートとコンピュータの USB-out ポートを USB ケーブルで繋ぎます。  $\mathbf{B}$
- DA221HQL の電源アダプタをモニタ背面にある電源ポートに繋ぎます。  $\Lambda$

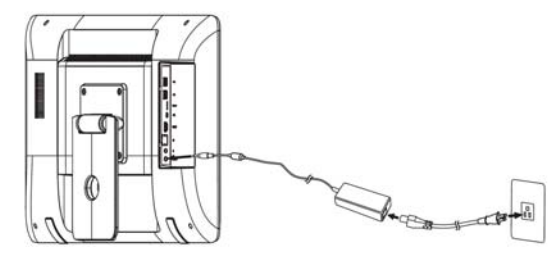

- コンピュータとモニタの電源コードを近くのコンセントに繋ぎます。 5
- 電源ボタンを押して DA221HQL をオンにします。 6
- HDMI ディスプレイに切り換えるには、機能キーを押してオプションを選択、または調整します。  $\overline{7}$

DA221HQL の設定については、ユーザーガイドをお読みください。

初めて電源を入れるとき

DA221HQL をモニタとして使用する前に、いくつかの質問をされます。

Google アカウントを設定またはアクセスするには、DA221HQL を Ethernet または Wi-Fi アクセス ポイントに繋 ぎます。

外部制御

ディスプレイをオン / オフにします。青は、電源がオンになっていることを 示します。 電源ボタン HDMI 入力を使用する場合は、左側の機能ボタンを押してオブションを選択また は調整します。

音量を調整するには、右側の機能ボタンを押して OSD を開きます。音量バーを使って調整してください。

#### 規定と安全のための注意

#### FCC 規定

この装置は、FCC 規定の第 15 条に準じ、Class B デジタル機器の制限に従っています。この制限は住宅に設 置した場合に有害な干渉が起きないようにするためのものです。本装置はラジオ周波エネルギーを発生、使用 し、さらに放射する可能性があり、指示にしたがってインストールおよび使用されない場合、ラジオ通信に有 害な障害を与える場合があります。

しかし、いかなる特定の設置条件でも干渉が起きないことを保証するものではありません。この装置によって ラジオやテレビの受信に有害な干渉が発生する場合は ( 装置の電源をオン / オフすると分かります )、次の 1 つ 以上の方法で干渉をなくすようにしてください。

- 受信アンテナの方向を変えるか、設置場所を変える。
- 装置と受信装置の距離を広げる。
- この装置の受信装置とは別のコンセントに接続する。
- 販売店またはラジオやテレビの専門技術者に問い合わせる。

#### CE への準拠

Acer Inc., は、この DA221HQL エネルギー関連製品のエコ設計条件に基づいた構造を備えていることについ て、必要な規定、および EMC 指令 2004/108/EC、低電圧指令 2006/95/EC、R&TTE 指令 1999/5/EC、RoHS 指令 2002/95/EC、指令 2009/125/EC の関連条項に準拠していることをここに宣言します。

#### 注意:シールド付きケーブル

EMC 規定により、コンピュータ機器との接続にはシールド付きケーブルを使用することが義務付けられています。

#### 注意:周讱機器

この製品には、クラス B の制限に準拠する周辺機器 ( 出入力装置、端末、プリンタなど ) のみご使用いただけ ます。認証されない周辺機器をご使用になると、ラジオやテレビの受信状態に影響を及ぼす場合があります。

#### 注意

製造元が認めない変更や改造を行うと、FCC が認めたこの製品を使用する権利が失われます。

#### 操作条件

このデバイスは FCC 規定の第 15 条に準拠しています。次の 2 つの条件にしたがって操作を行うことができま す。(1) このデバイスが有害な障害を発生しないこと (2) 不具合を生じ得るような障害に対応し得ること。 注意・カナダにおける使用

CAN ICES-3 (B) / NMB-3 (B)

このデバイスは、カナダ産業省の免許免除 RSS 規格に適合しています。次の 2 つの条件にしたがって操作を 行うことができます。(1) このデバイスが有害な障害を発生しないこと (2) 不具合を生じ得るような障害に対応 し得ること。

Le present appareil est conforme aux CNR d'Industrie Canada applicables aux appareils radio exempts de licence.L'exploitation est autorisee aux deux conditions suivantes:(1) l'appareil ne doit pas produire de brouillage, et (2) l'utilisateur de l'appareil doit accepter tout brouillage radioelectrique subi, meme si le brouillage est susceptible d'en.

### 無線周波被爆に関する警告

この製品は、指定された指示に従って設置、操作しなければなりません。また、この通信機器で使用されるア ンテナは、人から 20cm 以上離して設置する必要があり、他のアンテナや通信機器と一緒に設置することはで きません。周波被爆規定に準拠するために、使用者および設置者は、アンテナの設置と通信機器の操作条件に ついて十分な説明を受けていなければなりません。

ヨーロッパにおける一般ユーザーによる使用済み機器の廃棄について

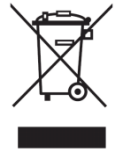

製品または梱包にこの記号が表記されている場合は、この製品を他の家庭ごみと一緒に廃 棄することはできません。使用済みの電子・電気機器は、お客様ご自身で指定された回収 場所へ持ち込んでください。使用済み機器の分別と再利用は、天然資源の保存はもとより、 人体や環境を保護する上でも役に立ちます。使用済み機器の回収場所、方法については、<br>お住まい地域の行政機関、家庭用ゴミの回収サービス窓口、製品の販売店へお尋ねくださ  $U_{\alpha}$ 

# 仕様

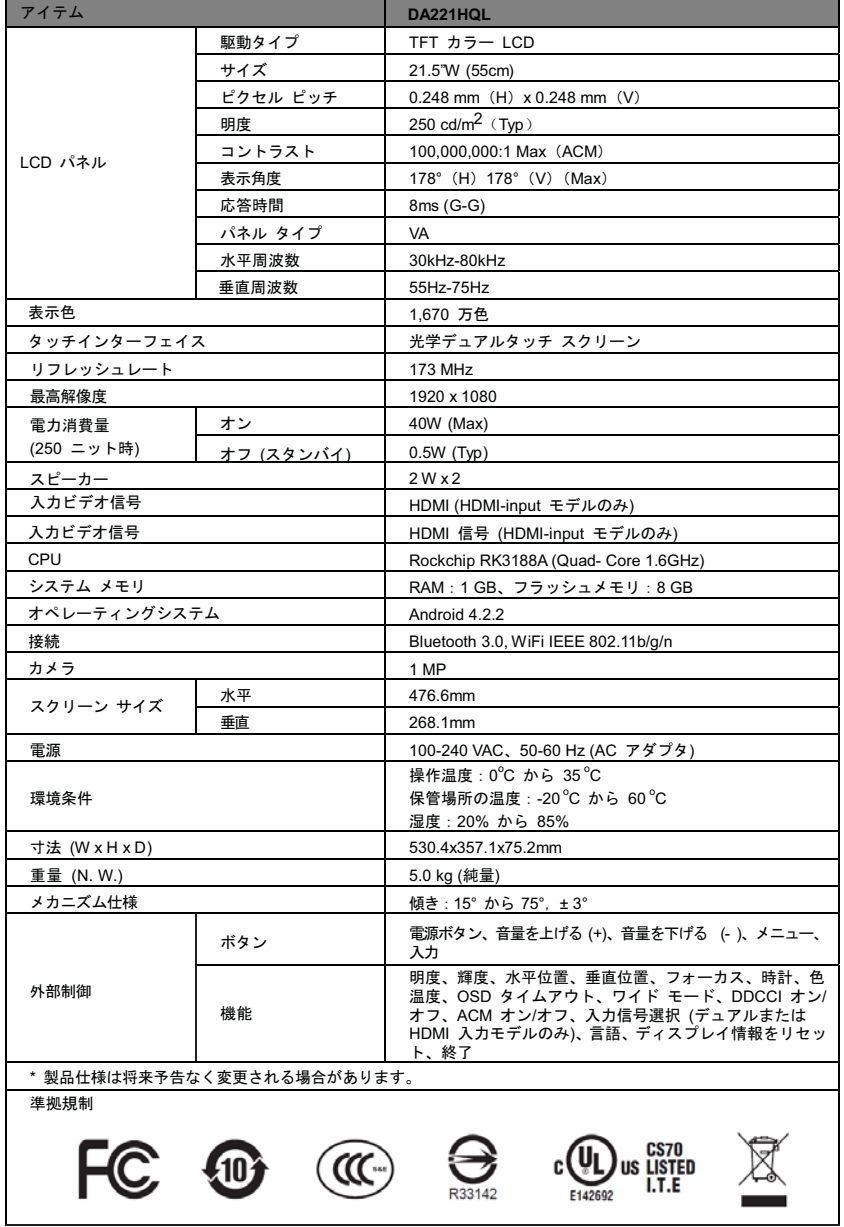

41

### DA221HQL 快速入門指南

#### 重要安全指示 請仔細閱讀下列指示。

- $\mathbf{1}$ 
	- 清潔 DA221HQL 的螢幕: . 關閉 DA221HQL 的電源,並拔掉電源線。
		- 將非溶劑清潔產品噴灑在小塊布上,並仔細清潔螢幕。
	- 䂟࣓ᇛ 
	
	 ᬒ㕂䴴䖥に᠊ⱘഄᮍDŽ䅧乃⼎఼㿌ࠄ䲼∈ǃ▩⇷᮹ܝⳈᇘৃ㛑᳗ᇢ㟈ಈ䞡ফ᧡DŽ
- $\mathbf{3}$ 請勿重壓 LCD 螢幕。過度施壓會導致顯示器永久損壞。
- $\overline{4}$ 請勿移除外蓋或嘗試自行維修本裝置。應由合格授權維修人員進行任何維修工作。
- $\overline{5}$ 請將 DA221HQL 存放在溫度介於 -20°至 60°C (-4°至 140°F)的室內。如果將 DA221HQL 存放於此 範圍外的地方, 可能會造成永久性損壞。
	- 若發生下列任一狀況, 請立即拔下顯示器雷源並致雷合格授權技師:
		- . 連接顯示器與電腦的訊號線磨損或損壞。
		- . 液體潑灑在 DA221HQL 上或顯示器受到雨淋。
		- . DA221HQL 或保護殼已受損。

## 包裝內容

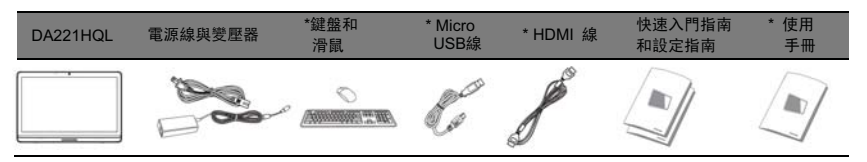

# \*: 選購

將顯示器連接至電腦

- $\mathbf{1}$ 請關閉電腦並拔除電腦的電源線。
- $\overline{2}$ 將 HDMI 連接線連接至顯示器的 HDMI 輸出插槽,以及電腦顯示卡的 HDMI 輸出插槽。
- $\overline{3}$ 選購:使用 USB 傳輸線連接 DA221HQL 的 Micro USB 連接埠,以及電腦的 USB-out 連接埠。
- $\overline{4}$ 將 DA221HQL 的電源愛壓器插入顯示器背面的電源傳輸埠。

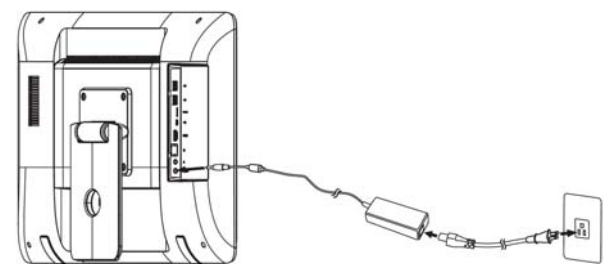

- $\overline{5}$ 將雷腦與顯示器的雷源攝至附近的雷源插座。
- $\mathbf{g}$ 按下電源按鈕,便能啟動 DA221HQL。
- $\overline{7}$ 若要切換至 HDMI 顯示,請按下功能鍵以選取或調整選項。
- 如需有關設定 DA221HQL 的資訊,請參閱 「使用手冊」。
- 首次開機

DA221HQL 會先詢問您部分問題,然後才能開始使用。

若要設定或存取 Google 帳號,請將您的 DA221HQL 連接至乙太網路或 Wi-Fi 存取點。

外部控制

雷源鍵 / 關閉顯示器。藍色表示電源已開啓。 使用 HDMI 输入时,请按下左侧功能按钮以选取或调整选项。

若要變更音量,請按下右側功能按鈕以檢視 OSD。向左或向右滑動音量列。

 $\overline{2}$ 

 $\mathbf{g}$ 

規節和安全注音事項

FCC 注意事項

本產品經過測試並判定符合 B 級數位設備限制,且遵照 FCC 條例第 15 節。該限制是為了提供合理保護,避免 在住宅内使用時引起有害干擾而設計的使用條件。本產品會產生、使用並發射無線電頻率能量,若您未按指示來安 装與使用,可能會對無線電通訊造成有害干擾。

然而,我們無法保證一些特定的安裝方式不會發生干擾。如果本產品對收音機或電視接收造成有害干擾 (可經由 ᠧ䭟䮰䭝ᴀ⫶ક㗠⺎䁡˅ˈࠛՓ⫼㗙ৃ௫䀺߽⫼ϟ߫ᮍᓣ䘆㸠䂓ᭈ˖

- 移動接收天線的角度或位置。
- 增加裝置與接收器之間的距離。
- 不要井用裝置與接收器的雷源插座。
- 如需協助,請洽詢經銷商或專業的收音機 / 電視技術人員。

CE 符合聲明

特此, Acer Inc. 宣告此 DA221HQL 符合 EMC 指令 2004/108/EC、低電壓指令 2006/95/EC、R&TTE 指令 1999/5/EC 與 RoHS 指令 2011/65/EC 及 2009/125/EC 指令, 為建立能源相關產品生態化設計要求之架構。

注意: 遮蔽型雷線

本產品與其它電腦裝置之間的連接, 必須使用遮蔽型電線以符合 EMC 規定。

注音, 周邊裝置

僅通過認譜且符合 Class B 限制的周邊裝置 (輸入 / 輸出裝置、終端機、印表機等) 方能與本產品搭售。若與其 他未經認證的週邊裝置共同使用時,可能會干擾收音機與電視的接收。

䄺ਞ

未經製造廠商許可的變更或修改可能導致使用者喪失操作本產品的權利,此授權係由聯邦通訊委員會 (Federal Communications Commission)所賦予。

使用條件

本產品符合 FCC 條例第 15 節限制。操作時,請遵循下列兩項條件: (1) 本產品不得產生傷害性干擾,且 (2) 本產 品必須接受任何接收到的干擾訊號,包括可能導致非預期操作的干擾。

注意: Canadian users

CAN ICES-3 (B) / NMB-3 (B)

操作時,請遵循下列兩項條件:(1) 本裝置不得產生干擾,且(2) 本裝置必須接受任何干擾訊號,包括可能導致裝 置出現非預期操作的干擾。

Le present appareil est conforme aux CNR d'Industrie Canada applicables aux appareils radio exempts de licence. L'exploitation est autorisee aux deux conditions suivantes: (1) l'appareil ne doit pas produire de brouillage, et (2) l'utilisateur de l'appareil doit accepter tout brouillage radioelectrique subi, meme si le brouillage est susceptible d'en.

RF 暴露警告

必須遵循提供的指示來安裝和操作本設備,且必須安裝適用於本發射器之適用天線,以確保其與所有人之間皆保 持至少 20 公分的間隔距離,且不得與其他的天線或發射器放在相同位置或共同運作。使用者與安裝人員必須瞭 解天線安裝指示與發射器操作狀況, 以符合 RF 暴露設備需求。

注意:請勿任意拆裝設備。任何未經授權或認證人員之設備拆裝可能造成嚴重的安全問題。

任何問題,請洽您的銷售人員或經銷商尋求協助。

䄺ਞ

如果更換不正確之電池型式會有爆炸的風險,請依製造商說明書處理用過之電池。

根據歐盟規定, 使用者必須以私人廢棄物方式來棄置報廢設備

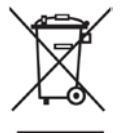

若產品或其包裝上出現此符號,代表本產品不可與其他家庭廢棄物一併棄置。您必須另行將 ฅᒶ䀁٭Ѹ⬅ᣛᅮಲᬊキ㰩⧚ˈҹಲᬊᒶ䳏″䳏ᄤ䀁٭DŽẘ㕂ฅᒶ䀁٭ᰖخད䊛⑤ߚ串㟛ಲ 收工作,有助於保護自然資源,並確保資源回收工作為人類健康與環境帶來保護。如需關於 報廢設備棄置回收站的詳細資訊, 請洽詢您當地的市公所、清潔隊或購買產品之所在商店。

# 規格

44

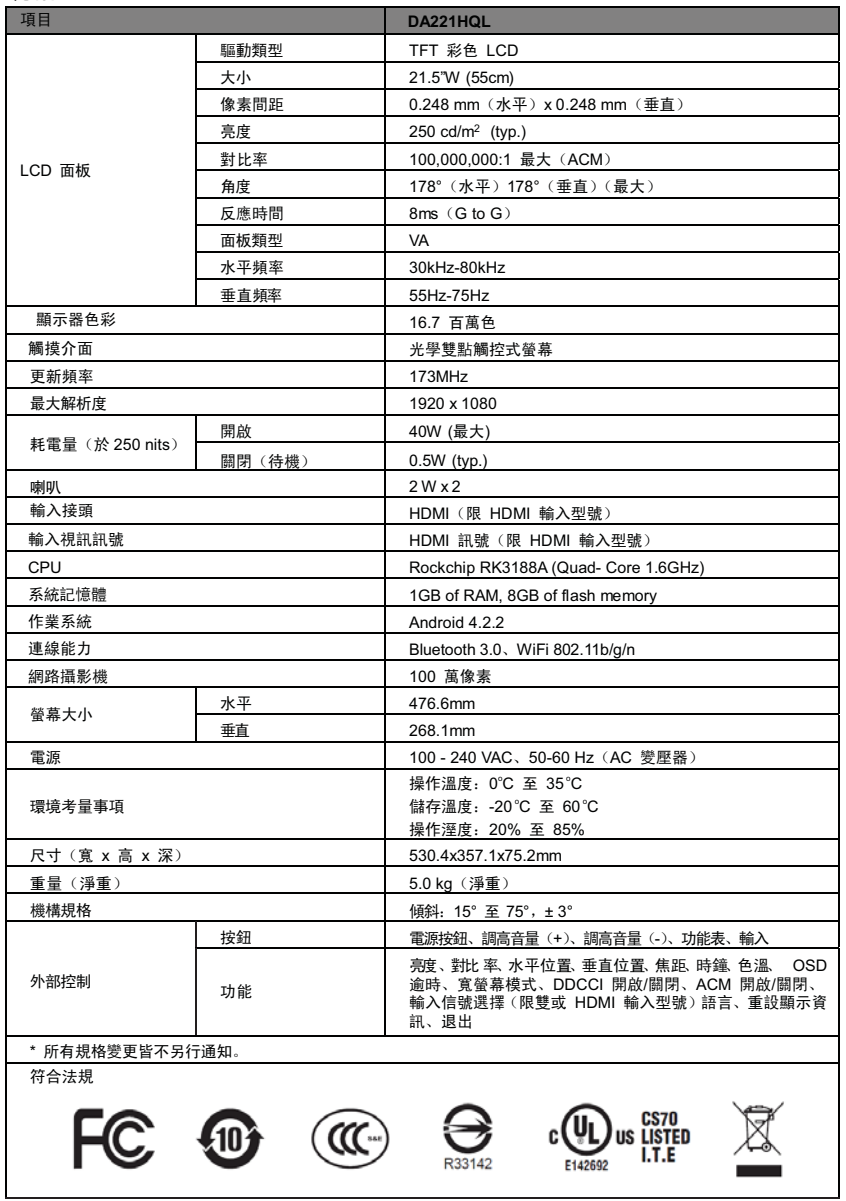

دليل بدء التشغيل السريع لـ DA221HQL

تعليمات هامة حول السلامة

 $\overline{1}$ 

برجاء قراءة التعليمات التالية بعناية.

- .<br>انتنظیف شاشة DA221HQL:
- 
- قم برش محلول تنظيف غير مميع على قطعة قماش وقم بتنظيف الشاشة بر فق.
- لا تضع شاشة DA221HQL بالقرب من النافذة. فإن تعرض الشاشة للمطر، أو للرطوبة أو لضوء الشمس يمكن أن يلحق بها أضراراً فادحة  $\mathfrak{p}$ 
	- لا تضغط على شاشة LCD. فقد يسبب الضغط المفرط أضر اراً دائمة بالشاشة. 3
	- لا تنز ع الغطاء أو تحاول صيانة هذه الوحدة بنفسك. يتعين على الشخص الذي يقوم بعملية الصيانة أن يكون فنياً معتمداً.  $\overline{4}$
- .<br>منم شاشة DA221QHL في غرفة تتراوح درجة حرارتها ما بين 20- درجة سيليزية إلى 60 درجة سيليزية (4- إلى 140 درجة فهرنهايت). وضع 5 شاشَة DA221HQL خارج هذا النطاق قد يسبب أضر اراً دائمة.
	- قم بفصل الشاشة على الفور واتصل بالفني المعتمد في حالة حدوث أي من الحالات التالية:  $\epsilon$ 
		- تعرض كابل إشارة شاشة إلى الكمبيوتر للتهرو أو للتلف.
			-

#### محتويات العبوة

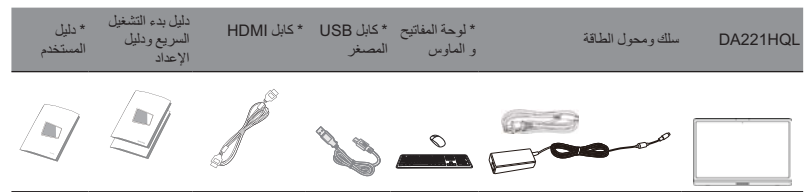

# .<br>\*: اختيار *ي*

توصل الشاشة بجهاز الكمبيوتر

- قم بإيقاف تشغيل الكمبيوتر وافصل سلك طاقة الكمبيوتر  $\mathbf{1}$
- قم بتوصيل كابل HDMI بمقبس إدخال HDMI من الشاشة، ومقبس إخراج HDMI من بطاقة الرسومات على الكمبيوتر .  $\overline{2}$  $\overline{3}$ 
	- اختياري: قم بتوصيل منفذ USB الأصغر لمنفذ إخراج DA221HQL و USB على الكعبيوتر مع كابل USB.
		- قم بتو صيل محول طاقة DA221HQL بمنفذ الطاقة على الجز ء الخلفي من الشاشة.  $\overline{4}$

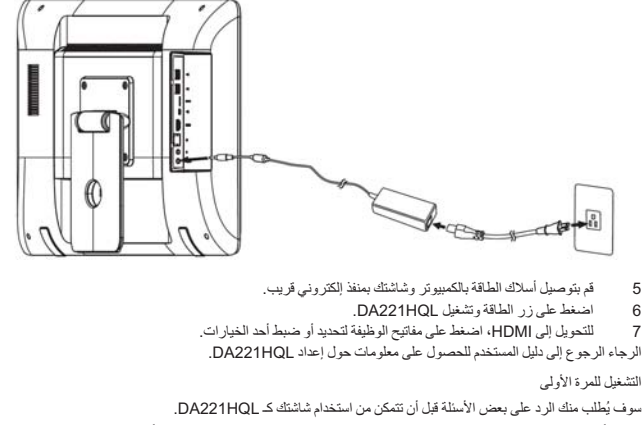

لإعداد أو الوصول إلى حساب Google، قم بتوصيل DA221HQL بنقطة وصول Ethernet أو Wi-Fi. التحكم الخارجي

قم بتشغيل/إيقاف تشغيل الشاشة. يشير اللون الأبيض إلى تشغيل الطاقة. زر الطاقة ტ عند استخدام إدخال HDMI، اضغط على زر الوظيفة الأيسر لتحديد أو ضبط أحد الخيار ات.

لتغيير مستوى الصوت، اضغط على زر الوظيفة الأيمن لعرض OSD. مرر شريط الصوت لليسار أو لليمين.

لوائح وملاحظات السلامة

#### ملاحظات لجنة الاتصبالات الفيدر الية

تم اختبار هذا الجهاز وثبت أنه متوافق مع شر وط الفئة ب من الأجهز ة الرقمية ومطابق للجزء 15 من قواعد لجنة الاتصالات الفيدر الية (FCC), وقد وضعت تلك القور ،بعف توفير حملية معوّلة صد التداخل الضدر في التثبيت الداخلي. يصدر عن هذا الجهاز ويستخدّم ويعكن أن يشع طاقة الراديو المترددة راذا لم يتم تثبيت<br>الجهاز واستخدامه وفقا للتعليمات، فقد يتسبب في حدوث تداخل ضائر في اتصالات

ومع ذلك، لا يوجد أي ضمان أن هذا التداخل لن يحدث في حالة التركيب في وضع معين. إذا شبب هذا الجهاز في حدوث أي تداخل ضار في استقبال الموجات<br>اللاسلكية أو موجات التلفاز ، ويمكن تحديد ذلك عن طريق إيقاف تشغيل الجهاز تشغيله المن ف أكثر من الإجر اءات التالية:

- إعادة توجيه أو نقل هوائي الاستقبال.  $\ddot{\phantom{0}}$
- 
- .<br>زيادة المساحة الفاصلة بينّ الجهاز وجهاز الاستقبال.<br>توصيل الجهاز بمأخذ في دائرة مختلفة عن تلك التي استخدمت في توصيل جهاز الاستقبال.  $\ddot{\phantom{0}}$ 
	- استشر البانع أو أي فني راديو/تلفاز متخصص للحصول على المساعدة

# إقرار الامتثال CE

بموجب هذه الوثيقة، تعلن شركة Acer أن شاشة LCD هذه تتوافق مع المتطلبات الأساسية والأخرى ذات الصلة توجيهات EMC 2004/108/EC، و وتوجيهات EC/2006/95 ذات الفولطية المنخفضة، وتوجيهات EC/1999/5/EC، وتوجيهات RoHS 2002/95/EC وتوجيهات EC/2009/125 بما يتعلق بتأسيس إطار عمل لوضع متطلبات التصميم البيني للمنتج الذي يعمل بالكهرباء

يجب إجراء جميع الاتصالات بأجهزة الكمبيوتر الأخرى باستخدام كابلات واقية للحفاظ على التوافق مع لوائح EMC.

#### ملاحظة: الأجهز ة الطر فية

لا يجوز توصيل أي أجهزة طرفية (أجهزة الإدخال/الإخراج والوحدات الطرفية والطابعات وغير ذلك) بهذا الجهاز إلا المعتمدة للتوافق مع حدود الفئة ب فقد ينتج عن التشغيل باستخدام أجهزة طرفيةُ غير معتمدة حدوث تداخل مع إشار ات استقبال الر اديو أو التليفزيون.

### تحذير

يمكن أن تبطل التغيير ات أو التعديلات غير الموافق عليه صراحة من قبل الجهة المصنعة ثقة المستخدم، التي منحت من جانب لجنة الاتصالات الفيدرالية، لتشغيل هذا المنتج.

شروط التشغل

يتوافق هذا الجهاز مع الجزء 15 من قواعد لجنة الاتصالات الفيدر الية. تخضع العملية للشرطين التاليين: (1) ألا يتسبب هذا الجهاز في حدوث تداخل ضار ، (2) كما يجب أن يتقبل هذا الجهاز أي تداخل وارد، بما في ذلك التداخل الذي قد يؤدِّي إلى التشغيل غير المر غوب فيه.

# ملاحظة: المستخدمون الكنديون

(CAN ICES-3(B) / NMB-3(B

يتوافق هذا الجهاز مع معايير RSS المستثناة من رخصة الصناعة الكندية. تخضع العملية للشرطين التاليين: (1) ألا يتسبب هذا الجهاز في حدوث تداخل و (2) كما يجب أن يتقبل هذا الجهاز أي تداخل، بما في ذلك التداخل الذي قد يؤدي إلى التشغيل غير المر غوب فيه.

Le present appareil est conforme aux CNR d'Industrie Canada applicables aux appareils radio exempts de licence. L'exploitation est autorisee aux deux conditions suivantes: (1) l'appareil ne doit pas produire de brouillage, et (2) l'utilisateur de l'appareil doit accepter tout brouillage radioelectrique subi, meme si le brouillage est susceptible d'en.

### تحذير التعرض للترددات اللاسلكية

يجب تثبيت هذه المعدة وتشغيلها بما يتوافق مع التعليمات المقدمة كما يتعين تثبيت الهوائيات(الهستخدمة لجهاز البث هذا لتوفير مسافة فصل بمسافة لا تقل عن 20 سم عن كل الأشخاص ولا يجب تحديد موقعها أو تشغيلها بما يتوافق مع أي هوائي أخر أو جهاز بث. يجب توفير المستخدمين النهائيين والمثبتات وظئوف تشغيل تعليمات تثبيت الهوائي لضمان توافق التعرض للترددات اللاسلكية.

التخلص من معدات النفايات من قبل المستخدمين في القطاع الخاص داخل الاتحاد الأوروبي

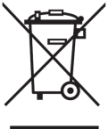

يدل هذا الرمز على المنتج أو على العبوة أن هذا المنتج لا يجب التخلص منه مع النفايات المنزلية الأخرى. وبدلاً من ذلك، يقع على مسؤوليتك التخلص من النفايات الخاصة بالمعدات من خلال وضعها في نقطة تجميع معينة لإعادة تدوير نفايات المعدات الإلكترونية والكهربائية. وسوف يساعدك التجميع المنفصل ونفايات المنتجات في وقت التخلص من الموارد الطبيعية المحفوظة وسوف يضمن إعادة .<br>تدوير ها بطريقة تحمي صحة الإنسان والبيئة. لمريد من المعلومات حول أماكن إلقاء نفايات المعدات لإعادة التدوير، برجاء الاتصال بمكتب المدينة المحلي، خدمة التخلص من النفايات المنزلية أو المتجر الذي اشتريت منه المنتج.

المواصفات

| DA221HQL                                       |                              | عناصر                                           |
|------------------------------------------------|------------------------------|-------------------------------------------------|
| LCD ألوان TFT                                  | نوع القيادة                  | لوحة LCD                                        |
| 21.5 بوصة العرض (55 سم)                        | الحجم                        |                                                 |
| 0.248(ع) × 0.248م(ط)                           | در جة البكسل                 |                                                 |
| cd/m <sup>2</sup> 250 (نمط)                    | السطوع                       |                                                 |
| الحد الأقصى 1:100,000,000 (ACM)                | التباين                      |                                                 |
| (V)∘178°(H),178) (أقصى)                        | الزاوية القابلة للعرض        |                                                 |
| 8 ميللي ثانية (G إلى G)                        | وقت الاستجابة                |                                                 |
| VA                                             | نوع اللوحة                   |                                                 |
| 30 - 80 كيلو هرتز                              | التردد الأفقى                |                                                 |
| 55 - 75 هرنز                                   | التردد الرأسي                |                                                 |
| 16.7 مليون لون                                 | ألوان العرض                  |                                                 |
| شاشة اللمس المزدوج البصرية                     | واجهة اللمس                  |                                                 |
| 173 ميجاهر تز                                  | معدل التحديث                 |                                                 |
| 1080 × 1920 @ 60 هرتز                          |                              | أقصمي درجة من الدقة                             |
| 40 واط (أقصى)                                  | تشغيل                        | استهلاك الطاقة<br>(عند 250 قنديلة لكل متر مربع) |
| 0.5 واط (نمط)                                  | إيقاف (احتياطى)              |                                                 |
| 2 واط 2 2                                      | المماعات                     |                                                 |
| HDMI) HDMI) حوديلات الإنخال فقط)               | موصل الإدخال                 |                                                 |
| إشارة HDMI) HDMI+موديلات الإنخال فقط)          | إشارة فيديو الإدخال          |                                                 |
| Rockchip RK3188A رباعي النطاق 1.6 جيجاهرتز     | وحدة المعالجة المركزية (CPU) |                                                 |
| 1 جيجابايت من ذاكرة RAM، ذاكرة فلاش 8 جيجابايت | ذاكرة النظام                 |                                                 |
| Android <sup>™</sup> 4.2.2                     | نظام التشغيل                 |                                                 |
| Bluetooth 3.0, WiFi 802.11b/g/n                | الاتصال                      |                                                 |
| 1 مليون بكسل                                   |                              | الكامير ا                                       |
| 476.6 مم                                       | أفقي                         | حجم الشاشة                                      |
| 268.1 مم                                       | رأسي                         |                                                 |

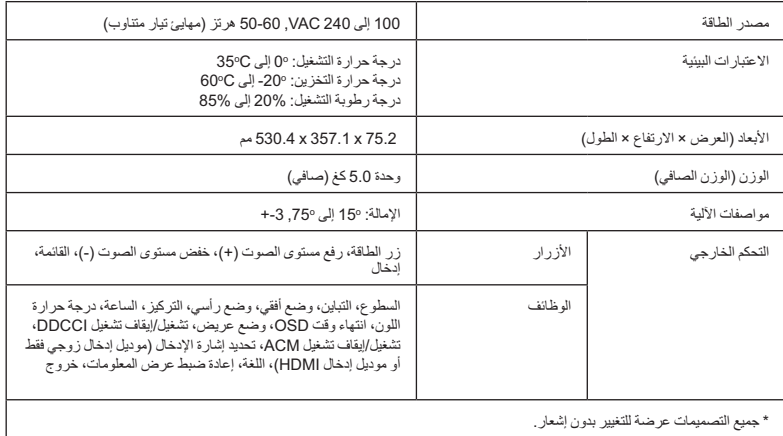

الامتثال باللوائح

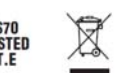

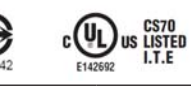

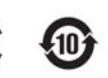

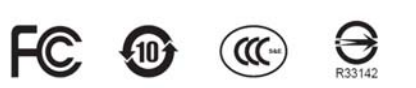